# **Oracle® E-Business Tax**

Reporting Guide Release 12.1 **Part No. E13630-03**

August 2010

ORACLE<sup>®</sup>

Oracle E-Business Tax Reporting Guide, Release 12.1

Part No. E13630-03

Copyright © 2006, 2010, Oracle and/or its affiliates. All rights reserved.

Primary Author: Stacey Tucker-Blosch

Contributing Author: Amit Jain, Robert MacIsaac, Amarnath Molugu, Anand Naik, Harsh Takle

Oracle is a registered trademark of Oracle Corporation and/or its affiliates. Other names may be trademarks of their respective owners.

This software and related documentation are provided under a license agreement containing restrictions on use and disclosure and are protected by intellectual property laws. Except as expressly permitted in your license agreement or allowed by law, you may not use, copy, reproduce, translate, broadcast, modify, license, transmit, distribute, exhibit, perform, publish or display any part, in any form, or by any means. Reverse engineering, disassembly, or decompilation of this software, unless required by law for interoperability, is prohibited.

The information contained herein is subject to change without notice and is not warranted to be error-free. If you find any errors, please report them to us in writing.

If this software or related documentation is delivered to the U.S. Government or anyone licensing it on behalf of the U.S. Government, the following notice is applicable:

#### U.S. GOVERNMENT RIGHTS

Programs, software, databases, and related documentation and technical data delivered to U.S. Government customers are "commercial computer software" or "commercial technical data" pursuant to the applicable Federal Acquisition Regulation and agency-specific supplemental regulations. As such, the use, duplication, disclosure, modification, and adaptation shall be subject to the restrictions and license terms set forth in the applicable Government contract, and, to the extent applicable by the terms of the Government contract, the additional rights set forth in FAR 52.227-19, Commercial Computer Software License (December 2007). Oracle USA, Inc., 500 Oracle Parkway, Redwood City, CA 94065.

This software is developed for general use in a variety of information management applications. It is not developed or intended for use in any inherently dangerous applications, including applications which may create a risk of personal injury. If you use this software in dangerous applications, then you shall be responsible to take all appropriate fail-safe, backup, redundancy and other measures to ensure the safe use of this software. Oracle Corporation and its affiliates disclaim any liability for any damages caused by use of this software in dangerous applications.

This software and documentation may provide access to or information on content, products and services from third parties. Oracle Corporation and its affiliates are not responsible for and expressly disclaim all warranties of any kind with respect to third party content, products and services. Oracle Corporation and its affiliates will not be responsible for any loss, costs, or damages incurred due to your access to or use of third party content, products or services.

# **Contents**

# **Send Us Your Comments**

# **Preface**

# 1 Tax Reporting Ledger

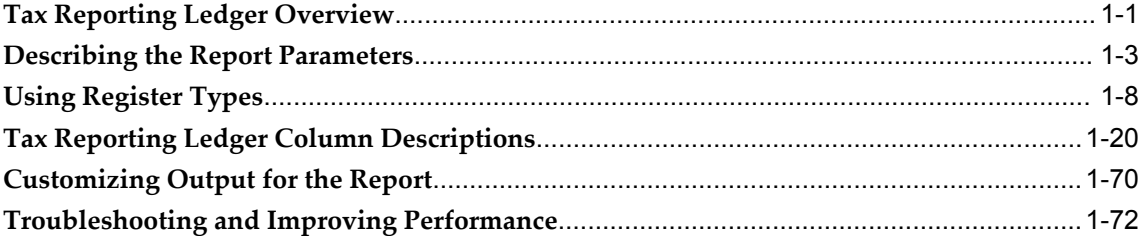

# 2 E-Business Tax Reports

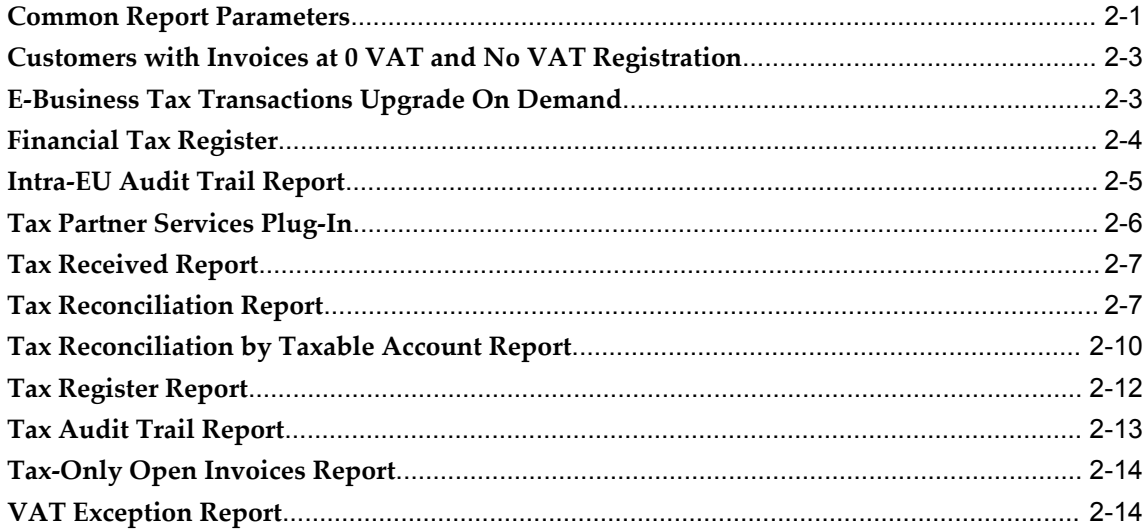

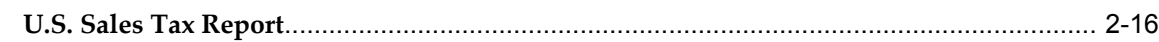

# **3 EMEA VAT Reporting**

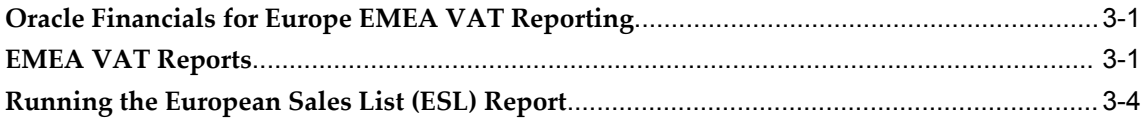

# **4 Latin American and Asia/Pacific Tax Reporting**

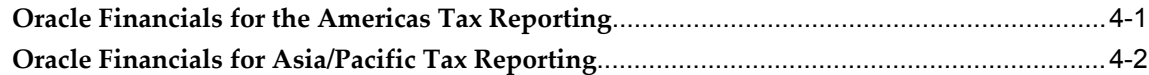

# **Send Us Your Comments**

### **Oracle E-Business Tax Reporting Guide, Release 12.1**

#### **Part No. E13630-03**

Oracle welcomes customers' comments and suggestions on the quality and usefulness of this document. Your feedback is important, and helps us to best meet your needs as a user of our products. For example:

- Are the implementation steps correct and complete?
- Did you understand the context of the procedures?
- Did you find any errors in the information?
- Does the structure of the information help you with your tasks?
- Do you need different information or graphics? If so, where, and in what format?
- Are the examples correct? Do you need more examples?

If you find any errors or have any other suggestions for improvement, then please tell us your name, the name of the company who has licensed our products, the title and part number of the documentation and the chapter, section, and page number (if available).

Note: Before sending us your comments, you might like to check that you have the latest version of the document and if any concerns are already addressed. To do this, access the new Oracle E-Business Suite Release Online Documentation CD available on My Oracle Support and www.oracle.com. It contains the most current Documentation Library plus all documents revised or released recently.

Send your comments to us using the electronic mail address: appsdoc\_us@oracle.com

Please give your name, address, electronic mail address, and telephone number (optional).

If you need assistance with Oracle software, then please contact your support representative or Oracle Support Services.

If you require training or instruction in using Oracle software, then please contact your Oracle local office and inquire about our Oracle University offerings. A list of Oracle offices is available on our Web site at www.oracle.com.

# **Preface**

# **Intended Audience**

Welcome to Release 12.1 of the *Oracle E-Business Tax Reporting Guide.*

This guide assumes you have a working knowledge of the following:

- The principles and customary practices of your business area.
- Computer desktop application usage and terminology.

If you have never used Oracle Applications, we suggest you attend one or more of the Oracle Applications training classes available through Oracle University.

[See Related Information Sources on page viii](#page-7-0) for more Oracle E-Business Suite product information.

# **Deaf/Hard of Hearing Access to Oracle Support Services**

To reach Oracle Support Services, use a telecommunications relay service (TRS) to call Oracle Support at 1.800.223.1711. An Oracle Support Services engineer will handle technical issues and provide customer support according to the Oracle service request process. Information about TRS is available at

http://www.fcc.gov/cgb/consumerfacts/trs.html, and a list of phone numbers is available at http://www.fcc.gov/cgb/dro/trsphonebk.html.

# **Documentation Accessibility**

Our goal is to make Oracle products, services, and supporting documentation accessible to all users, including users that are disabled. To that end, our documentation includes features that make information available to users of assistive technology. This documentation is available in HTML format, and contains markup to facilitate access by the disabled community. Accessibility standards will continue to evolve over time, and

Oracle is actively engaged with other market-leading technology vendors to address technical obstacles so that our documentation can be accessible to all of our customers. For more information, visit the Oracle Accessibility Program Web site at http://www.oracle.com/accessibility/.

### **Accessibility of Code Examples in Documentation**

Screen readers may not always correctly read the code examples in this document. The conventions for writing code require that closing braces should appear on an otherwise empty line; however, some screen readers may not always read a line of text that consists solely of a bracket or brace.

### **Accessibility of Links to External Web Sites in Documentation**

This documentation may contain links to Web sites of other companies or organizations that Oracle does not own or control. Oracle neither evaluates nor makes any representations regarding the accessibility of these Web sites.

# **Structure**

- **[1 Tax Reporting Ledger](#page-18-1)**
- **[2 E-Business Tax Reports](#page-92-1)**
- **[3 EMEA VAT Reporting](#page-112-2)**
- **[4 Latin American and Asia/Pacific Tax Reporting](#page-118-1)**

# <span id="page-7-0"></span>**Related Information Sources**

This document is included on the Oracle Applications Document Library, which is supplied in the Release 12 DVD Pack. You can download soft-copy documentation as PDF files from the Oracle Technology Network at http://otn.oracle.com/documentation, or you can purchase hard-copy documentation from the Oracle Store at http://oraclestore.oracle.com. The Oracle E-Business Suite Documentation Library Release 12 contains the latest information, including any documents that have changed significantly between releases. If substantial changes to this book are necessary, a revised version will be made available on the online documentation CD on My Oracle Support.

If this guide refers you to other Oracle Applications documentation, use only the Release 12 versions of those guides.

For a full list of documentation resources for Oracle Applications Release 12, see Oracle Applications Documentation Resources, Release 12, My Oracle Support Document 394692.1.

#### **Online Documentation**

All Oracle Applications documentation is available online (HTML or PDF).

- **PDF** PDF documentation is available for download from the Oracle Technology Network at http://otn.oracle.com/documentation.
- **Online Help** Online help patches (HTML) are available on My Oracle Support.
- **My Oracle Support Knowledge Browser** The My Oracle Support Knowledge Browser lets you browse the knowledge base, from a single product page, to find all documents for that product area. Use the Knowledge Browser to search for release-specific information, such as FAQs, recent patches, alerts, white papers, troubleshooting tips, and other archived documents.
- **Oracle eBusiness Suite Electronic Technical Reference Manuals -** Each Electronic Technical Reference Manual (eTRM) contains database diagrams and a detailed description of database tables, forms, reports, and programs for a specific Oracle Applications product. This information helps you convert data from your existing applications and integrate Oracle Applications data with non-Oracle applications, and write custom reports for Oracle Applications products. Oracle eTRM is available on My Oracle Support.

#### **Related Guides**

You should have the following related books on hand. Depending on the requirements of your particular installation, you may also need additional manuals or guides.

#### **Oracle E-Business Suite Installation Guide: Using Rapid Install:**

This book is intended for use by anyone who is responsible for installing or upgrading Oracle Applications. It provides instructions for running Rapid Install either to carry out a fresh installation of Oracle Applications Release 12, or as part of an upgrade from Release 11*i* to Release 12. The book also describes the steps needed to install the technology stack components only, for the special situations where this is applicable.

#### **Oracle E-Business Suite Maintenance Procedures:**

This guide describes how to use AD maintenance utilities to complete tasks such as compiling invalid objects, managing parallel processing jobs, and maintaining snapshot information. Part of Maintaining Oracle Applications, a 3-book set that also includes Oracle Applications Patching Procedures and Oracle Applications Maintenance Utilities.

#### **Oracle E-Business Suite Maintenance Utilities:**

This guide describes how to run utilities, such as AD Administration and AD Controller, used to maintain the Oracle Applications file system and database. Outlines the actions performed by these utilities, such as monitoring parallel processes, generating Applications files, and maintaining Applications database entities. Part of Maintaining Oracle Applications, a 3-book set that also includes Oracle Applications Patching Procedures and Oracle Applications Maintenance Procedures.

#### **Oracle E-Business Suite Patching Procedures:**

This guide describes how to patch the Oracle Applications file system and database

using AutoPatch, and how to use other patching-related tools like AD Merge Patch, OAM Patch Wizard, and OAM Registered Flagged Files. Describes patch types and structure, and outlines some of the most commonly used patching procedures. Part of Maintaining Oracle Applications, a 3-book set that also includes Oracle Applications Maintenance Utilities and Oracle Applications Maintenance Procedures.

#### **Oracle E-Business Suite Upgrade Guide: Release 11i to Release 12:**

This guide provides information for DBAs and Applications Specialists who are responsible for upgrading a Release 11*i* Oracle Applications system (techstack and products) to Release 12. In addition to information about applying the upgrade driver, it outlines pre-upgrade steps and post-upgrade steps, and provides descriptions of product-specific functional changes and suggestions for verifying the upgrade and reducing downtime.

#### **Oracle Alert User's Guide:**

This guide explains how to define periodic and event alerts to monitor the status of your Oracle Applications data.

#### **Oracle Application Framework Developer's Guide:**

This guide contains the coding standards followed by the Oracle Applications development staff to produce applications built with Oracle Application Framework. This guide is available in PDF format on My Oracle Support and as online documentation in JDeveloper 10*g* with Oracle Application Extension.

#### **Oracle Application Framework Personalization Guide:**

This guide covers the design-time and run-time aspects of personalizing applications built with Oracle Application Framework.

#### **Oracle E-Business Suite Concepts:**

This book is intended for all those planning to deploy Oracle E-Business Suite Release 12, or contemplating significant changes to a configuration. After describing the Oracle Applications architecture and technology stack, it focuses on strategic topics, giving a broad outline of the actions needed to achieve a particular goal, plus the installation and configuration choices that may be available.

#### **Oracle E-Business Suite Developer's Guide:**

This guide contains the coding standards followed by the Oracle Applications development staff. It describes the Oracle Application Object Library components needed to implement the Oracle Applications user interface described in the *Oracle E-Business Suite User Interface Standards for Forms-Based Products*. It provides information to help you build your custom Oracle Forms Developer forms so that they integrate with Oracle Applications. In addition, this guide has information for customizations in features such as concurrent programs, flexfields, messages, and logging.

#### **Oracle E-Business Suite System Administrator's Guide Documentation Set:**

This documentation set provides planning and reference information for the Oracle Applications System Administrator. *Oracle E-Business Suite System Administrator's Guide*  *- Configuration* contains information on system configuration steps, including defining concurrent programs and managers, enabling Oracle Applications Manager features, and setting up printers and online help. *Oracle E-Business Suite System Administrator's Guide - Maintenance* provides information for frequent tasks such as monitoring your system with Oracle Applications Manager, administering Oracle E-Business Suite Secure Enterprise Search, managing concurrent managers and reports, using diagnostic utilities including logging, managing profile options, and using alerts. *Oracle E-Business Suite System Administrator's Guide - Security* describes User Management, data security, function security, auditing, and security configurations.

#### **Oracle E-Business Suite User's Guide:**

This guide explains how to navigate, enter data, query, and run reports using the user interface (UI) of Oracle Applications. This guide also includes information on setting user profiles, as well as running and reviewing concurrent requests.

#### **Oracle E-Business Suite Multiple Organizations Implementation Guide:**

This guide describes the multiple organizations concepts in Oracle Applications. It describes in detail on setting up and working effectively with multiple organizations in Oracle Applications.

#### **Oracle Advanced Global Intercompany System User's Guide:**

This guide describes the self service application pages available for Intercompany users. It includes information on setting up intercompany, entering intercompany transactions, importing transactions from external sources and generating reports.

#### **Oracle Customer Data Librarian Implementation Guide:**

This guide describes how to implement Oracle Customer Data Librarian. As part of implementing Oracle Customer Data Librarian, you must also complete all the implementation steps for Oracle Customers Online.

#### **Oracle Customer Data Librarian User Guide:**

This guide describes how to use Oracle Customer Data Librarian to establish and maintain the quality of the Trading Community Architecture Registry, focusing on consolidation, cleanliness, and completeness. Oracle Customer Data Librarian has all of the features in Oracle Customers Online, and is also part of the Oracle Customer Data Management product family.

#### **Oracle Customers Online Implementation Guide:**

This guide describes how to implement Oracle Customers Online.

#### **Oracle Customers Online User Guide:**

This guide describes how to use Oracle Customers Online to view, create, and maintain your customer information. Oracle Customers Online is based on Oracle Trading Community Architecture data model and functionality, and is also part of the Oracle Customer Data Management product family.

#### **Oracle E-Business Suite Diagnostics User's Guide**

This manual contains information on implementing, administering, and developing diagnostics tests in the Oracle E-Business Suite Diagnostics framework.

#### **Oracle E-Business Suite Integrated SOA Gateway User's Guide**

This guide describes the high level service enablement process, explaining how users can browse and view the integration interface definitions and services residing in Oracle Integration Repository.

#### **Oracle E-Business Suite Integrated SOA Gateway Implementation Guide**

This guide explains how integration repository administrators can manage and administer the service enablement process (based on the service-oriented architecture) for both native packaged public integration interfaces and composite services (BPEL type). It also describes how to invoke Web services from Oracle E-Business Suite by employing the Oracle Workflow Business Event System; how to manage Web service security; and how to monitor SOAP messages.

#### **Oracle E-Business Suite Integrated SOA Gateway Developer's Guide**

This guide describes how system integration developers can perform end-to-end service integration activities. These include orchestrating discrete Web services into meaningful end-to-end business processes using business process execution language (BPEL), and deploying BPEL processes at run time.

It also explains in detail how to invoke Web services using the Service Invocation Framework. This includes defining Web service invocation metadata, invoking Web services, managing errors, and testing the Web service invocation.

#### **Oracle E-Business Tax Implementation Guide:**

This guide provides a conceptual overview of the E-Business Tax tax engine, and describes the prerequisite implementation steps to complete in other applications in order to set up and use E-Business Tax. The guide also includes extensive examples of setting up country-specific tax requirements.

#### **Oracle E-Business Tax User Guide:**

This guide describes the entire process of setting up and maintaining tax configuration data, as well as applying tax data to the transaction line. It describes the entire regime-to-rate setup flow of tax regimes, taxes, statuses, rates, recovery rates, tax jurisdictions, and tax rules. It also describes setting up and maintaining tax reporting codes, fiscal classifications, tax profiles, tax registrations, configuration options, and third party service provider subscriptions. You also use this manual to maintain migrated tax data for use with E-Business Tax.

#### **Oracle E-Business Tax: Vertex Q-Series and Taxware Sales/Use Tax System Implementation Guide:**

This guide explains how to setup and use the services of third party tax service providers for US Sales and Use tax. The tax service providers are Vertex Q-Series and Taxware Sales/Use Tax System. When implemented, the Oracle E-Business Tax service subscription calls one of these tax service providers to return a tax rate or amount

whenever US Sales and Use tax is calculated by the Oracle E-Business Tax tax engine. This guide provides setup steps, information about day-to-day business processes, and a technical reference section.

### **Oracle Financials and Oracle Procurement Functional Upgrade Guide: Release 11i to Release 12:**

This guides provides detailed information about the functional impacts of upgrading Oracle Financials and Oracle Procurement products from Release 11*i* to Release 12. This guide supplements the Oracle E-Business Suite Upgrade Guide: Release 11*i* to Release 12.

#### **Oracle Financials Concepts Guide:**

This guide describes the fundamental concepts of Oracle Financials. The guide is intended to introduce readers to the concepts used in the applications, and help them compare their real world business, organization, and processes to those used in the applications.

#### **Oracle Financials Country-Specific Installation Supplement:**

This guide provides general country information, such as responsibilities and report security groups, as well as any post-install steps required by some countries.

#### **Oracle Financials for the Americas User Guide:**

This guide describes functionality developed to meet specific business practices in countries belonging to the Americas region. Consult this user guide along with your financial product user guides to effectively use Oracle Financials in your country.

#### **Oracle Financials for Asia/Pacific User Guide:**

This guide describes functionality developed to meet specific business practices in countries belonging to the Asia/Pacific region. Consult this user guide along with your financial product user guides to effectively use Oracle Financials in your country.

#### **Oracle Financials for Europe User Guide:**

This guide describes functionality developed to meet specific business practices in countries belonging to the European region. Consult this user guide along with your financial product user guides to effectively use Oracle Financials in your country.

#### **Oracle Financials for India User Guide:**

This guide provides information on how to use Oracle Financials for India. Use this guide to learn how to create and maintain setup related to India taxes, defaulting and calculation of taxes on transactions. This guide also includes information about accounting and reporting of taxes related to India.

#### **Oracle Financials for India Implementation Guide:**

This guide provides information on how to implement Oracle Financials for India. Use this guide to understand the implementation steps required for application use, including how to set up taxes, tax defaulting hierarchies, set up different tax regimes, organization and transactions.

#### **Oracle Financials Glossary:**

The glossary includes definitions of common terms that are shared by all Oracle Financials products. In some cases, there may be different definitions of the same term for different Financials products. If you are unsure of the meaning of a term you see in an Oracle Financials guide, please refer to the glossary for clarification. You can find the glossary in the online help or in the *Oracle Financials Implementation Guide*.

#### **Oracle Financials Implementation Guide:**

This guide provides information on how to implement the Oracle Financials E-Business Suite. It guides you through setting up your organizations, including legal entities, and their accounting, using the Accounting Setup Manager. It covers intercompany accounting and sequencing of accounting entries, and it provides examples.

#### **Oracle Financials RXi Reports Administration Tool User Guide:**

This guide describes how to use the RXi reports administration tool to design the content and layout of RXi reports. RXi reports let you order, edit, and present report information to better meet your company's reporting needs.

#### **Oracle General Ledger Implementation Guide:**

This guide provides information on how to implement Oracle General Ledger. Use this guide to understand the implementation steps required for application use, including how to set up Accounting Flexfields, Accounts, and Calendars.

#### **Oracle General Ledger Reference Guide**

This guide provides detailed information about setting up General Ledger Profile Options and Applications Desktop Integrator (ADI) Profile Options.

#### **Oracle General Ledger User's Guide:**

This guide provides information on how to use Oracle General Ledger. Use this guide to learn how to create and maintain ledgers, ledger currencies, budgets, and journal entries. This guide also includes information about running financial reports.

#### **Oracle Internet Expenses Implementation and Administration Guide:**

This book explains in detail how to configure Oracle Internet Expenses and describes its integration with other applications in the E-Business Suite, such as Oracle Payables and Oracle Projects. Use this guide to understand the implementation steps required for application use, including how to set up policy and rate schedules, credit card policies, audit automation, and the expenses spreadsheet. This guide also includes detailed information about the client extensions that you can use to extend Oracle Internet Expenses functionality.

#### **Oracle Payables User Guide:**

This guide describes how to use Oracle Payables to create invoices and make payments. In addition, it describes how to enter and manage suppliers, import invoices using the Payables open interface, manage purchase order and receipt matching, apply holds to invoices, and validate invoices. It contains information on managing expense reporting, procurement cards, and credit cards. This guide also explains the accounting for

Payables transactions.

#### **Oracle Payables Implementation Guide:**

This guide provides you with information on how to implement Oracle Payables. Use this guide to understand the implementation steps required for how to set up suppliers, payments, accounting, and tax.

#### **Oracle Payables Reference Guide:**

This guide provides you with detailed information about the Oracle Payables open interfaces, such as the Invoice open interface, which lets you import invoices. It also includes reference information on purchase order matching and purging purchasing information.

#### **Oracle Projects Documentation Set**

#### **Oracle Projects Implementation Guide:**

Use this manual as a guide for implementing Oracle Projects. This manual also includes appendixes covering security functions, menus and responsibilities, and profile options.

#### **Oracle Projects Fundamentals:**

Oracle Project Fundamentals provides the common foundation shared across the Oracle Projects products (Project Costing, Project Billing, Project Resource Management, Project Management, and Project Portfolio Analysis). Use this guide to learn fundamental information about the Oracle Projects solution. This guide includes a Navigation Paths appendix. Use this appendix to find out how to access each window in the Oracle Projects solution.

#### **Oracle Project Costing User Guide:**

Use this guide to learn detailed information about Oracle Project Costing. Oracle Project Costing provides the tools for processing project expenditures, including calculating their cost to each project and determining the GL accounts to which the costs are posted.

#### **Oracle Project Billing User Guide:**

This guide shows you how to use Oracle Project Billing to define revenue and invoicing rules for your projects, generate revenue, create invoices, and integrate with other Oracle Applications to process revenue and invoices, process client invoicing, and measure the profitability of your contract projects.

#### **Oracle Project Management User Guide:**

This guide shows you how to use Oracle Project Management to manage projects through their lifecycles -- from planning, through execution, to completion.

#### **Oracle Project Portfolio Analysis User Guide:**

This guide contains the information you need to understand and use Oracle Project Portfolio Analysis. It includes information about project portfolios, planning cycles, and metrics for ranking and selecting projects for a project portfolio.

#### **Oracle Project Resource Management User Guide:**

This guide provides you with information on how to use Oracle Project Resource Management. It includes information about staffing, scheduling, and reporting on project resources.

#### **Oracle Projects Glossary:**

This glossary provides definitions of terms that are shared by all Oracle Projects applications. If you are unsure of the meaning of a term you see in an Oracle Projects guide, please refer to the glossary for clarification. You can find the glossary in the online help for Oracle Projects, and in the Oracle Projects Fundamentals book.

#### **Oracle Purchasing User's Guide:**

This guide describes how to create and approve purchasing documents, including requisitions, different types of purchase orders, quotations, RFQs, and receipts. This guide also describes how to manage your supply base through agreements, sourcing rules, and approved supplier lists. In addition, this guide explains how you can automatically create purchasing documents based on business rules through integration with Oracle Workflow technology, which automates many of the key procurement processes.

#### **Oracle Subledger Accounting Implementation Guide:**

This guide provides setup information for Oracle Subledger Accounting features, including the Accounting Methods Builder. You can use the Accounting Methods Builder to create and modify the setup for subledger journal lines and application accounting definitions for Oracle subledger applications. This guide also discusses the reports available in Oracle Subledger Accounting and describes how to inquire on subledger journal entries.

#### **Oracle Receivables Implementation Guide:**

This guide provides you with information on how to implement Oracle Receivables. Use this guide to understand the implementation steps required for application use, including how to set up customers, transactions, receipts, accounting, tax, and collections. This guide also includes a comprehensive list of profile options that you can set to customize application behavior.

#### **Oracle Receivables Reference Guide:**

This guide provides you with detailed information about all public application programming interfaces (APIs) that you can use to extend Oracle Receivables functionality. This guide also describes the Oracle Receivables open interfaces, such as AutoLockbox which lets you create and apply receipts and AutoInvoice which you can use to import and validate transactions from other systems. Archiving and purging Receivables data is also discussed in this guide.

#### **Oracle Receivables User Guide:**

This guide provides you with information on how to use Oracle Receivables. Use this guide to learn how to create and maintain transactions and bills receivable, enter and

apply receipts, enter customer information, and manage revenue. This guide also includes information about accounting in Receivables. Use the Standard Navigation Paths appendix to find out how to access each Receivables window.

#### **Oracle Trading Community Architecture Administration Guide:**

This guide describes how to administer and implement Oracle Trading Community Architecture (TCA). You set up, control, and manage functionality that affects data in the TCA Registry. It also describes how to set up and use Resource Manager to manage resources.

#### **Oracle Trading Community Architecture Technical Implementation Guide:**

This guide explains how to use the public Oracle Trading Community Architecture application programming interfaces (APIs) and develop callouts based on Oracle Workflow Business Events System (BES). For each API, this guide provides a description of the API, the PL/SQL procedure, and the Java method, as well as a table of the parameter descriptions and validations. For each BES callout, this guide provides the name of the logical entity, its description, and the ID parameter name. Also included are setup instructions and sample code.

#### **Oracle Trading Community Architecture Reference Guide:**

This guide contains seeded relationship types, seeded Data Quality Management data, D and B data elements, Bulk Import interface table fields and validations, and a comprehensive glossary. This guide supplements the documentation for Oracle Trading Community Architecture and all products in the Oracle Customer Data Management family.

#### **Oracle Trading Community Architecture User Guide:**

This guide describes the Oracle Trading Community Architecture (TCA) and how to use features from the Trading Community Manager responsibility to create, update, enrich, and cleanse the data in the TCA Registry. It also describes how to use Resource Manager to define and manage resources.

### **Integration Repository**

The Oracle Integration Repository is a compilation of information about the service endpoints exposed by the Oracle E-Business Suite of applications. It provides a complete catalog of Oracle E-Business Suite's business service interfaces. The tool lets users easily discover and deploy the appropriate business service interface for integration with any system, application, or business partner.

The Oracle Integration Repository is shipped as part of the E-Business Suite. As your instance is patched, the repository is automatically updated with content appropriate for the precise revisions of interfaces in your environment.

# **Do Not Use Database Tools to Modify Oracle E-Business Suite Data**

Oracle STRONGLY RECOMMENDS that you never use SQL\*Plus, Oracle Data

Browser, database triggers, or any other tool to modify Oracle E-Business Suite data unless otherwise instructed.

Oracle provides powerful tools you can use to create, store, change, retrieve, and maintain information in an Oracle database. But if you use Oracle tools such as SQL\*Plus to modify Oracle E-Business Suite data, you risk destroying the integrity of your data and you lose the ability to audit changes to your data.

Because Oracle E-Business Suite tables are interrelated, any change you make using an Oracle E-Business Suite form can update many tables at once. But when you modify Oracle E-Business Suite data using anything other than Oracle E-Business Suite, you may change a row in one table without making corresponding changes in related tables. If your tables get out of synchronization with each other, you risk retrieving erroneous information and you risk unpredictable results throughout Oracle E-Business Suite.

When you use Oracle E-Business Suite to modify your data, Oracle E-Business Suite automatically checks that your changes are valid. Oracle E-Business Suite also keeps track of who changes information. If you enter information into database tables using database tools, you may store invalid information. You also lose the ability to track who has changed your information because SQL\*Plus and other database tools do not keep a record of changes.

# **Tax Reporting Ledger**

# <span id="page-18-1"></span>**Tax Reporting Ledger Overview**

<span id="page-18-0"></span>**Important:** Before you use this report it is very important that you apply the latest Tax Reporting Ledger (TRL) patches. Refer to Troubleshooting and Improving Performance, page [1-72](#page-89-1) and My Oracle Support Note 737320.1, *Troubleshooting eBusiness Tax Reporting Issues in Release 12*.

The Tax Reporting Ledger (TRL) provides a single reporting solution for the complex global tax requirements on sales and purchases and enables you to summarize tax information from Receivables, Payables, and General Ledger transaction. In Release 12 of Oracle Applications, taxable transactions are accounted for in the base products according to your tax configuration and tax rules setup in E-Business Tax. The Tax Reporting Ledger consists of the tax information recorded in each of these and related products.

TRL represents a reporting framework for E-Business Tax Release 12 reports for Receivables, Payables, and General Ledger transactions. Reports built around the TRL share a common set of code. When a TRL report is submitted, the main wrapper program is called. This wrapper code can take many forms including Java, PL\*SQL procedures or traditional Oracle Reports (RDFs). Parameters are entered by the user. The wrapper code often derives additional parameters and then makes a call to invoke the TRL code. When the TRL code is called, parameters are passed to a set of stored procedures. These procedures extract data from the base table used by the product or products specified in the parameters. TRL code then populates this information into a standard set of reporting tables.

The tax extract copies the accounting information from each application and stores it in an interface table. You can use the available reporting tools, including RXi, Oracle Reports, or XML Publisher to specify which fields of the Tax Reporting Ledger to include and to print the report in a format that meets your needs.

The Tax Reporting Ledger supports the following reports:

- Deferred Output Tax Register
- Recoverable and Non-Recoverable Tax Registers
- Single Cross Product Tax Register
- Standard Input and Output Tax Registers

### **Tax Data Extract**

The E-Business Tax data extract draws tax information from each application and stores the data in an interface table. Output from the tax extract is designed to look as close to a simple tax report as possible.

The E-Business Tax data extract draws tax transaction data from these sources:

- Receivables Invoices, Credit Memos, and Debit Memos
- Receivables Line, Tax, and Invoice Adjustments
- Receivables Payment Applications for Deferred Tax
- Receivables Earned and Unearned Discounts
- Receivables Finance Charges
- Receivables Miscellaneous Receipts and Payments
- Payables Invoices and Credit Memos
- Payables Prepayments
- Named columns for migrated Release 11*i* global descriptive flexfields.
- General Ledger Manual Journal Entries

The tax extract copies the original data without performing complex calculation or derivations of taxable or tax amounts. Each record of the extract table includes both taxable and tax amounts and shows this information grouped by the transaction number and regime-to-rate codes of each transaction. See: Tax Reporting Ledger Column Descriptions, page [1-20](#page-37-1) for information about each of the Tax Reporting Ledger reporting columns.

Typically the wrapper code that invoked the TRL engine data extract will read the data from these reporting tables and generate output. This output also can take many forms. For the Financial Tax Register this is accomplished through the RXi solution. Other reports leverage Oracle Reports to produce XML output and then utilize XML publisher and a template (RTF) to format the output. Others still use Java or the text style output available in Oracle Reports.

It is critical for Tax Administrators or System Administrators to understand the TRL design in order to maintain the most current tax patches and thoroughly test all TRL reports as appropriate for an instance.

### **Tax Data Publishing**

You can call the E-Business Tax data extract from any reporting tool available to you. In most jurisdictions, tax authorities require tax reports to include specific information and to present this information at different levels of summarization. E-Business Tax supports this requirement with tax journal reports, tax audit reports, and tax summary reports. E-Business Tax provides many cross-report parameters for organizing your tax data. See: Common Report Parameters, page [2-1](#page-92-2) for more information.

There are three publishing tools available for E-Business Tax reports:

- **Oracle Reports** For printing flat files and country-specific reports.
- **RXi Reports Administration Tool** For printing RXi reports. You can modify an attribute set and print information according to your tax reporting needs.
- **XML Publisher** For printing custom-formatted standard tax reports using the available templates. See: Generating Standard Reports Using XML Publisher, page [2-2](#page-93-0) for information about using XML Publisher.

# **Describing the Report Parameters**

<span id="page-20-0"></span>The following parameters have been organized into groups for descriptive purposes. These groups are not necessarily reflective of the order that they will be displayed when submitting the report.

**Important:** You should run this report from the forms user interface.

**Responsibility**: Tax Managers

**Navigation**: Requests > Other > Requests > Run > Financial Tax Register

#### **Attribute Set**

The Financial Tax Register is an RXi report that contains two predefined attribute sets.You can create additional custom attribute sets as needed by copying and editing them (see 'Customizing Output for This Report' below for guidance on creating your own attribute set). The seeded attribute sets are:

• Default: The Default attribute set contains all of the available attributes from the extract view. You can use this attribute set to create new attribute sets. There is no predefined layout.

**Note:** Running the report at this level with an output format of CSV will typically not work well because the standard Excel workbook does not have enough columns. Choose HTML if you wish to see all fields.

• TaxReg: The TAXREG attribute set can be used for Oracle Payables, Oracle Receivables, and Oracle General Ledger, or all products. The report contains the attributes most commonly included in Tax Registers. It does not include discount amounts for Oracle Receivables and Oracle General Ledger.

> **Note:** The reporting level selected will changes the attributes that appear. Distribution level attributes are not displayed if the report is submitted at the transaction level. Similarly, some transaction level details are shown as null (blank) if the report is submitted the distribution level.

#### **Output Format**

RXi reports provide flexibility in selecting the format in which you wish to view your output. Four options exist:

- CSV: Also known as comma separated this output format is typically used when importing data into a spreadsheet such as Microsoft Excel. Data will be truncated by Excel if the number of columns exceed the capacity of your spreadsheet. Refer to Customizing Output for the Report, page [1-70.](#page-87-1)
- HTML: This option produces output in an HTML table and is best viewed through a browser. You can use this choice when exporting the Default attribute set as the table has no limitations on the number of columns.
- TAB: A good alternative to CSV in cases where your content may include a comma, for example, description or text fields.
- TEXT: basic text output. This output format may result in large white spaces being produced on the page.

#### **Reporting Level, Reporting Context, Company Name and Currency**

**Important:** If you are not using Multi-Org Access Control, the report ignores the Reporting Level and Reporting Context parameters.

When submitting this report, content can be filtered at multiple levels.

#### **Reporting Level**

- Ledger: The most broad setting, this method selects all tax data for transactions within a ledger.
- Legal Entity
- Operating Unit

Reporting Context: This LOV creates a list that is contextual to the reporting level selected, for example. a list of operating units appear if you select Operating Unit.

**Note:** The data displayed in this LOV is further restricted by your security settings and or operating unit restrictions defined by the System Administrator.

Company Name: This parameter is available only when the reporting context is set as Ledger and it is populated by a list of Legal Entities for a given Ledger.

Set of Books Currency: Currency LOV is restricted to the ledger currency. The ledger is identified by the Set of Books profile option, the ledger reporting context or the ledger that is defined for a Legal Entity or Operating Unit.

For more on the currency LOV refer to the value set ZX\_TRL\_LE\_CA\_CURRENCY.

### **Register Type**

- All: All transactions
- Interim Tax Register: Limits the output to Receivables transactions that are posted to the interim tax account. A tax is posted to the interim account when the settlement option for the tax rate is set to Deferred and the receivables invoice has not yet been paid. This feature was brought forward from 11i to R12 for Receivables, however, no comparable solution exists for Payables interim tax reporting.
- Non-Recoverable Tax: Displays taxes sourced in both Payables and Receivables where the tax is not recoverable.
- Tax Register: Displays recoverable taxes, excludes any tax that is deferred (posted to the Interim tax account).

For examples on register types see Using Register Types, page [1-8.](#page-25-1)

#### **Summary Level**

Allows you to select the level of detail included in the report. Available options include:

- Transaction Distribution
- Level Transaction

• Level Transaction Line Level

**Note:** Please note that not all attributes specified in your attribute set appear at all summary levels. Distribution accounts for example are not rendered on the output when the report is run at the Transaction level nor are line-level attributes.

#### **Transaction Parameters**

Select the application to report on or select All to report on all applications.

- ALL
- Oracle General Ledger
- Oracle Payables
- Oracle Receivables

**Important:** You must also select the Payables or Receivables parameters or no data will appear in your report output

GL Date Low/ High

Transaction Date Low/High

Tax Transaction Type Low Transaction Number: Enter a specific transaction number to report on. The list of values for this field depends on the Include options that you enable.

Currency Code Low/High Include Discounts

Transfer to GL: You can report on transactions transferred to General Ledger, transactions not transferred, or all transactions.

- ALL
- Not Transferred
- **Transferred**

Accounting Status

- Accounted
- Both Accounted and Unaccounted
- Unaccounted

#### **Tax Type Parameters**

- Tax Type Low/High: The range of tax types to include in the report. If you are reporting on a specific tax regime or tax, then the report uses the tax types belonging to this tax regime or tax only.
- Tax Regime Code: Select a tax regime to report on, or leave blank to report on all applicable tax regimes
- Tax: Select a tax to report on, or leave blank to report on all applicable taxes.
- Tax Jurisdiction: Select a tax jurisdiction to report on, or leave blank to report on all applicable tax regimes.
- Tax Status Code: Select a tax status to report on, or leave blank to report on all applicable tax regimes.
- Tax Code Low/High: The range of applicable tax rate codes to include in the report

### **Payables Parameters**

Set to yes to see and No if you do not wish to see.

**Note:** The actual form does not designate these as Payables specific.

- Include Standard Invoices
- Include Debit Memos
- Include Prepayments
- Include Mixed Invoices
- Include Expense Reports

### **Receivables Parameters**

You must to see on the report output.

**Note:** The actual form does not designate as Receivables specific

- Include Invoices
- Include Applications
- Include Adjustments
- Include Miscellaneous Receipts
- Include Bills Receivables

• AR Exemption Status: If you are reporting on Receivables transactions, select a tax exemption status to report on.

#### **Matrix Report Flag**

Matrix Reporting should be used to show a single line in the Tax Reporting Ledger for two or more tax amounts. Matrix Reporting can be used to support countries with multiple taxes (for example, Canada) or to provide a breakdown of input taxes, showing both recoverable and non-recoverable tax amounts on the same report line.

If Matrix Reporting is enabled, the Tax Reporting ledger groups either of the following into a single line:

- Up to Four Output Taxes
- Up to Two Input Taxes, each with a split between Recoverable and Non-Recoverable amounts.

#### **Include Accounting Segments**

Set to Yes if your attribute set includes accounting segments. Setting to No may help performance and is advised if you do not have accounting segments in your attribute set.

# **Using Register Types**

<span id="page-25-1"></span><span id="page-25-0"></span>The Tax Register and the RX-only: Financial Tax Register include a Register Type parameter. The registers are:

- **Interim Tax Register.** Use this register to manage your deferred Receivables tax accounting entries and cash applications applied against invoices.
- **Tax Register.** Use this register to manage your accounting entries for invoice lines that reference standard tax rate codes and cash applications against invoice lines with deferred tax rate codes. This report manages your tax liability from your standard and collected output tax accounts. The Tax Register shows both partial and fully recoverable input taxes. Input tax transactions that are fully not recoverable appear only in the Non-Recoverable Tax Register.
- **Non-Recoverable Tax Register.** This register shows your partial and fully non-recoverable input taxes. Transactions involving earned discounts, unearned discounts, finance charges, and adjustments may make accounting entries to this report as identified by the tax rate code of the referenced invoice.

#### **Example 1 - Interim Tax Register vs. Tax Register**

This example shows the difference between the Interim Tax Register and the Tax Register. Interim tax details are only extracted for Receivables transactions.

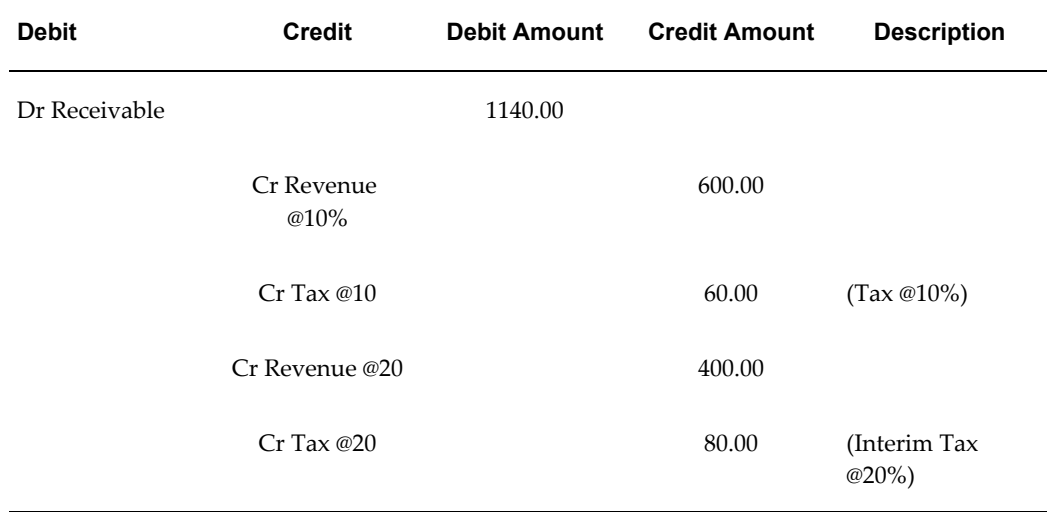

#### *Example Receivables Invoice: Inv-Test1*

This table shows the accounting entries created when you apply a partial payment of \$570.00. In addition to reducing the open receivable, the cash application moves 50% of the deferred tax originally recorded on the invoice to a collected tax account.

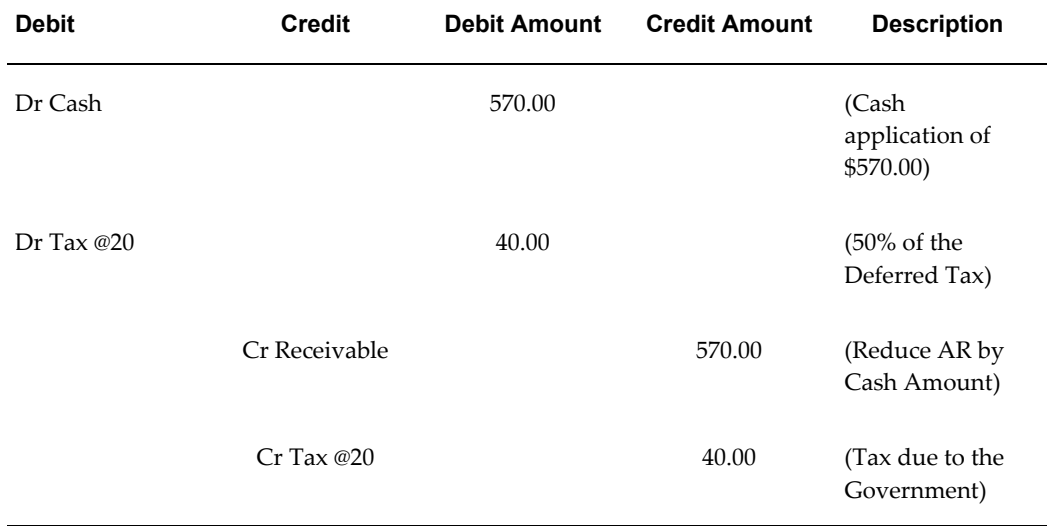

#### *Cash Receipt: CR-Test1. Applied to the Invoice with: CR-Appn-Test1*

The output from the two Tax Registers (in which both transactions are within the period range entered for the report) is shown below:

## *Interim Tax Register @10%*

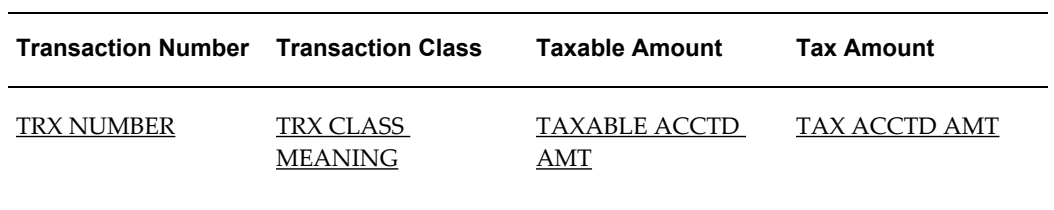

No Records Found

#### *Interim Tax Register @20%*

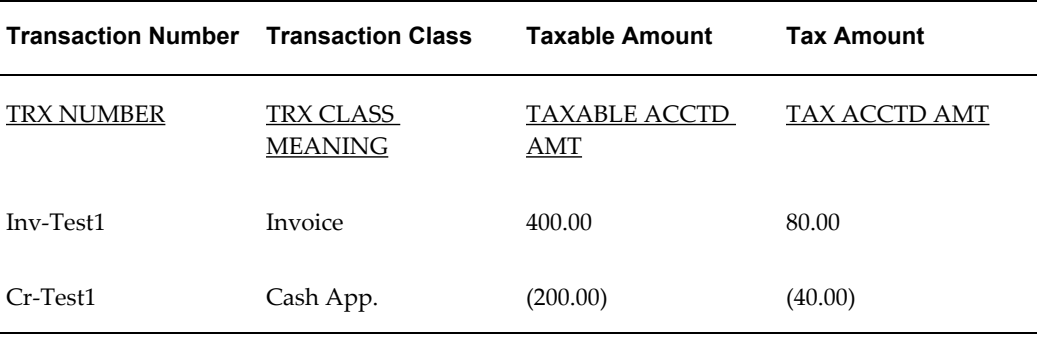

## *Tax Register @10%*

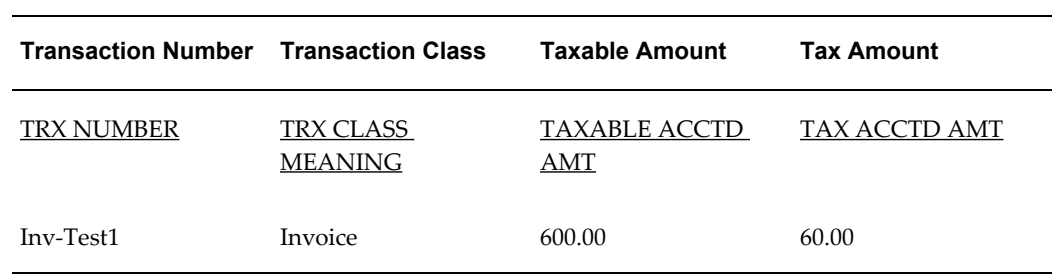

### *Tax Register @20%*

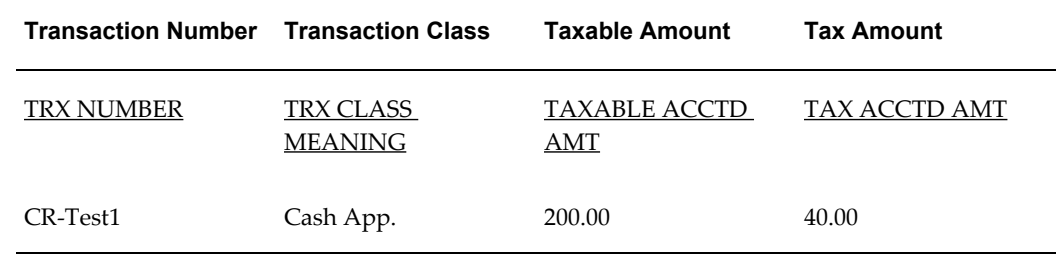

As these examples illustrate, the Interim Tax Register shows only those account postings for deferred tax, including the invoice and cash application. The Tax Register shows all standard tax transactions as well as all cash applications to a deferred tax invoice.

**Note:** Using Oracle Receivables you can apply, reverse and reapply cash. Each time you perform these tasks, the original document sequence name and number of the cash receipt identifies the application.

#### **Example 2 - Output Taxes: Non-Recoverable Tax Register vs. Tax Register**

This example shows the difference between the Non-Recoverable Tax Register and the Tax Register.

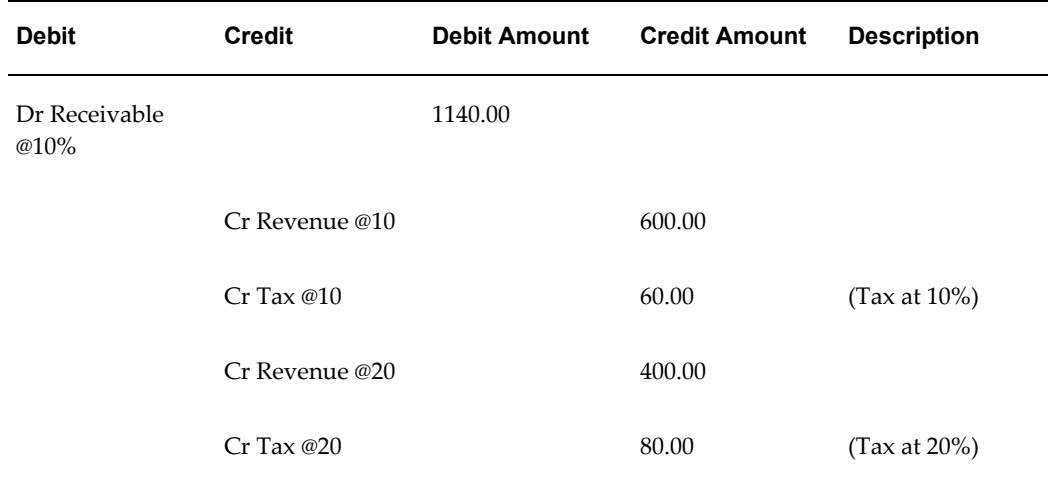

#### *Invoice: Inv-Test2*

An adjustment for (100.00) is made against the invoice, reducing the receivable to \$1040.00. This adjustment is accounted for using the following Receivables Activity:

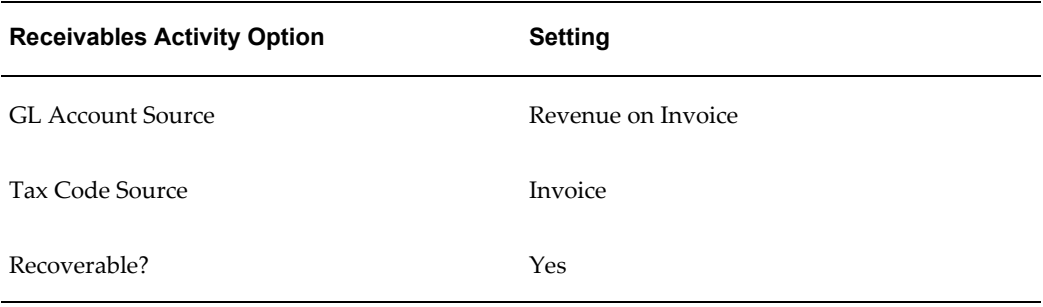

This table shows the accounting entries created as a result of this adjustment:

#### *Adjustment ADJ-1 for (100.00) to Inv-Test2*

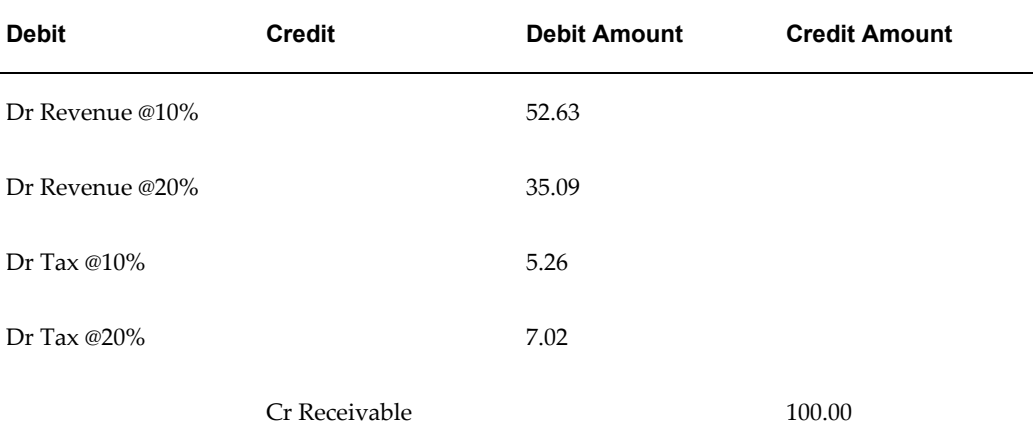

A second adjustment is made to invoice INV-Test2 for 200.00. This adjustment is accounted for using the following Receivables Activity:

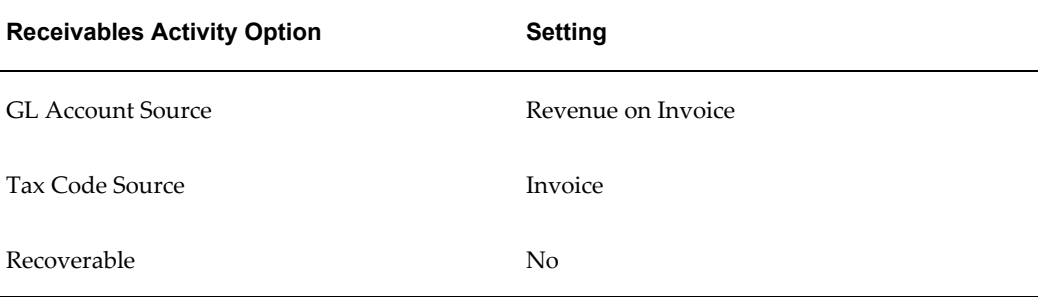

This table shows the accounting entries created as a result of this adjustment:

#### *Adjustment ADJ-2 for (200.00) to Inv-Test2*

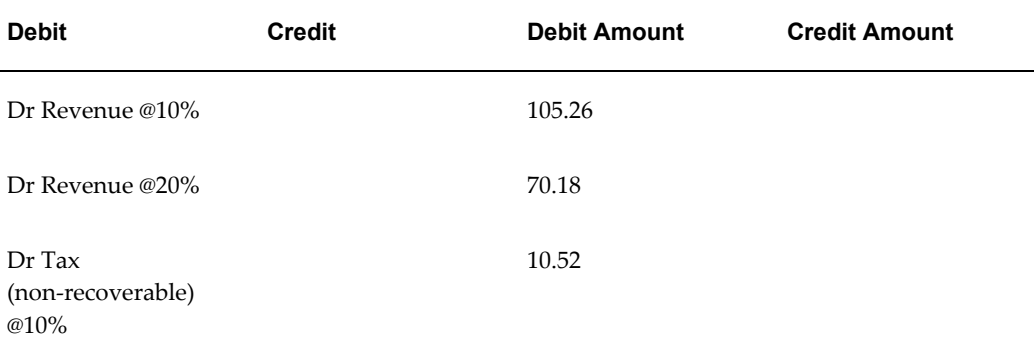

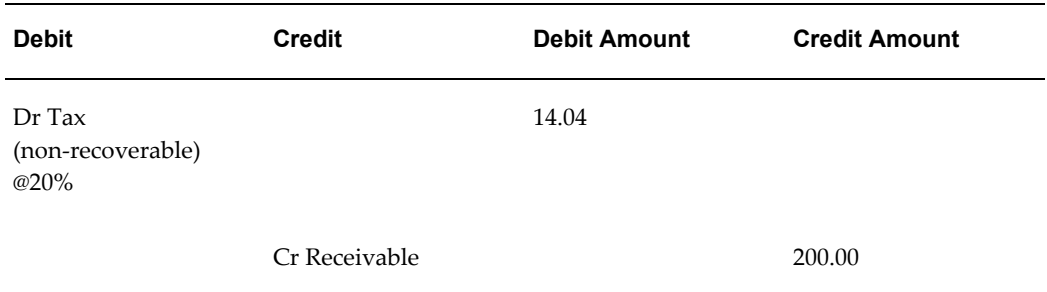

Using the accounting entries created in this example, the Tax Register and the Non-Recoverable Tax Register appear as shown below:

## *Tax Register @10%*

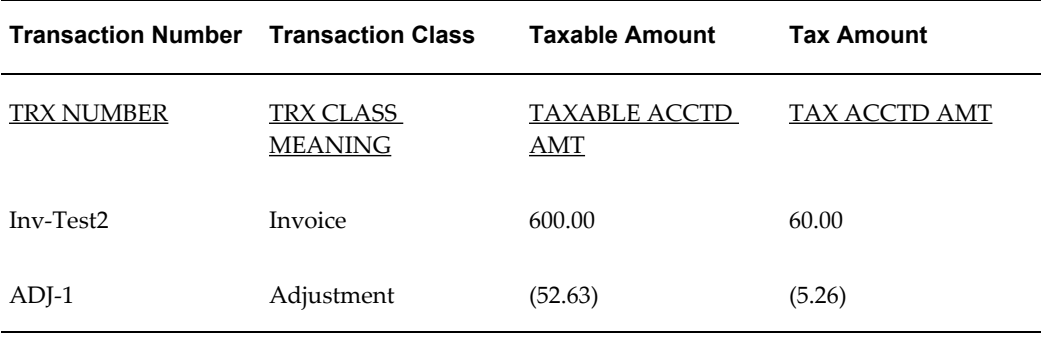

### *Tax Register @20%*

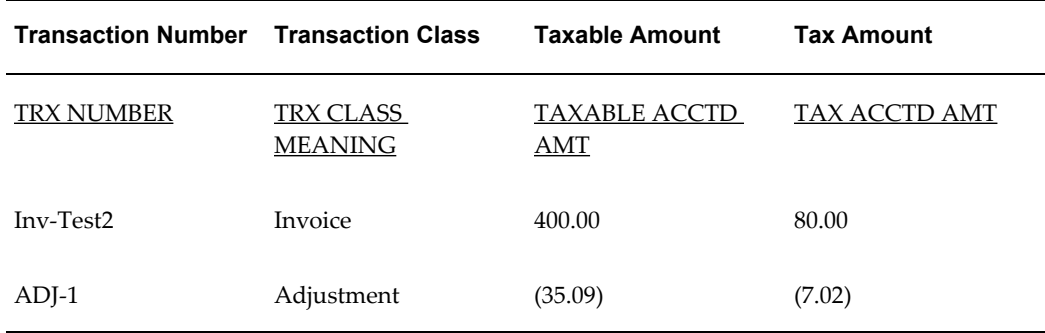

#### *Non-Recoverable Tax Register @10%*

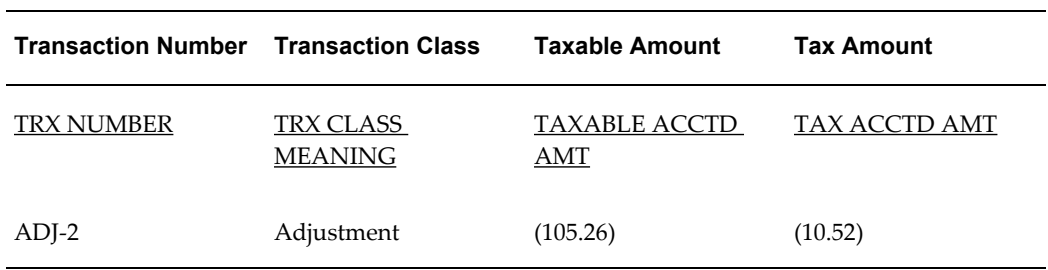

#### *Non-Recoverable Tax Register @20%*

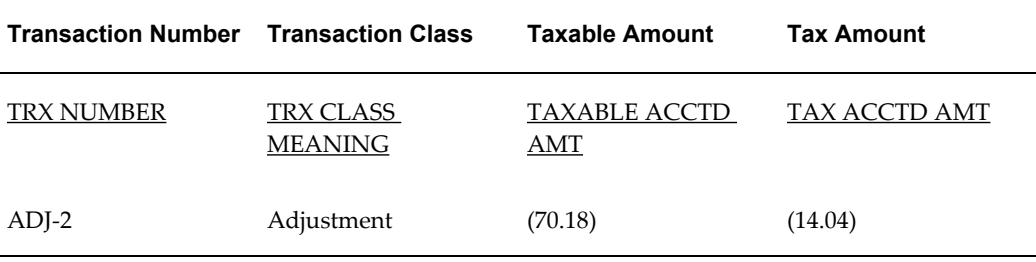

#### **Example 3 - Oracle Payables Non-Recoverable Tax Register vs. Recoverable Tax Register**

The following example shows how the Tax Registers appear when two Payables invoices have either fully recoverable or partial/non-recoverable taxes.

This example includes two Oracle Payables invoices: AP-Inv-Test3 and AP-Inv-Test4.

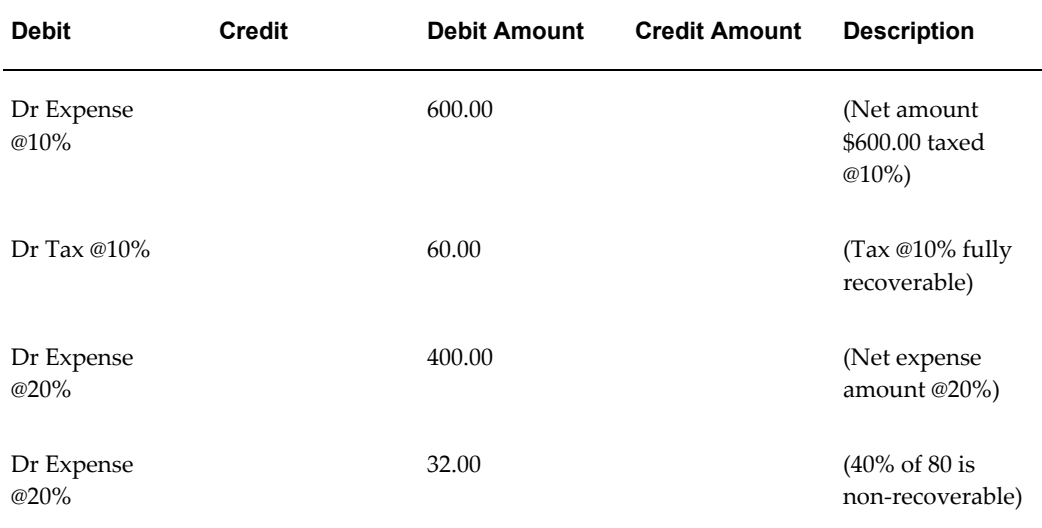

#### *Payables Invoice: AP-Inv-Test3*

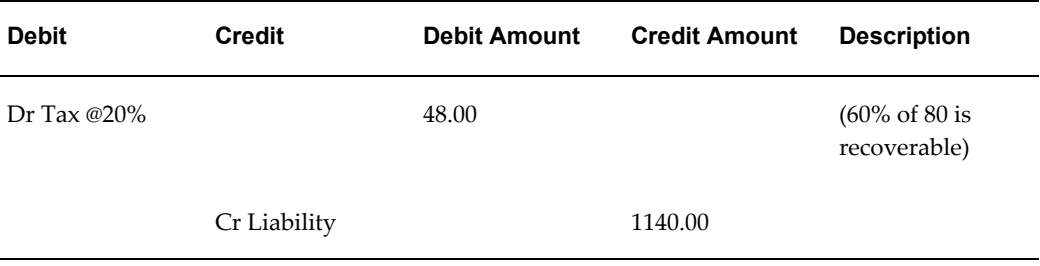

## *Payables Invoice: AP-Inv-Test4*

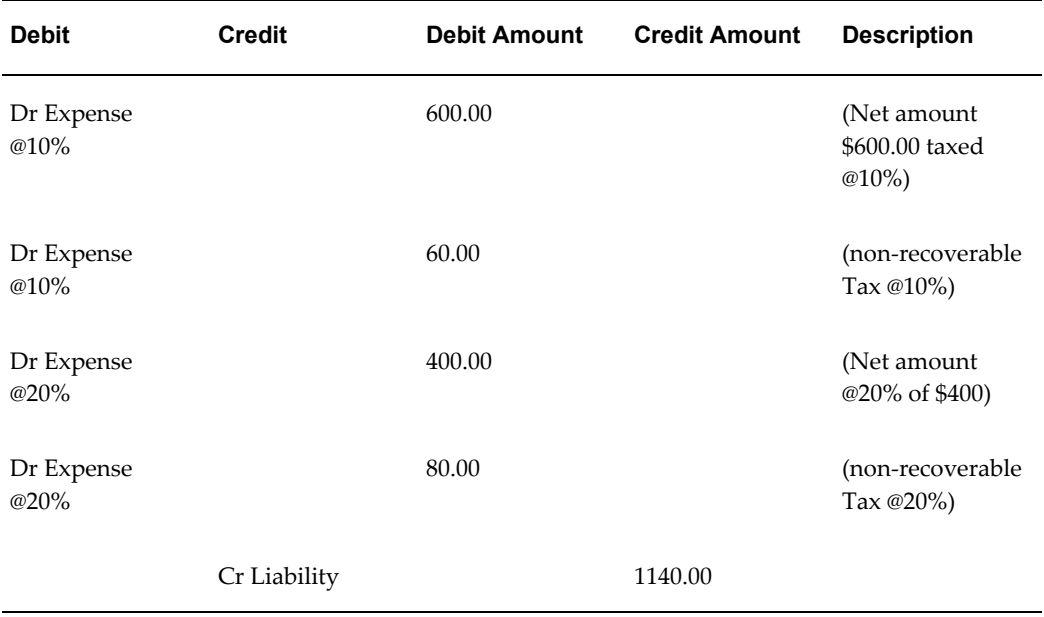

The Tax Registers for these invoices appear as shown below:

## *Input Tax Register @10%*

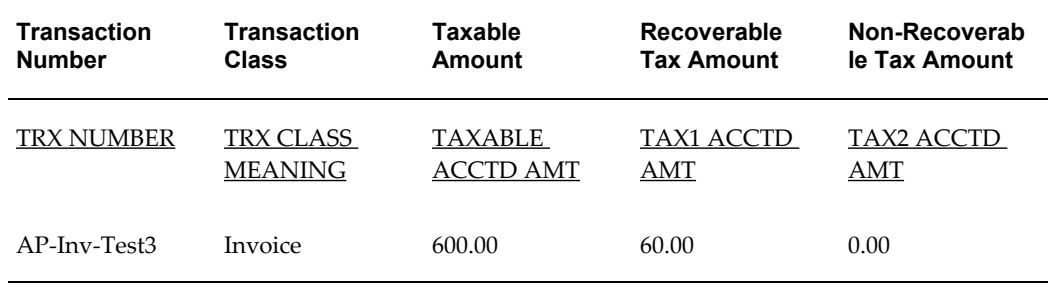

#### *Input Tax Register @20%*

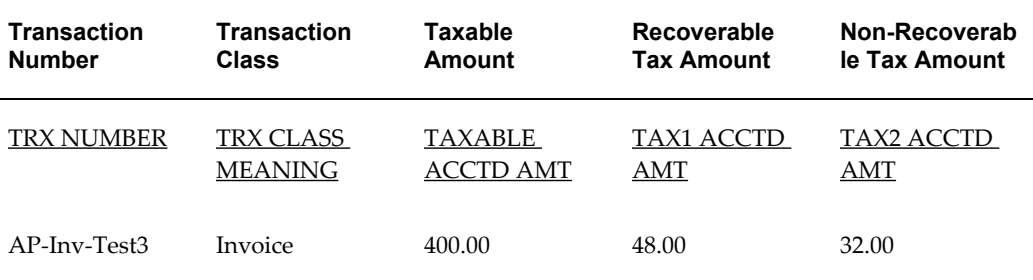

#### *Non-Recoverable Input Tax Register @10%*

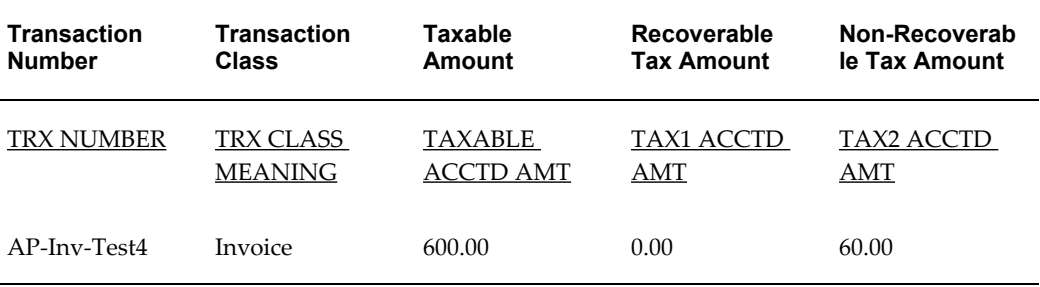

#### *Non-Recoverable Input Tax Register @20%*

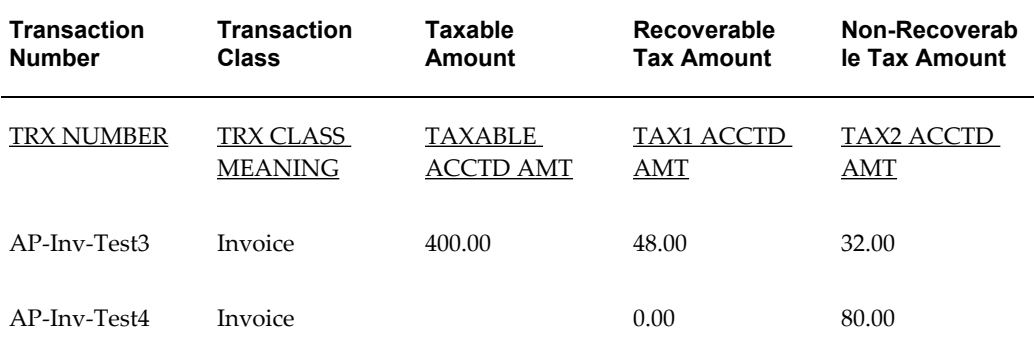

#### **Example 4 - Prepayment Transactions, Tax is Exclusive**

This example shows the content of the Tax Register when you create prepayments.

#### *Prepayment Established: AP (Inv-Test10)*

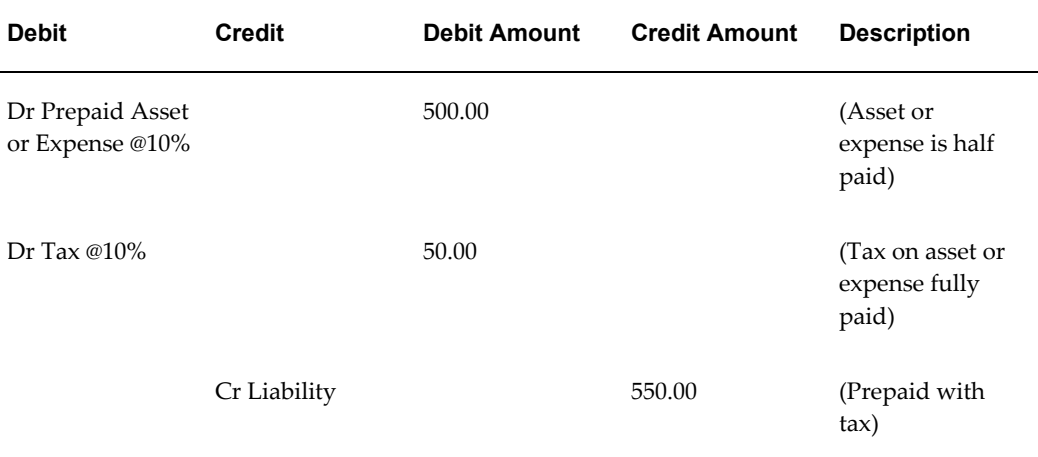

## *Pay the prepayment invoice: AP (Inv-Test10)*

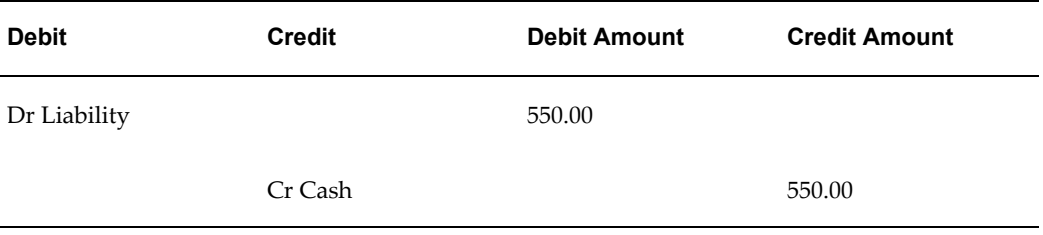

The Tax Register for this prepayment appears as shown below:

## *Tax Register @10%*

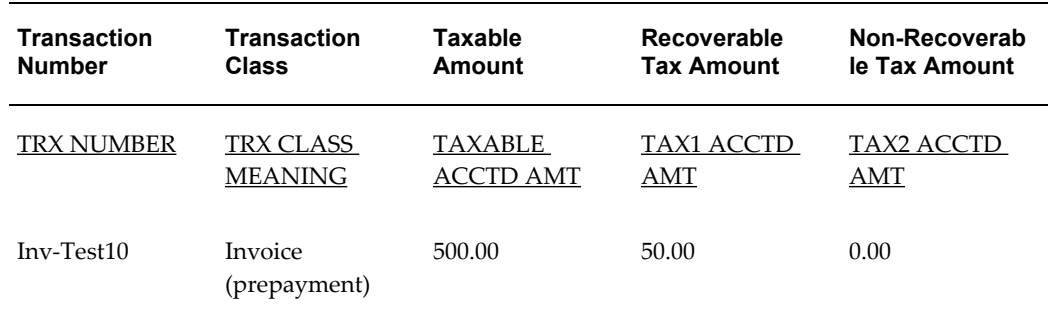

This is another example of a prepayment.

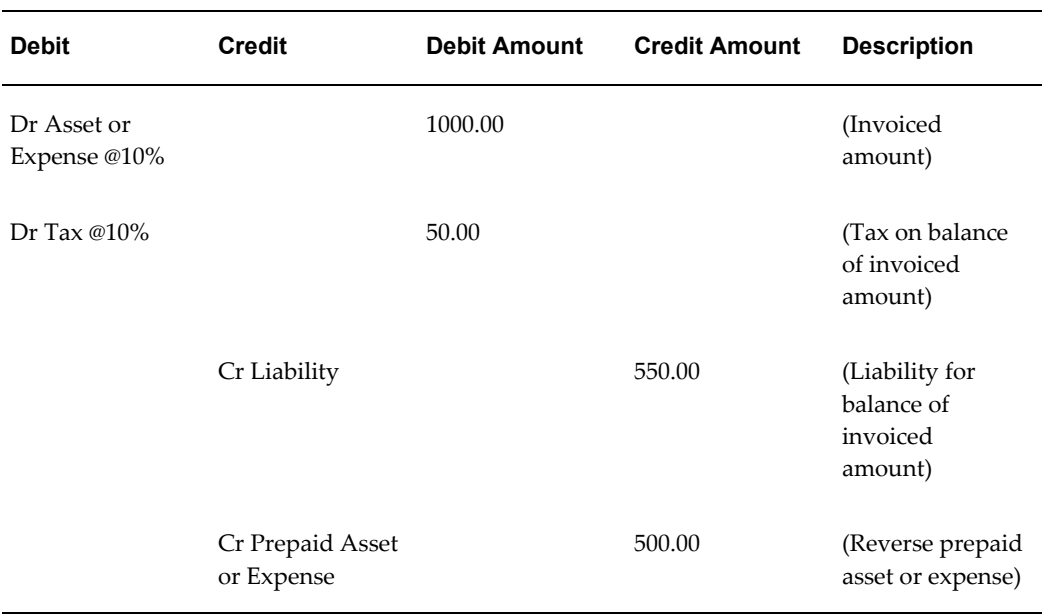

#### *Invoice for a total including prepayment: AP (Inv-Test20)*

The Tax Register for this prepayment appears as shown below:

#### *Tax Register @10%*

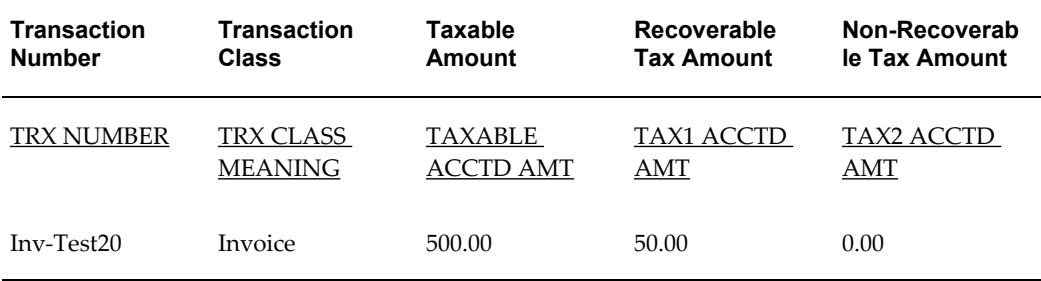

#### **Example 5 - Tax Calculation of Offset Taxes**

This example shows how the Tax Register displays offset taxes in Oracle Payables.

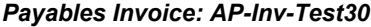

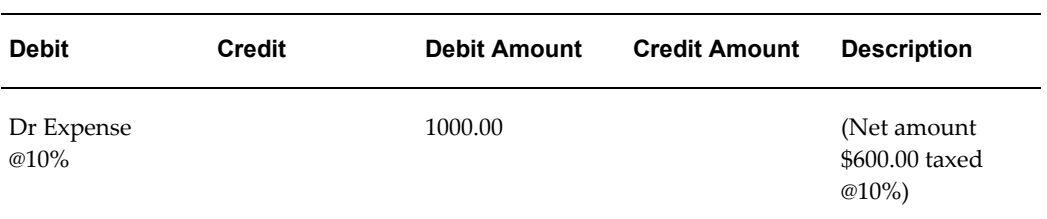
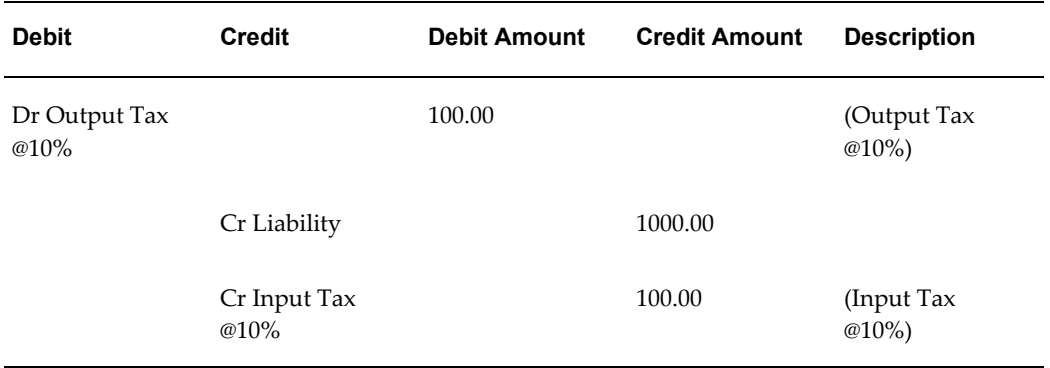

The Tax Registers for this invoice appear as shown below:

### *Output Tax Register @10%*

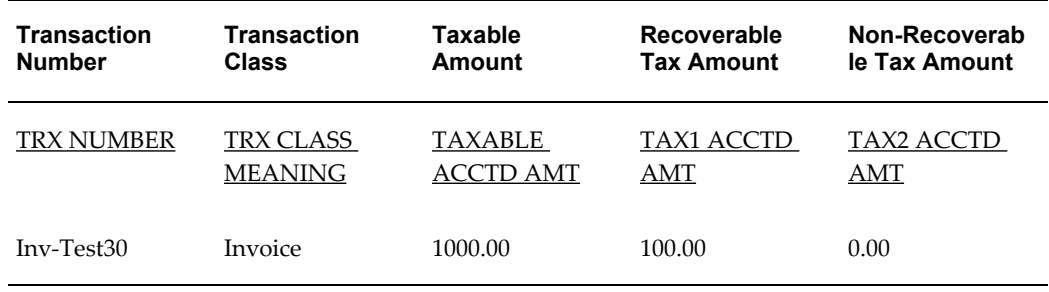

#### *Input Tax Register @10%*

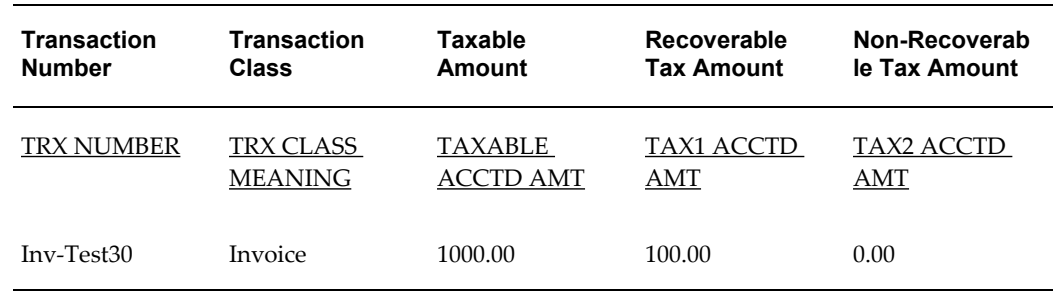

#### **Example 6 - Tax Calculation for GL Entries**

This example shows how the Tax Register displays entries created in Oracle General Ledger.

#### *General Ledger: AP-Inv-test60*

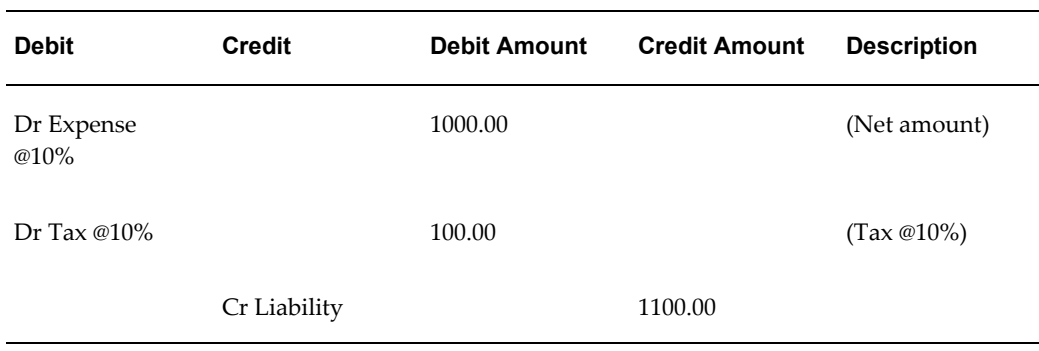

The Tax Register appears as shown below:

#### *Tax Register @10%*

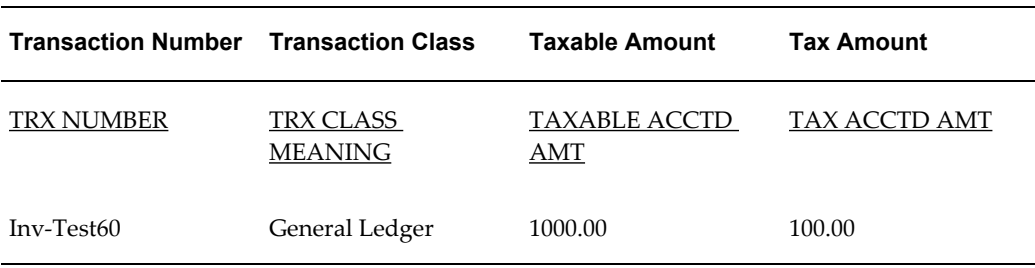

# **Tax Reporting Ledger Column Descriptions**

The Tax Reporting Ledger lets you select your reporting columns from a single reporting view. The view ZX\_REP\_EXTRACT\_V unites data from many sources and provides a single, consistent reference to the taxed transactions in your subledgers. Since this reporting view is large, the columns in the view have been grouped together for ease of use. The column groupings are shown below.

- Extract
- Reporting Entity
- Reporting Context
- Legal Entity
- Transaction Header Level
- Billing
- Shipping
- Banking
- Receivables Transaction
- Taxable Amounts
- Taxable Line fields
- Tax Amounts
- Tax Line fields, including Tax and Tax Rate
- Payables Tax Line
- Receivables Tax Line
- Transaction Line User Descriptive Flexfield
- Accounting
- Miscellaneous

Each group of columns shows at which level the column is available (Summarization Level, Transaction Header Level, Transaction Line Level, or Transaction Distribution Level) and whether the column is available in Oracle Receivables (AR), Oracle Payables (AP), and Oracle General Ledger (GL).

**Note:** The tables below list the attribute names for the attribute set DEFAULT, but you can change them when copying or updating your own attribute sets using RXi.

### **Extract Columns**

The Extract columns maintain system and Row Who information necessary for running the Tax Reporting Ledger. Each time the Tax Reporting Ledger is populated, the request ID of the concurrent program submission is used to identify the set of report lines that belong to that submission. The Extract columns are available at all summarization levels.

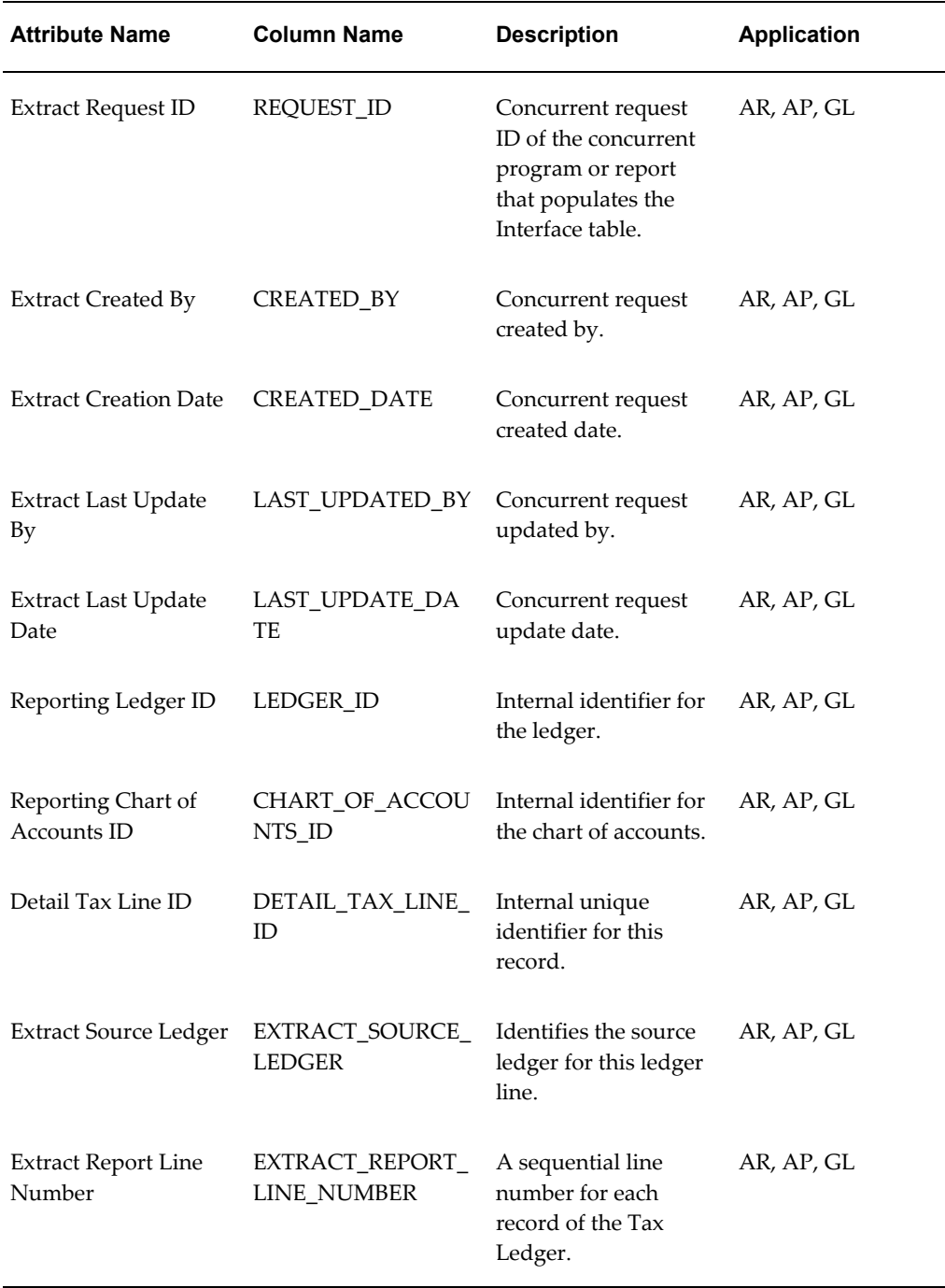

## **Reporting Entity**

Reporting Entity is included for legacy support only. New implementations should use the Legal Entity implementation for Who am I reporting. The Reporting Entity columns are available at all summarization levels.

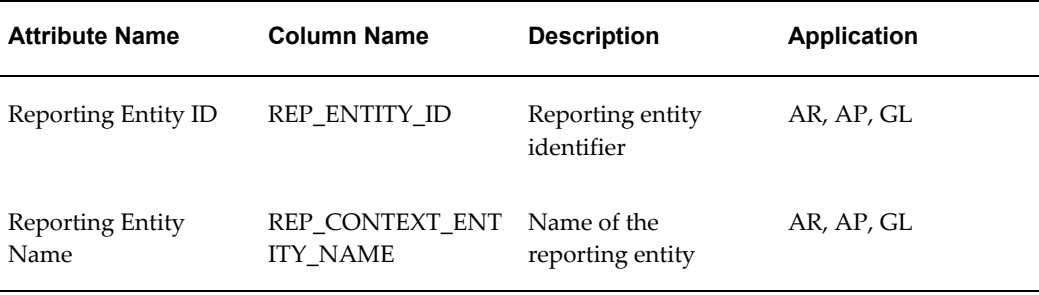

# **Reporting Context**

These columns identify the reporting context, including name, level, and address. The Reporting Context columns are available at all summarization levels.

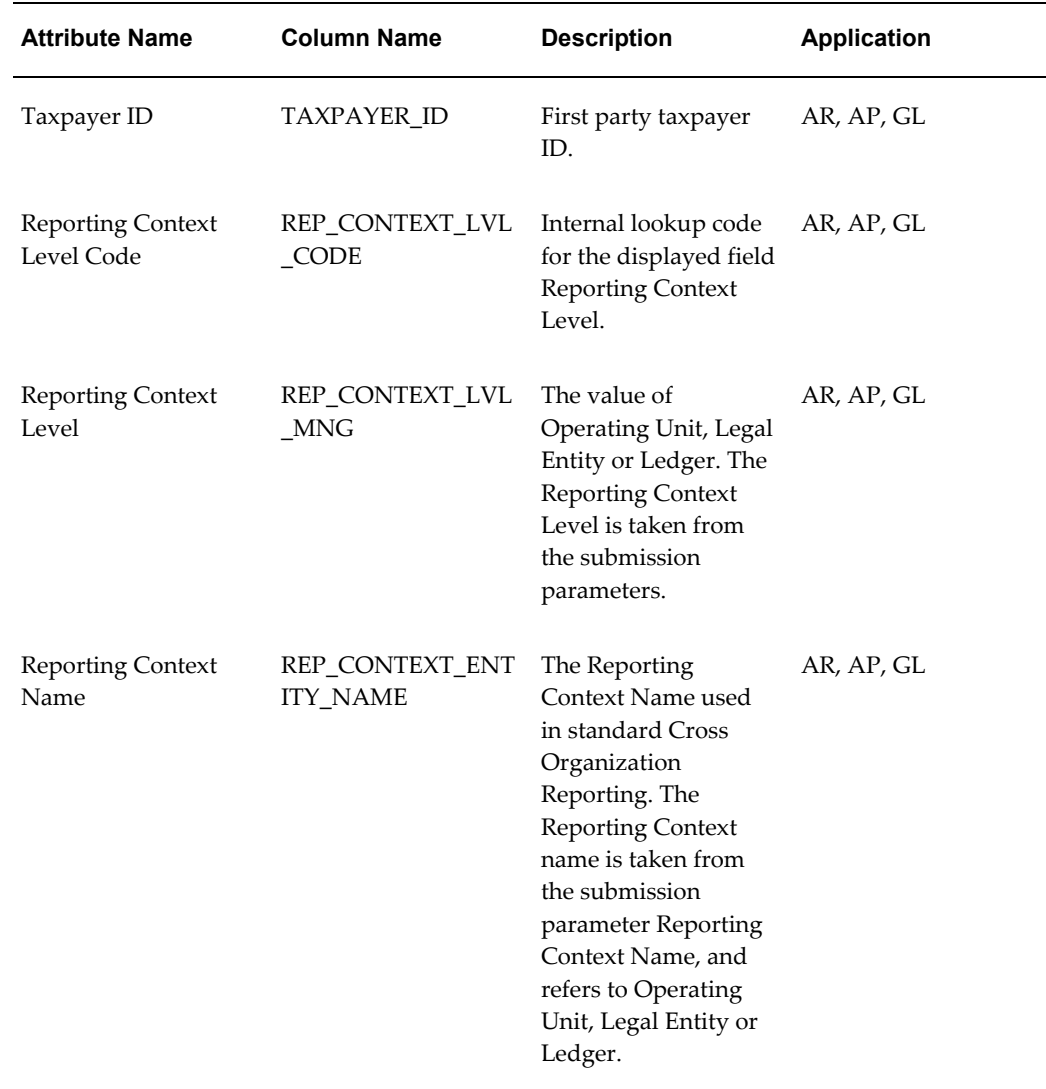

# **Legal Entity**

The Legal Entity columns provide the name, tax registration number, and address information for the legal entity. The Legal Entity columns are available at all summarization levels.

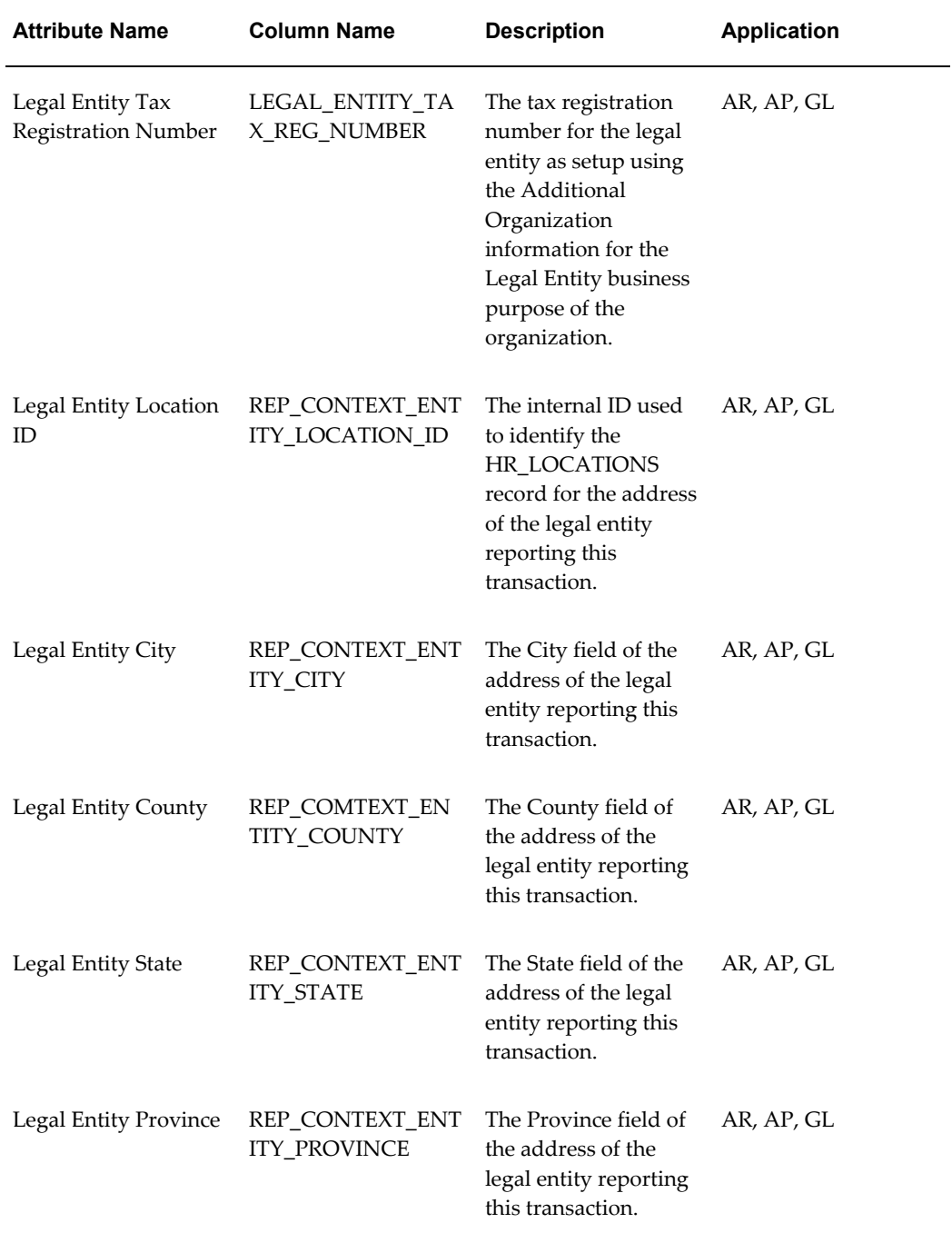

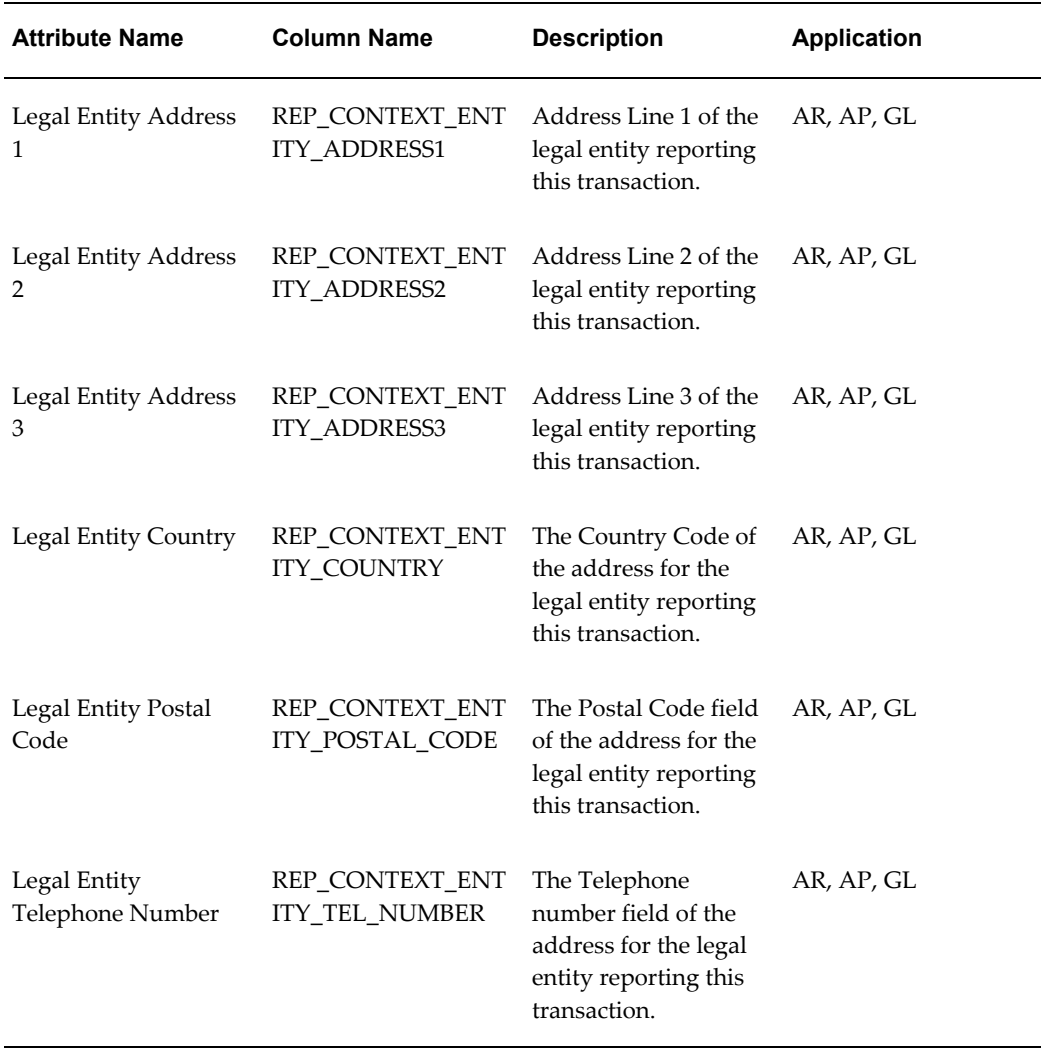

## **Transaction Header Level**

The Transaction Header Level columns are common across all sources and are available at all summarization levels.

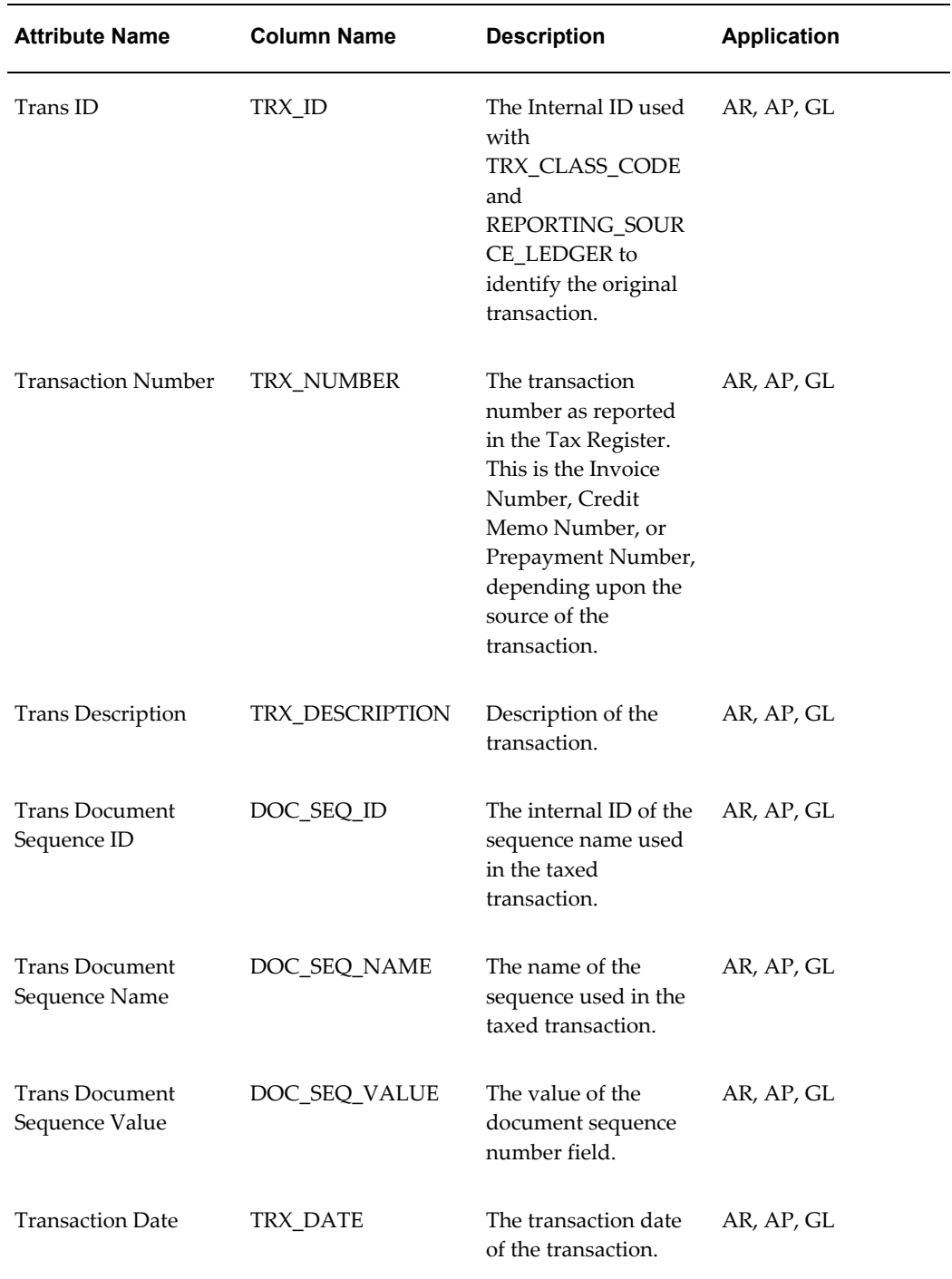

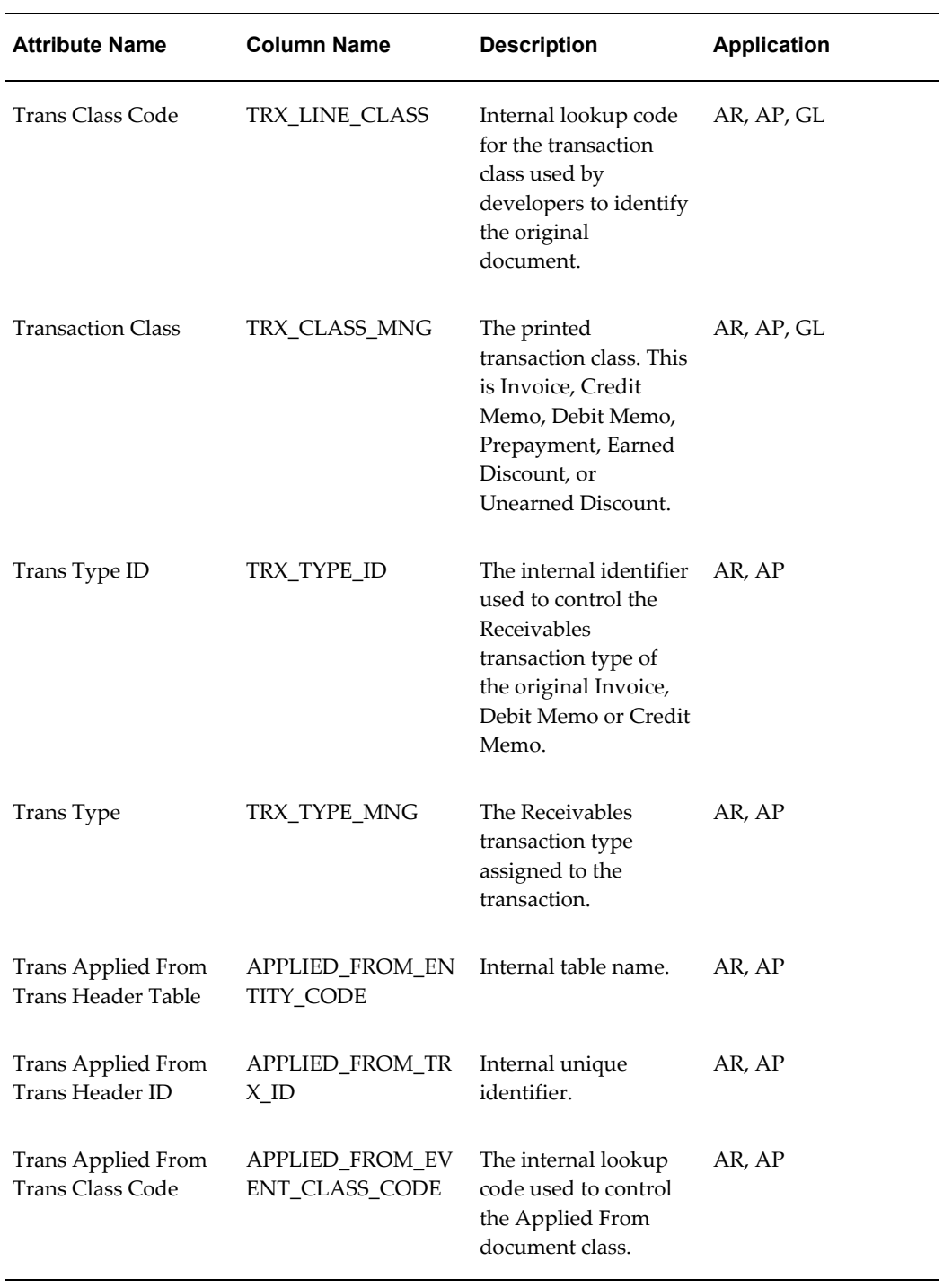

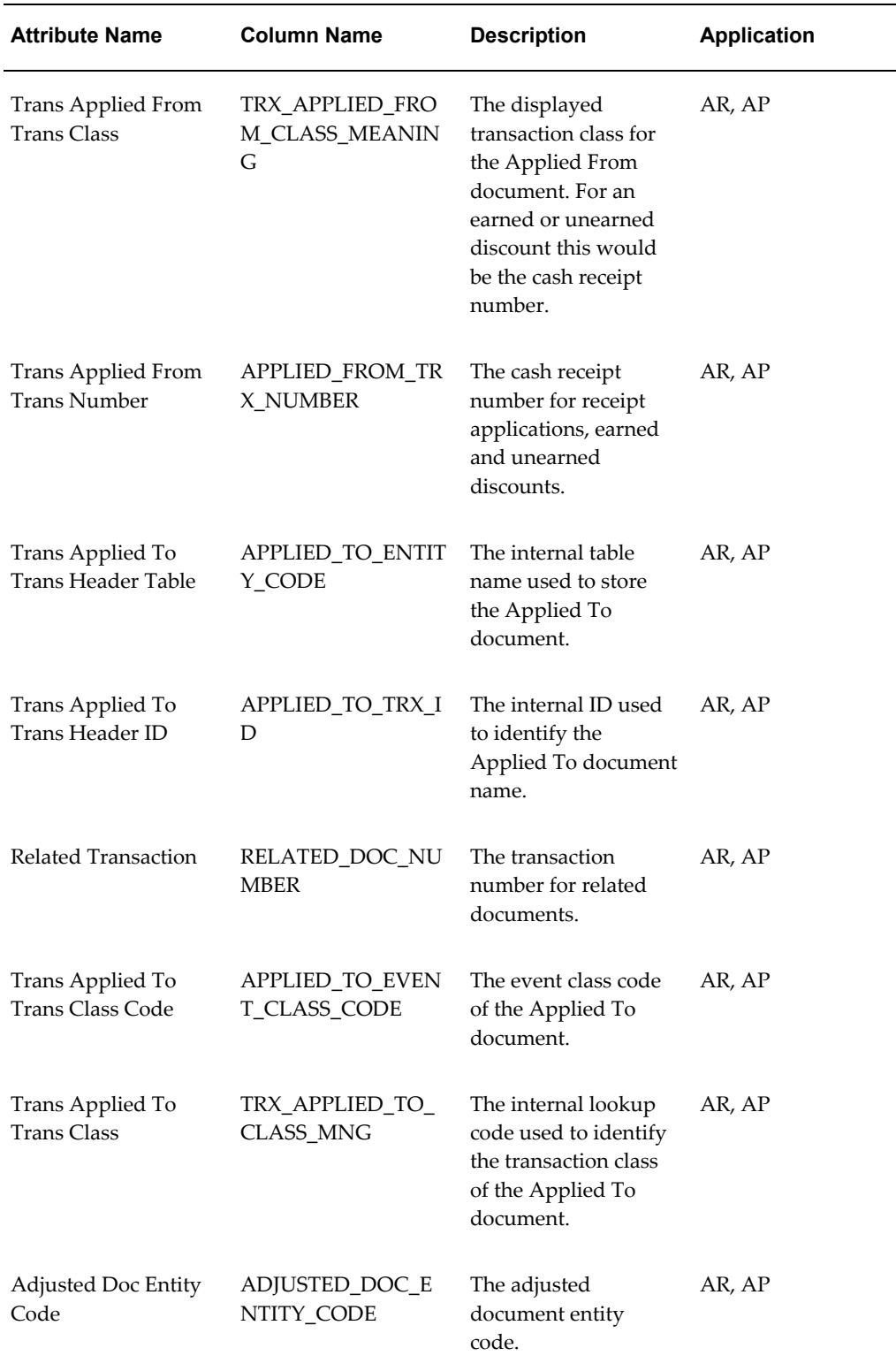

J.

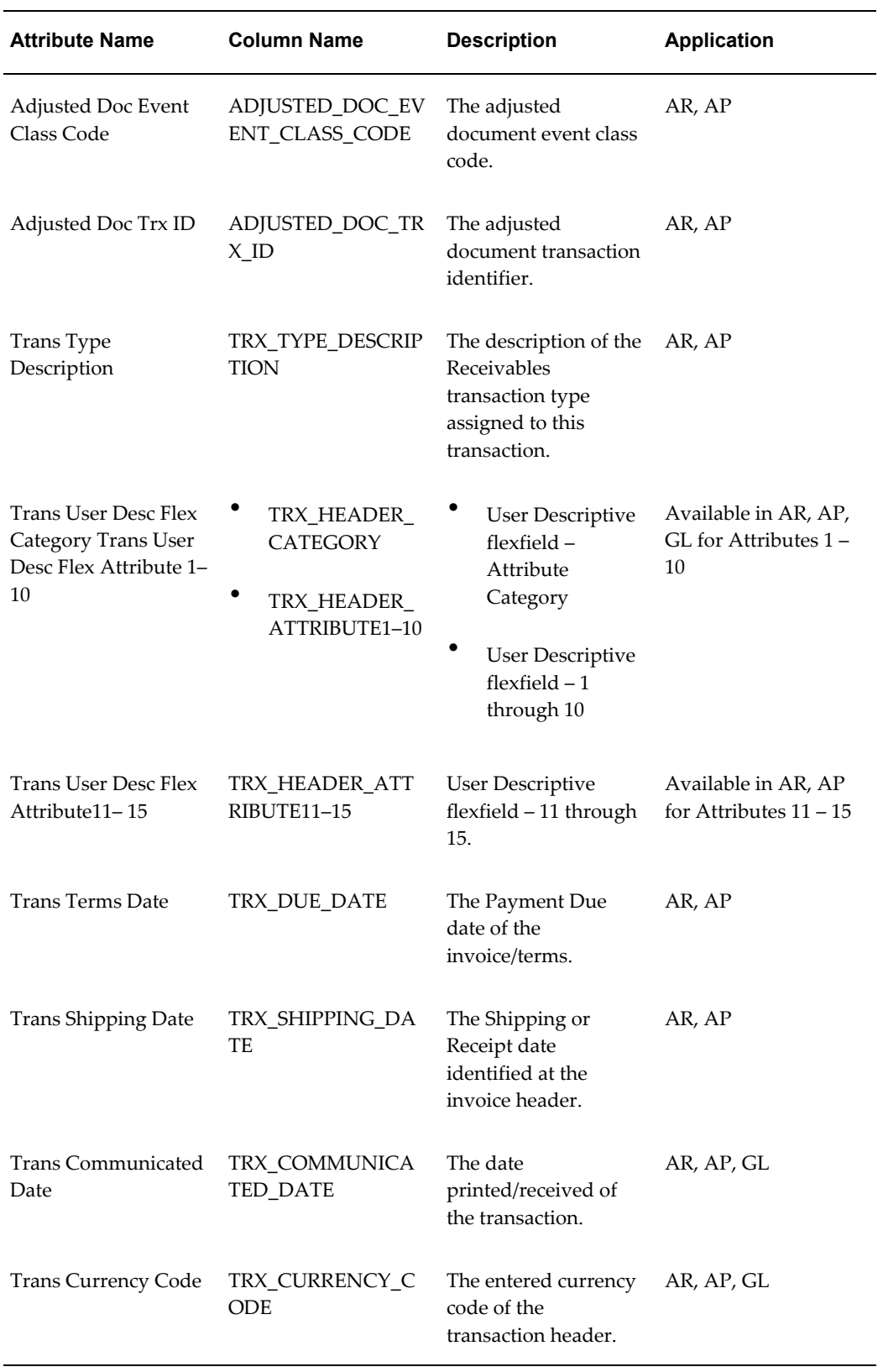

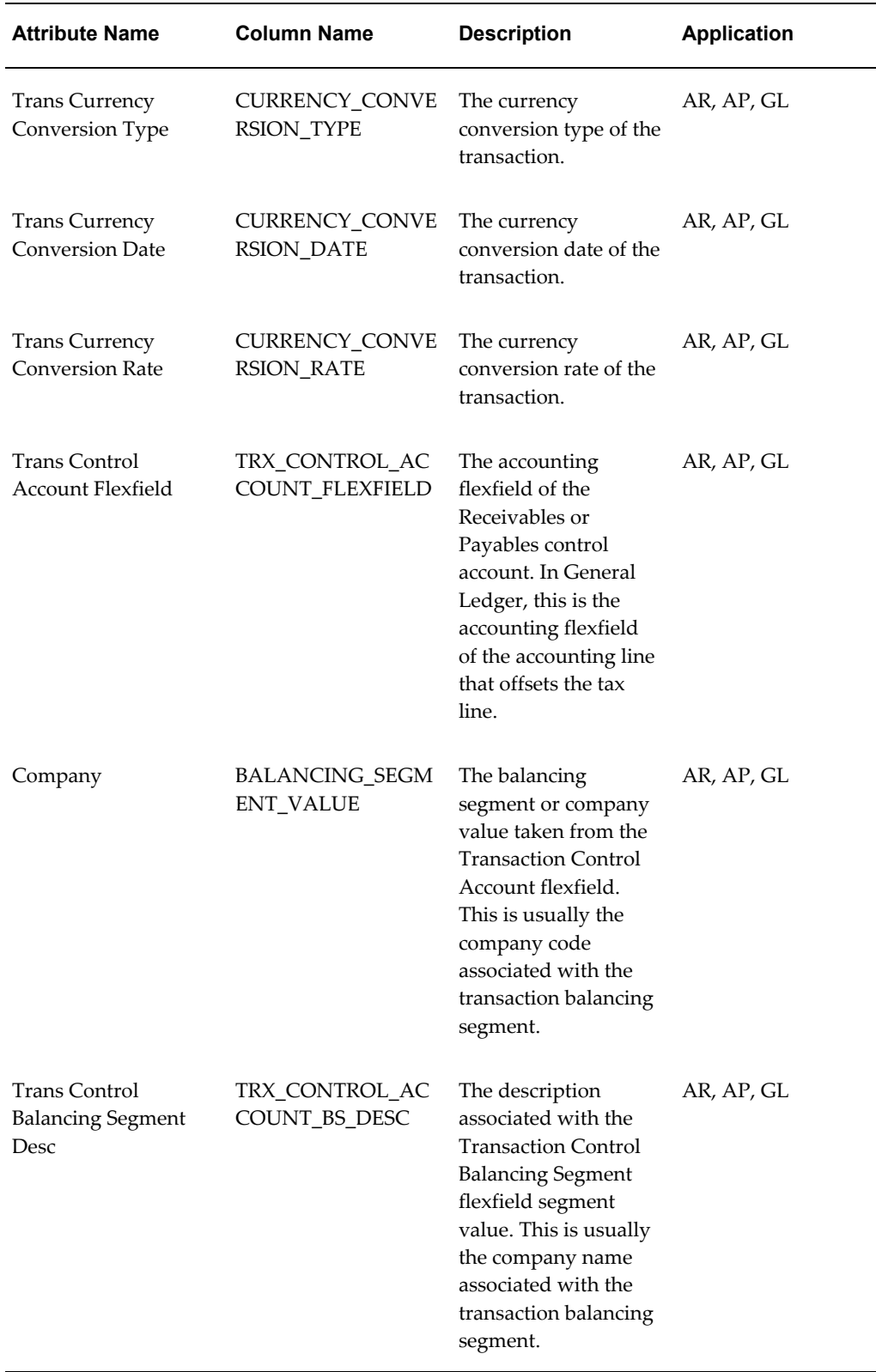

÷.

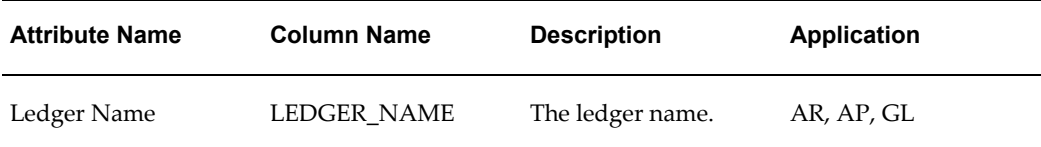

# **Billing**

The Billing columns provide trading partner information and the name and address for billing functions. These columns are available at all summarization levels.

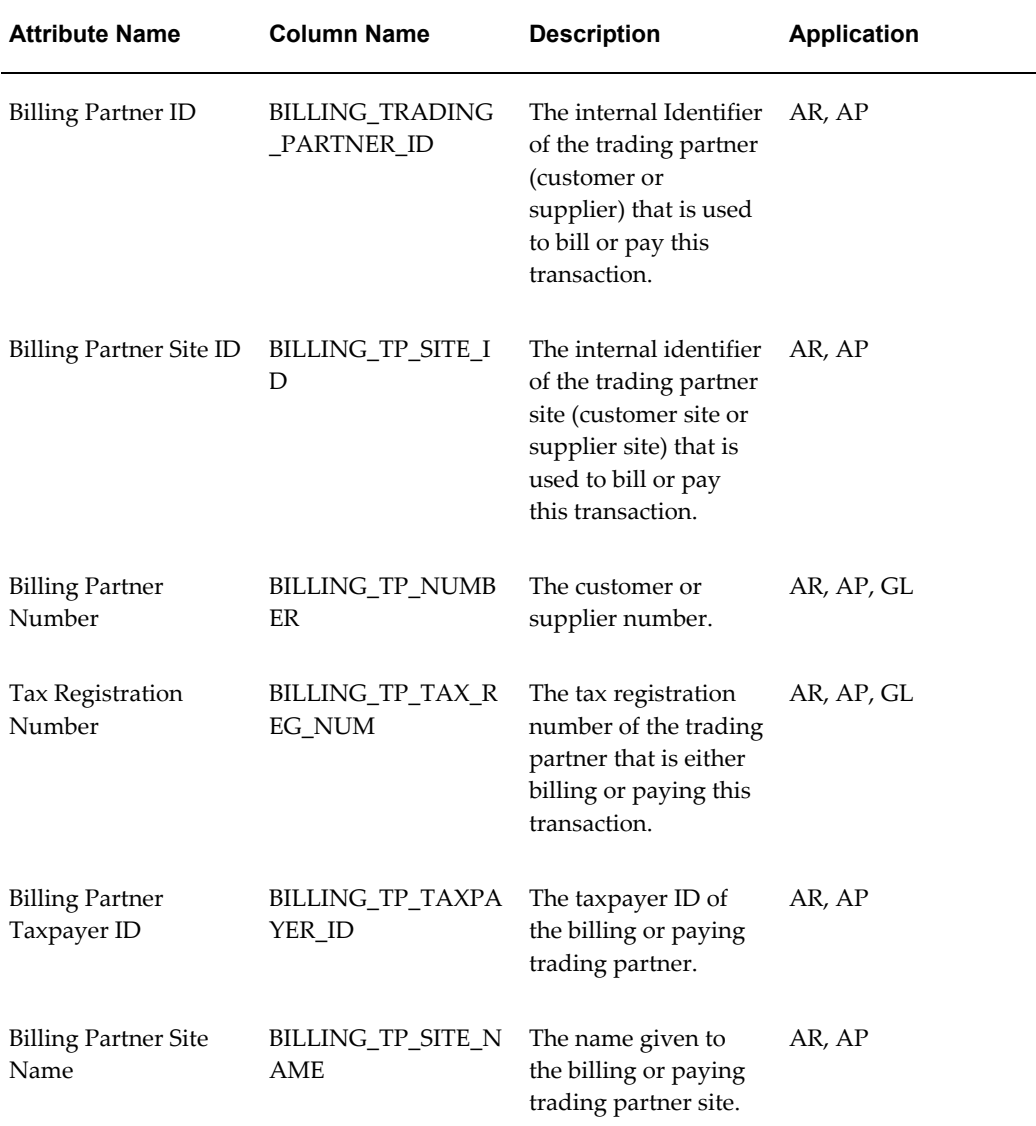

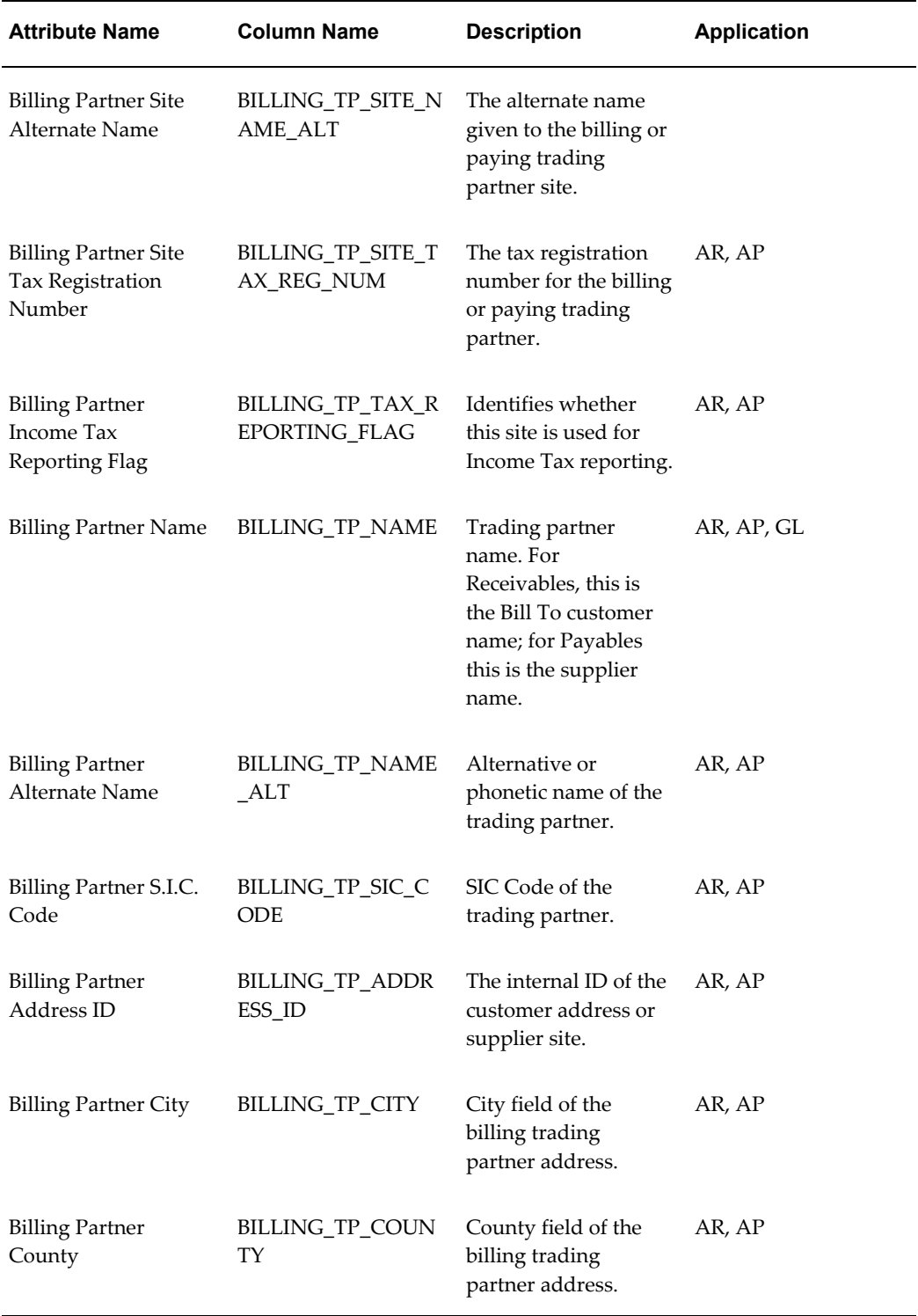

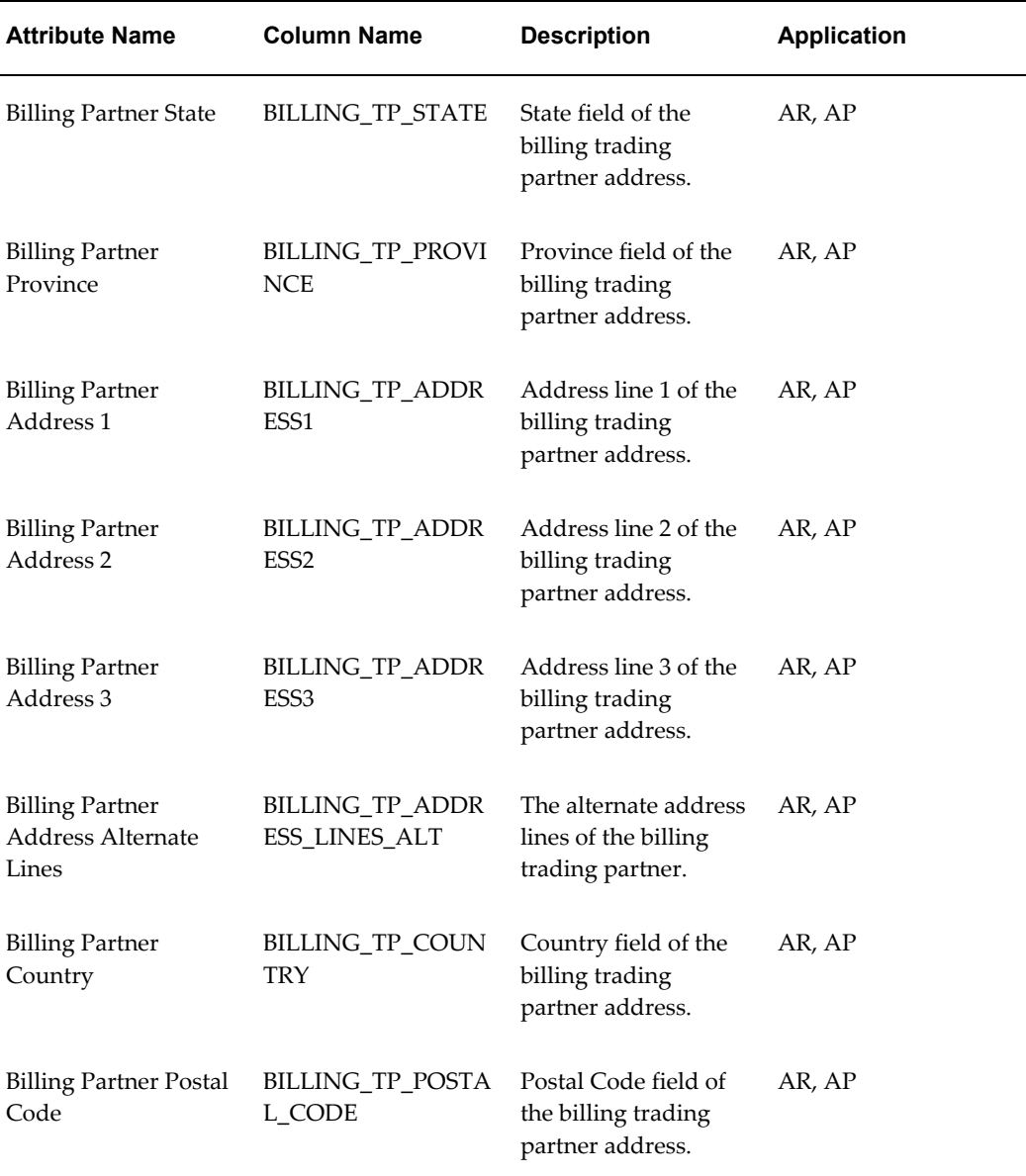

# **Shipping**

The Shipping columns provide the name and address for the shipping function in Oracle Payables; however, no shipping information is recorded. The Shipping columns are available at all summarization levels.

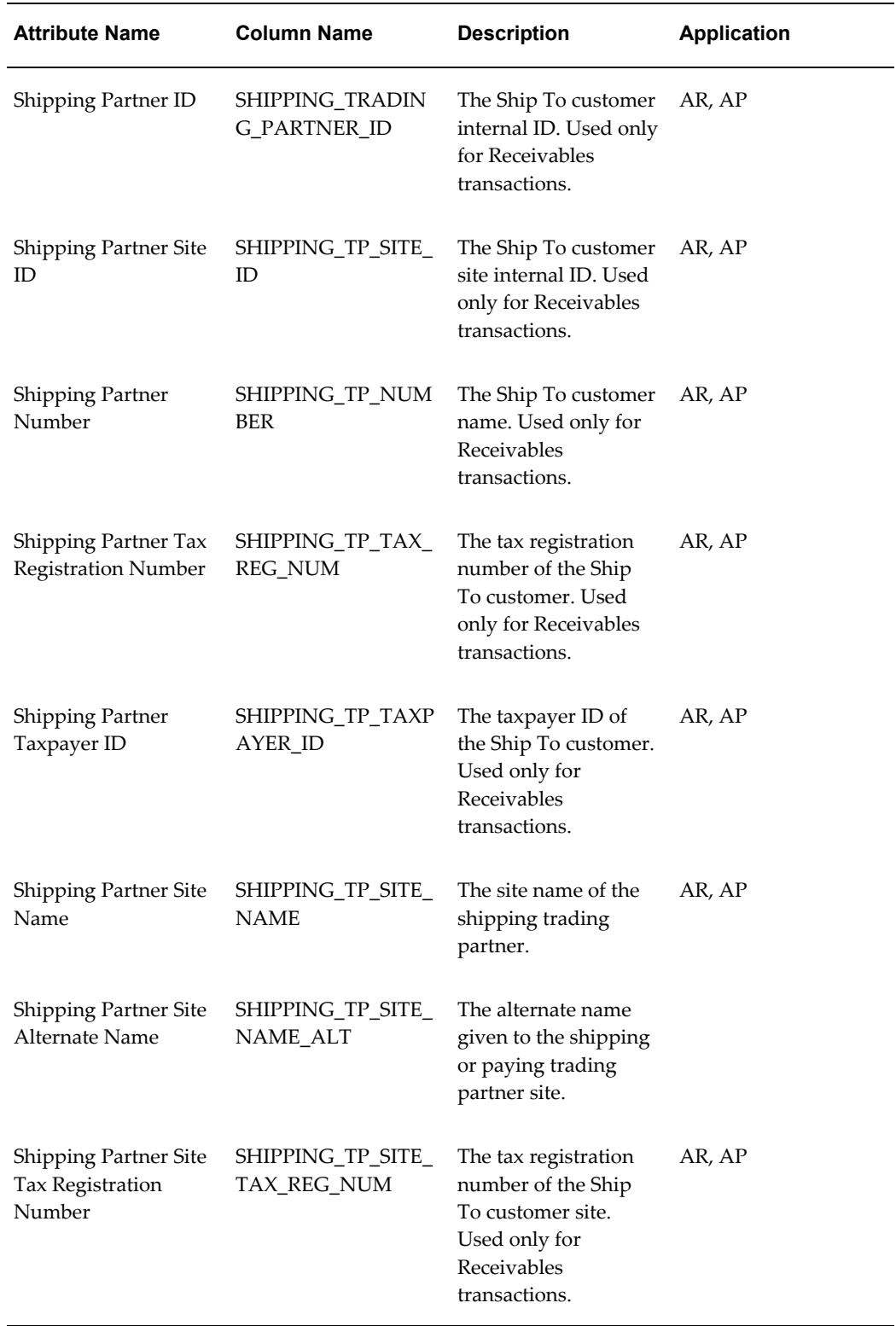

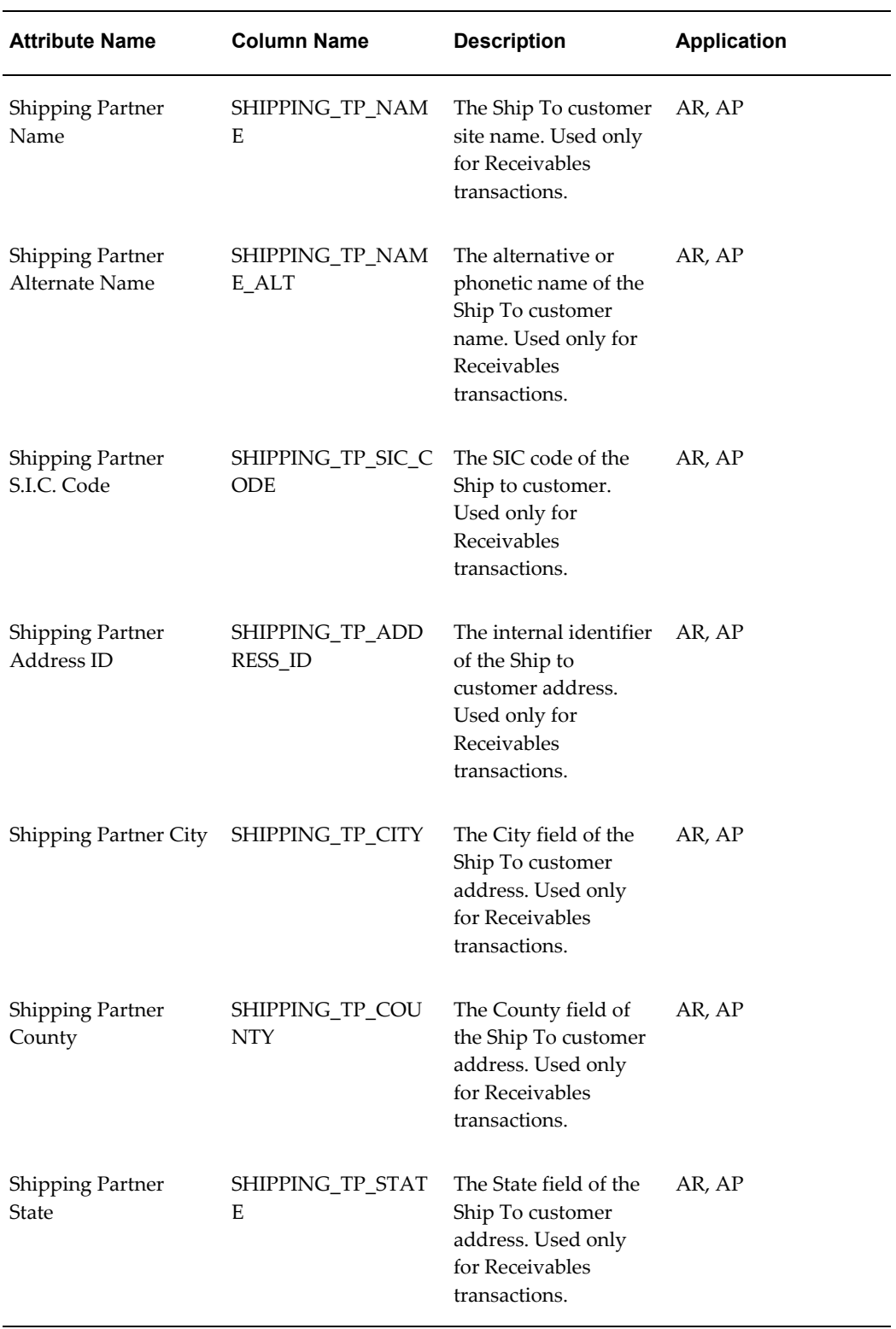

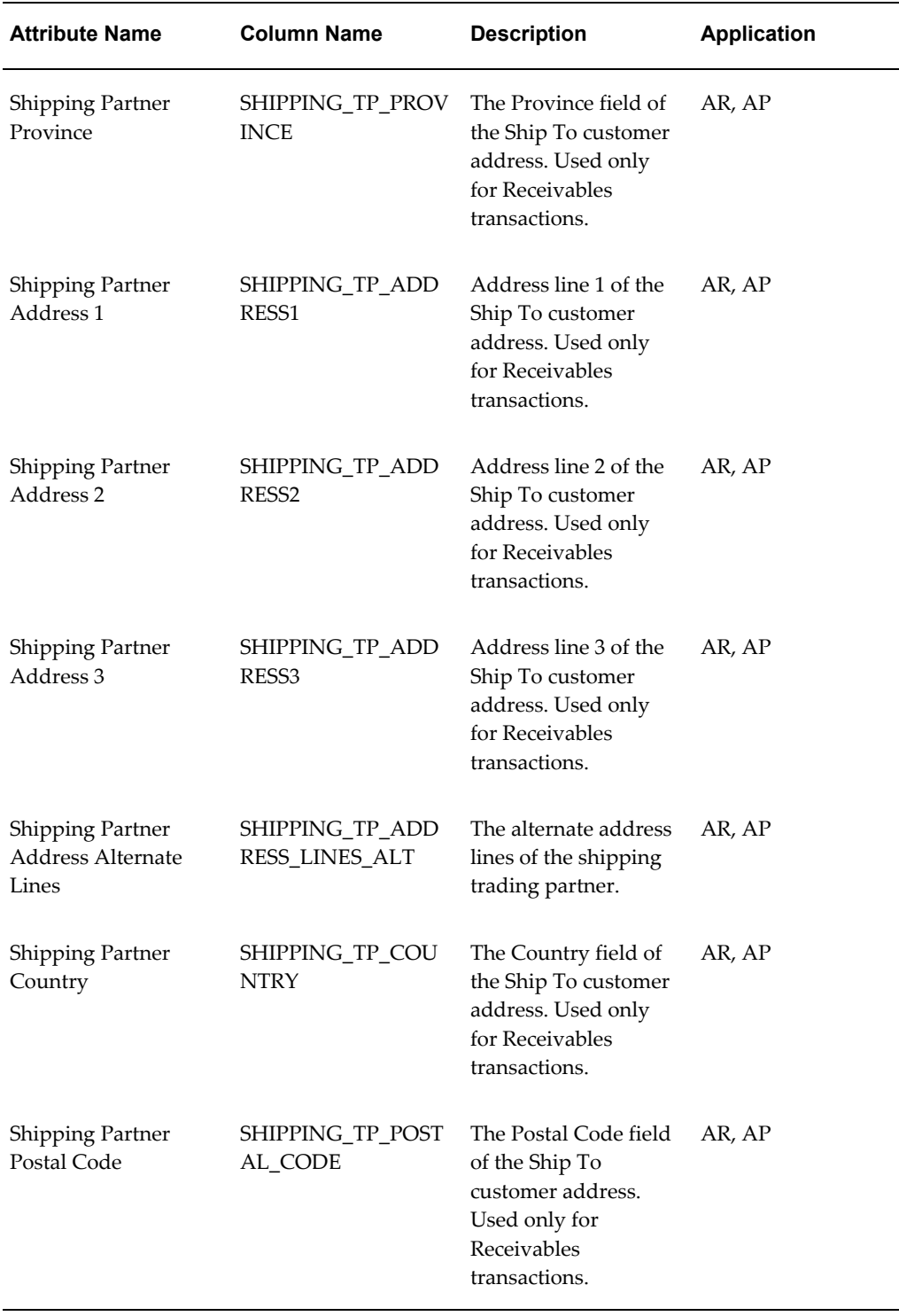

# **Banking**

Trading partner columns provide the name and address for banking functions and are

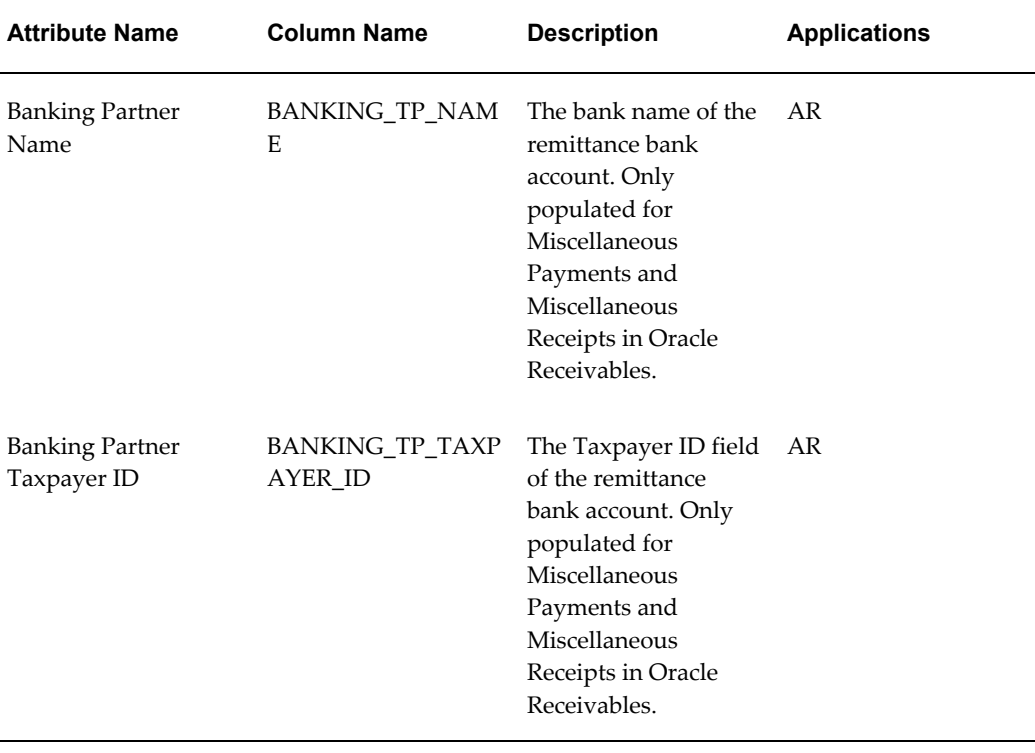

available at all summarization levels.

## **Receivables Transaction**

These columns provide Oracle Receivables-specific header level transaction information and are available at all summarization levels.

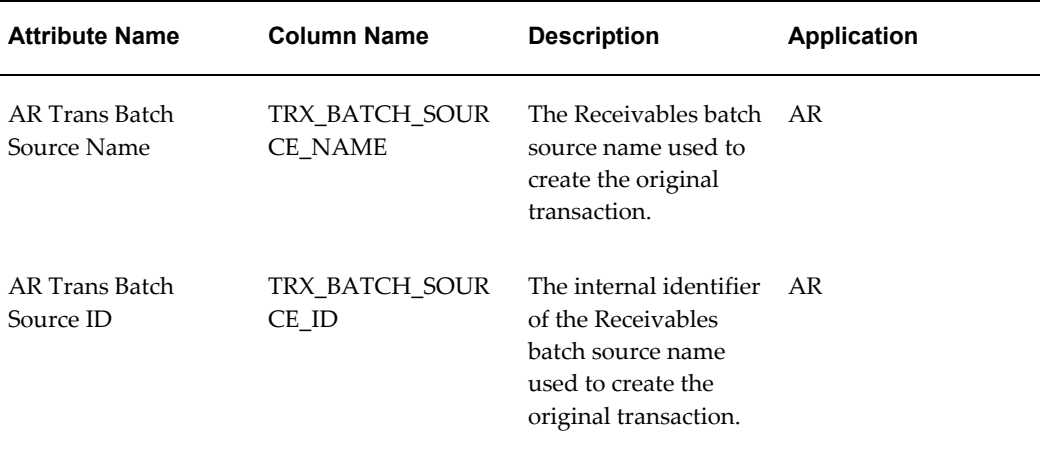

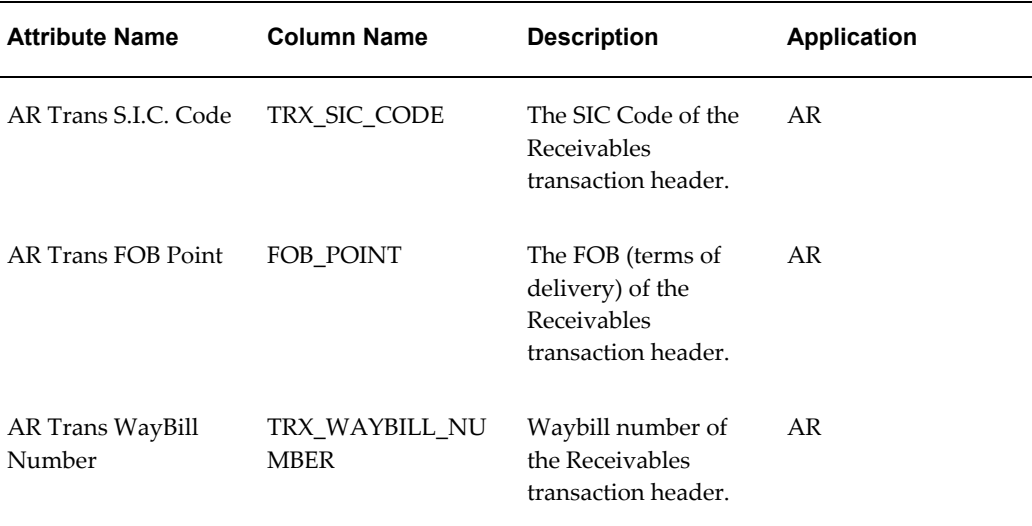

## **Taxable Amounts**

These columns provide the taxable amount for this tax ledger line and are available at all summarization levels.

**Note:** The taxable amount for the recoverable tax is held in Taxable1 and the taxable amount for the nonrecoverable tax is held in Taxable2. If the invoice had a second tax, the taxable amount for the recoverable tax is held in Taxable3 and the taxable amount for the nonrecoverable tax is held in Taxable4.

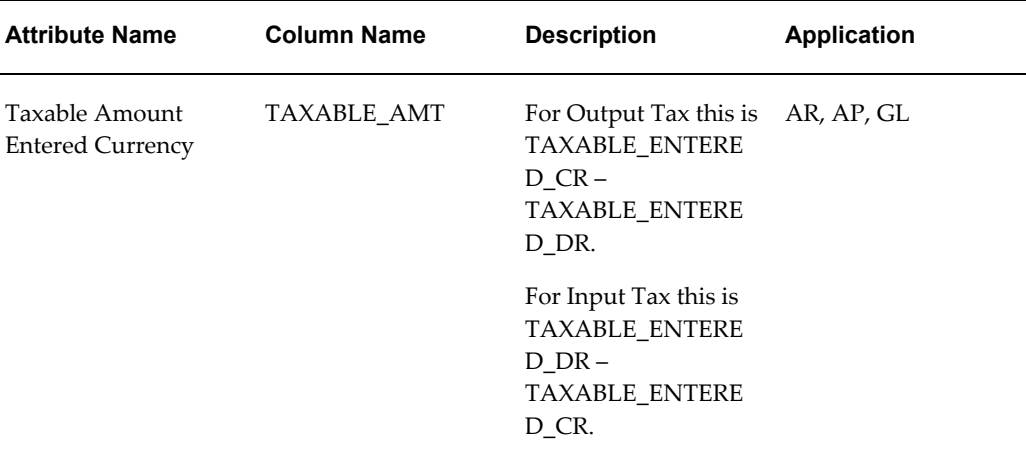

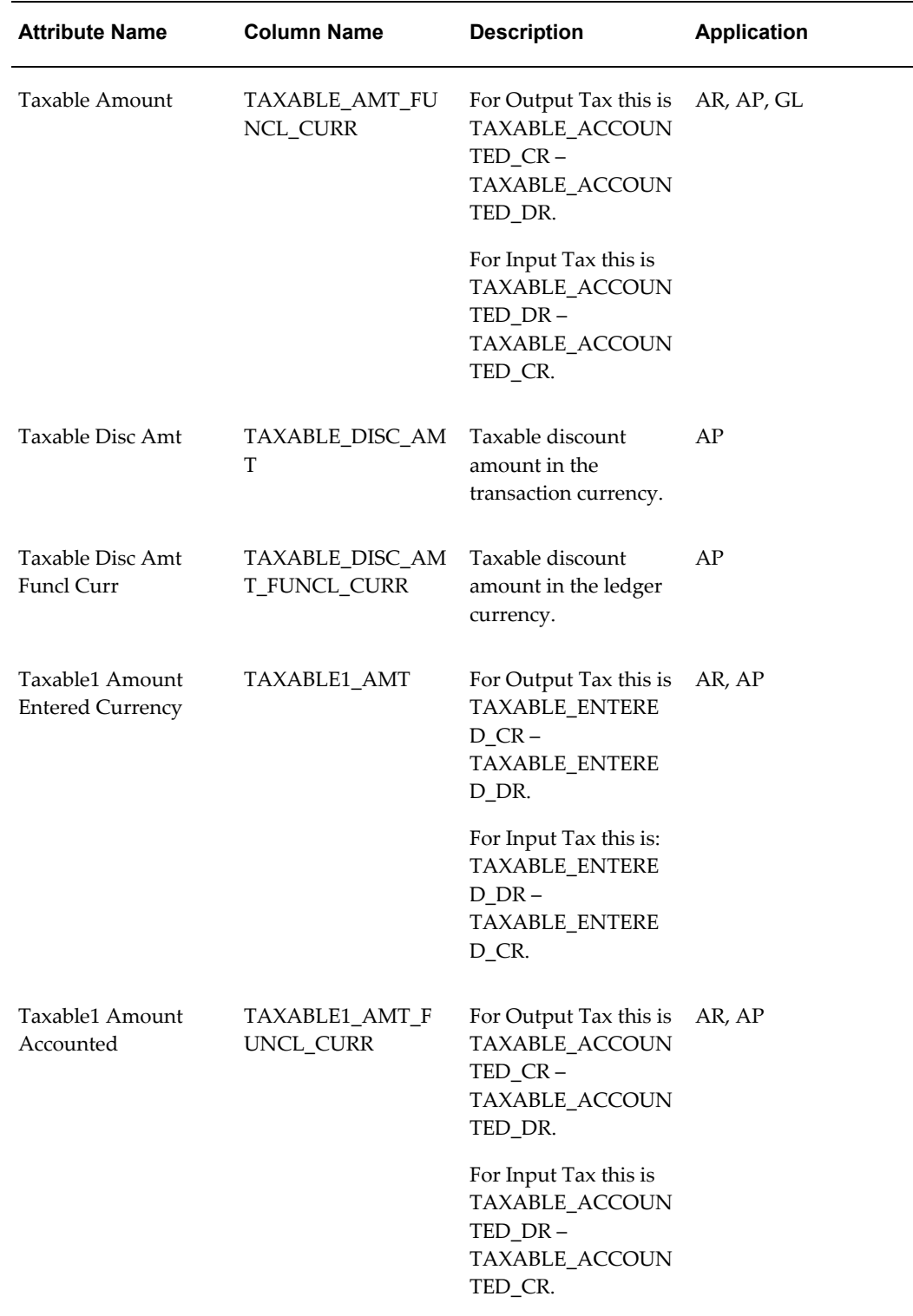

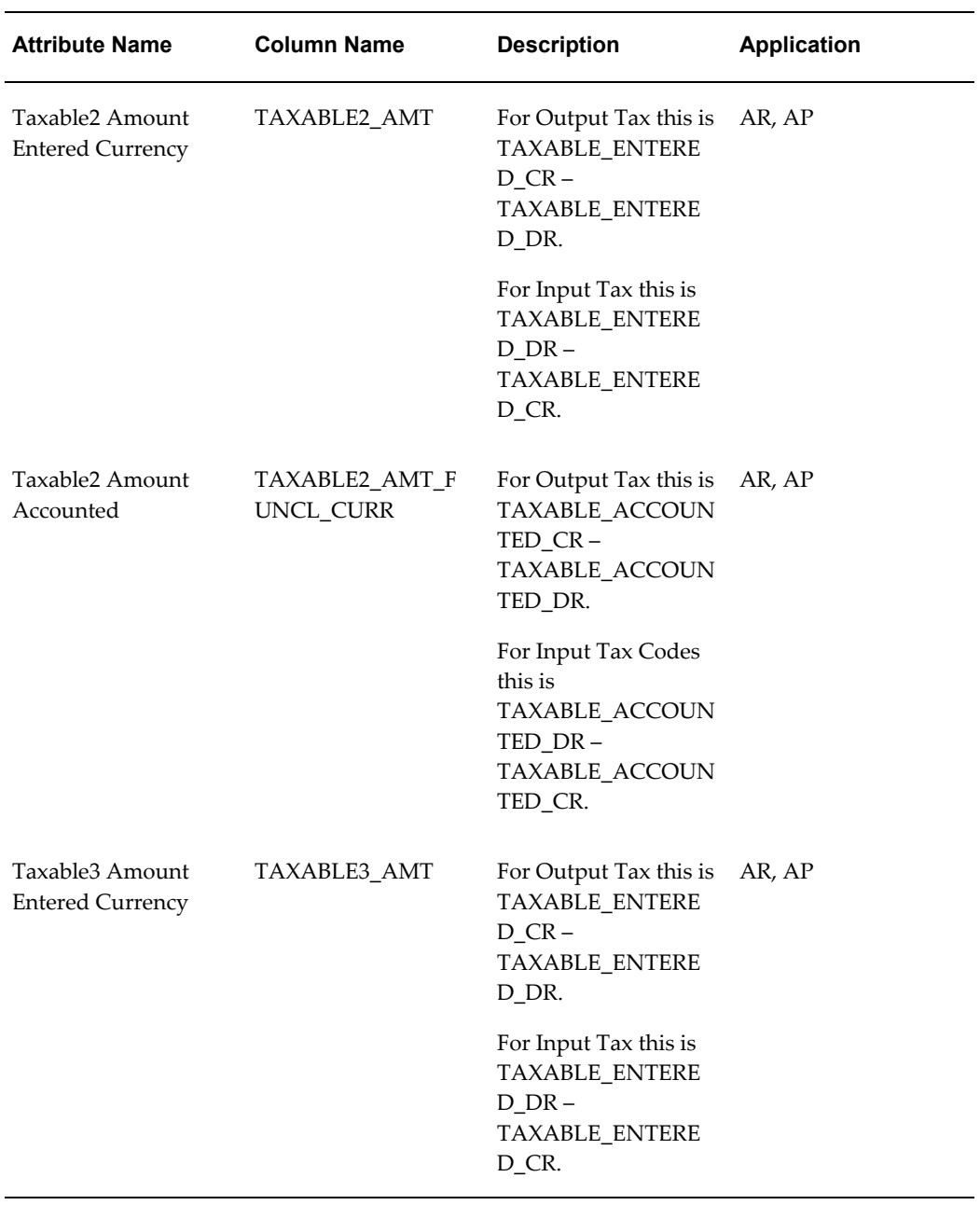

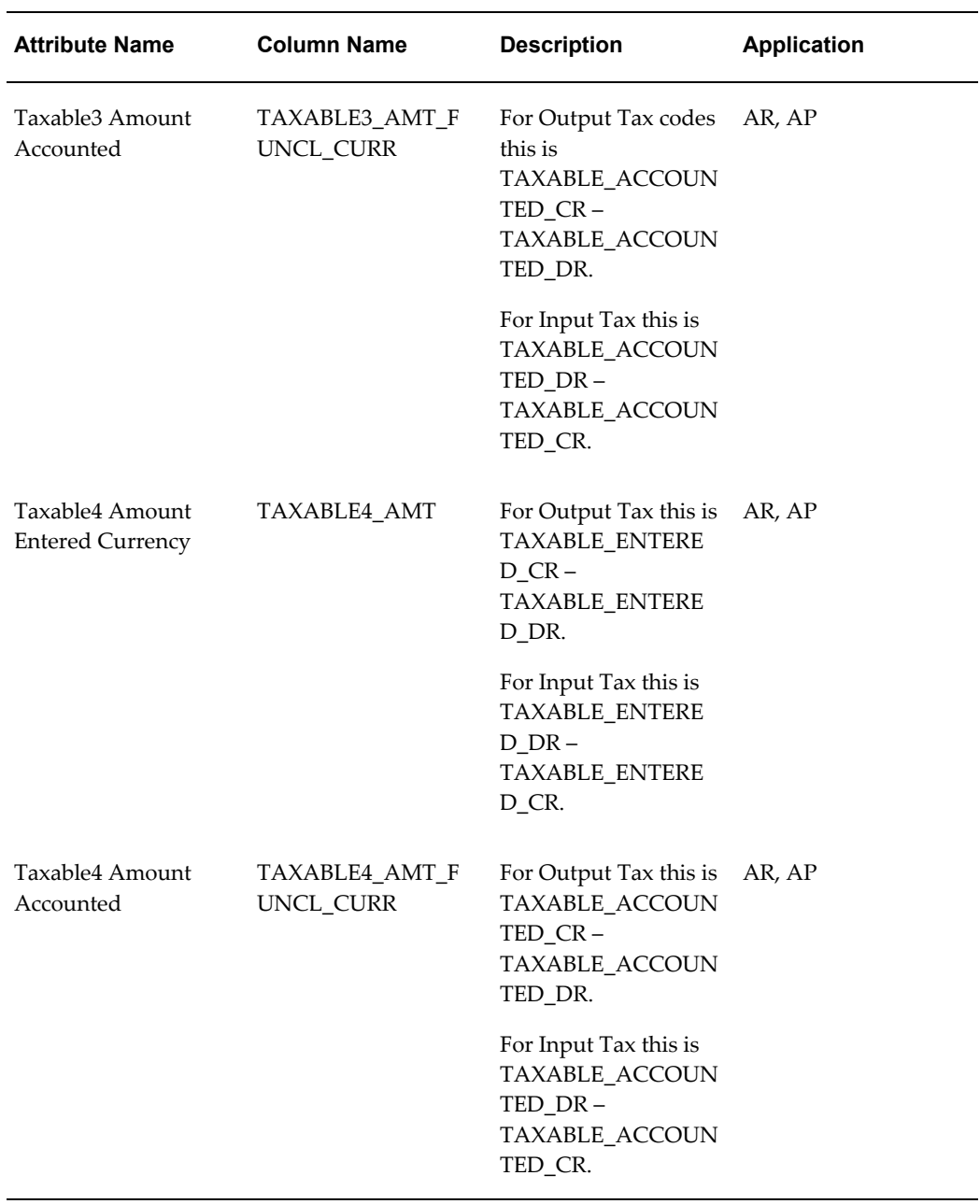

# **Taxable Line Fields**

The Taxable Line fields provide transaction line-level information. These columns are available at the transaction line level.

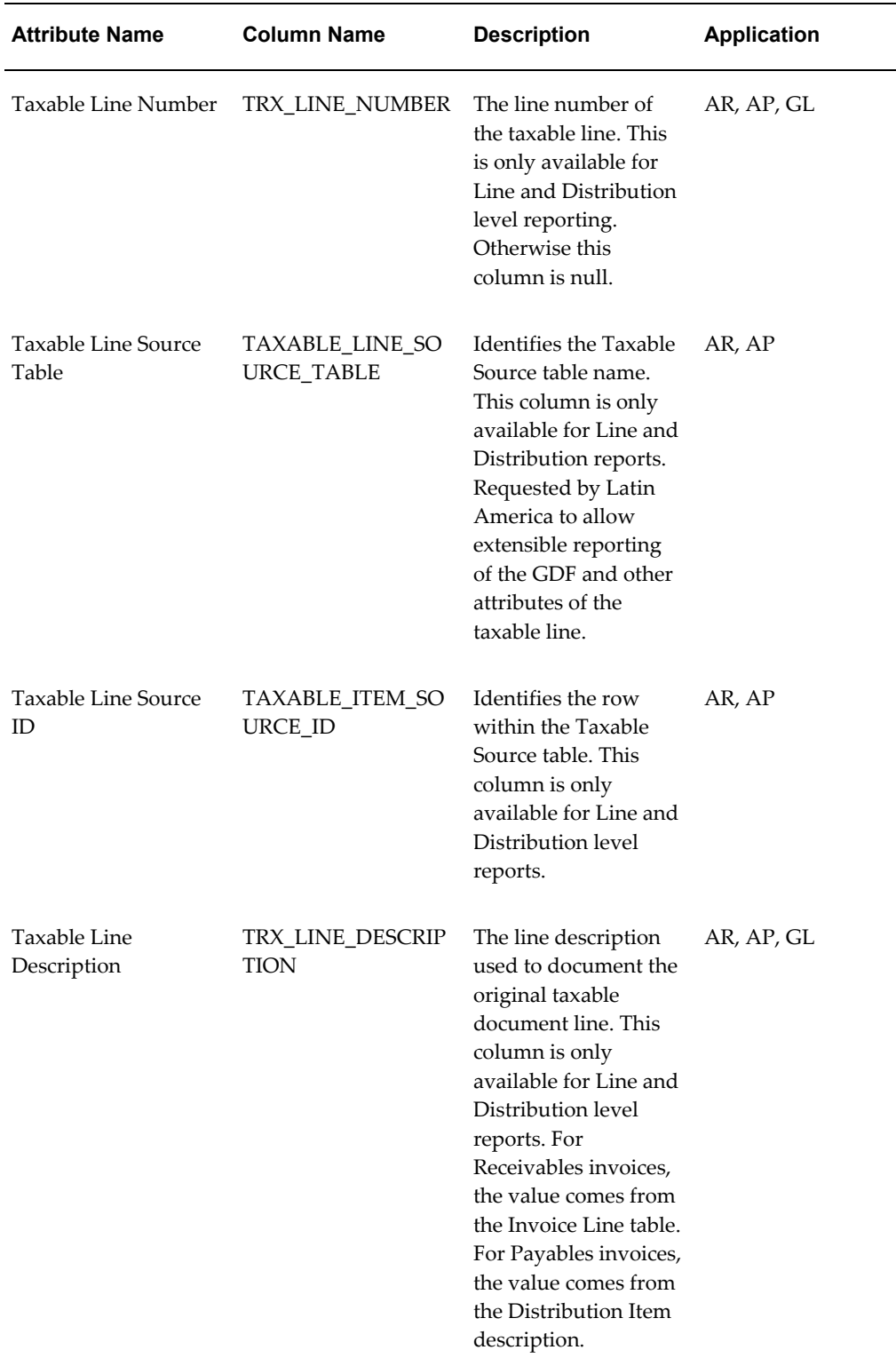

 $\overline{\phantom{a}}$ 

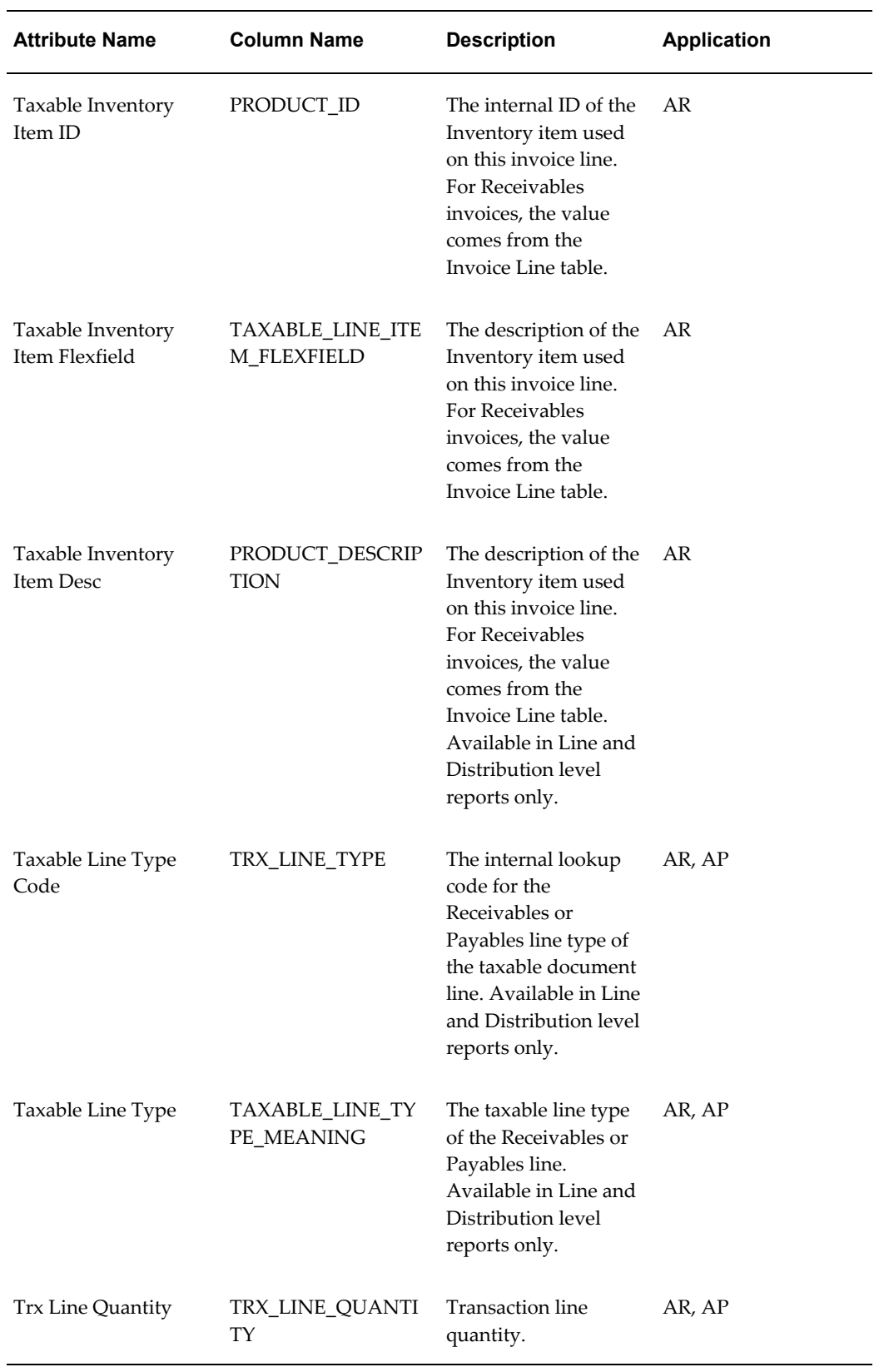

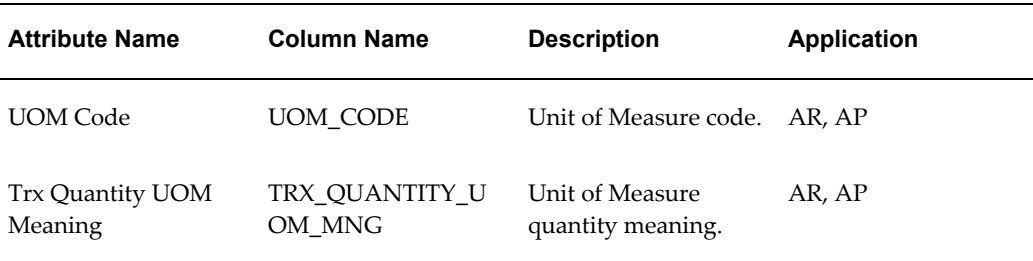

## **Tax Amounts**

The Tax Amounts columns provide the tax amount that is stored in the database. When the report is run at the transaction line level, the report sums multiple lines that have the same tax. These columns are available at all summarization levels.

**Note:** For partially recoverable tax in Oracle Payables, the recoverable tax is held in Tax1 and the nonrecoverable tax is held in Tax2. If the invoice had a second tax, the recoverable tax for the second tax is held in Tax3 and the nonrecoverable tax for the second tax is held in Tax4.

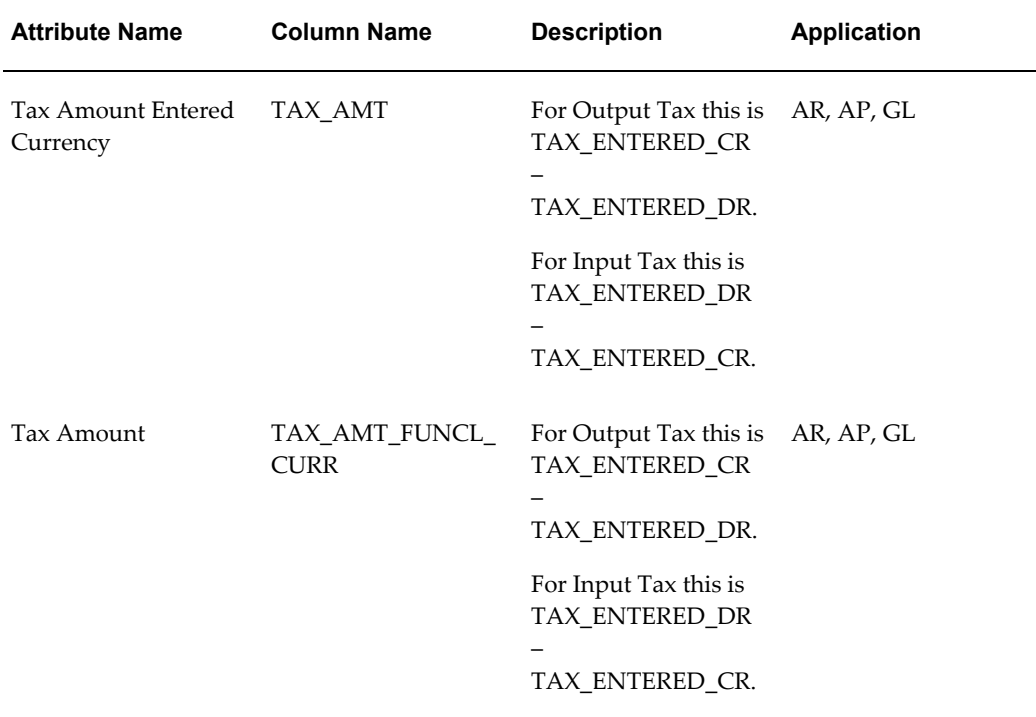

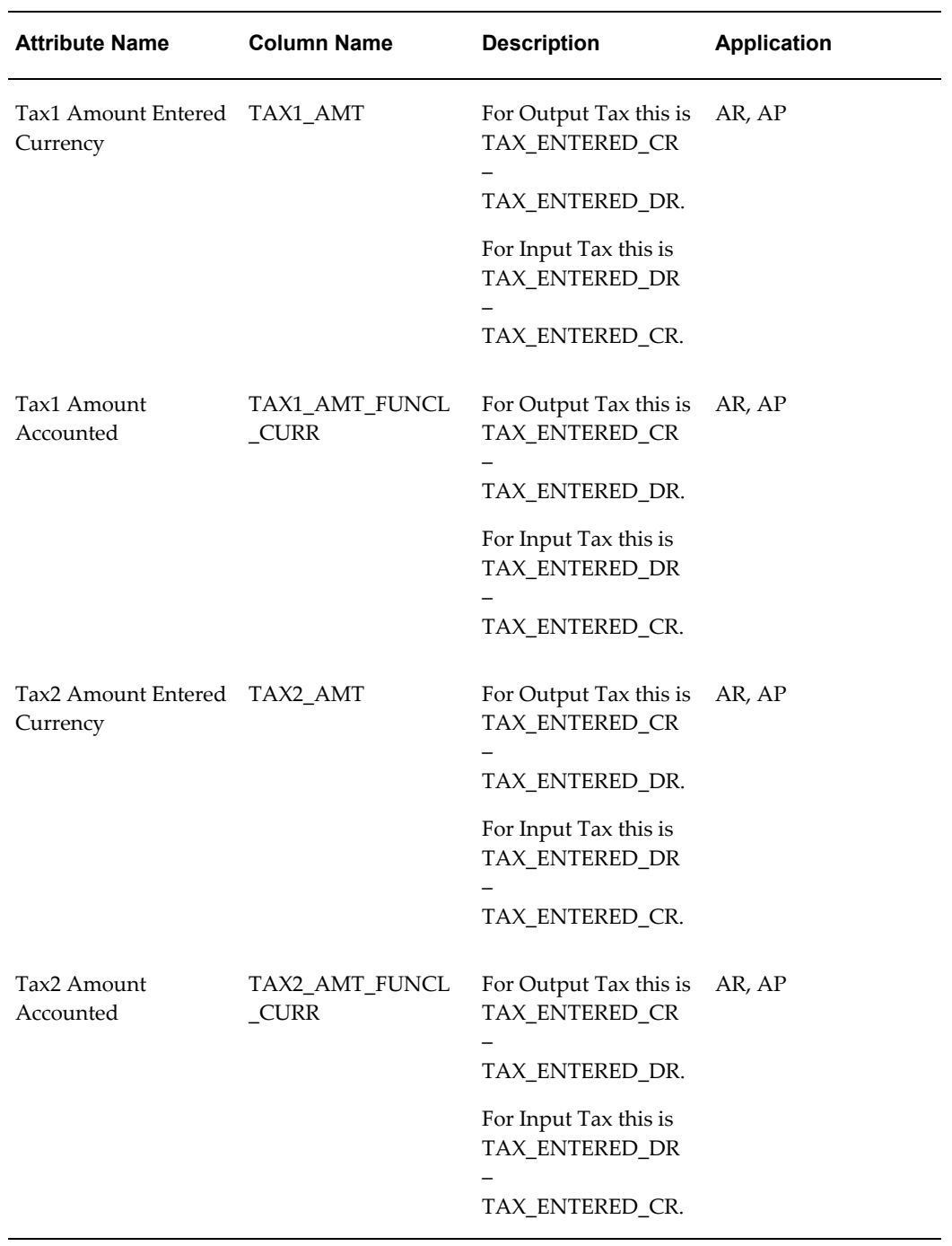

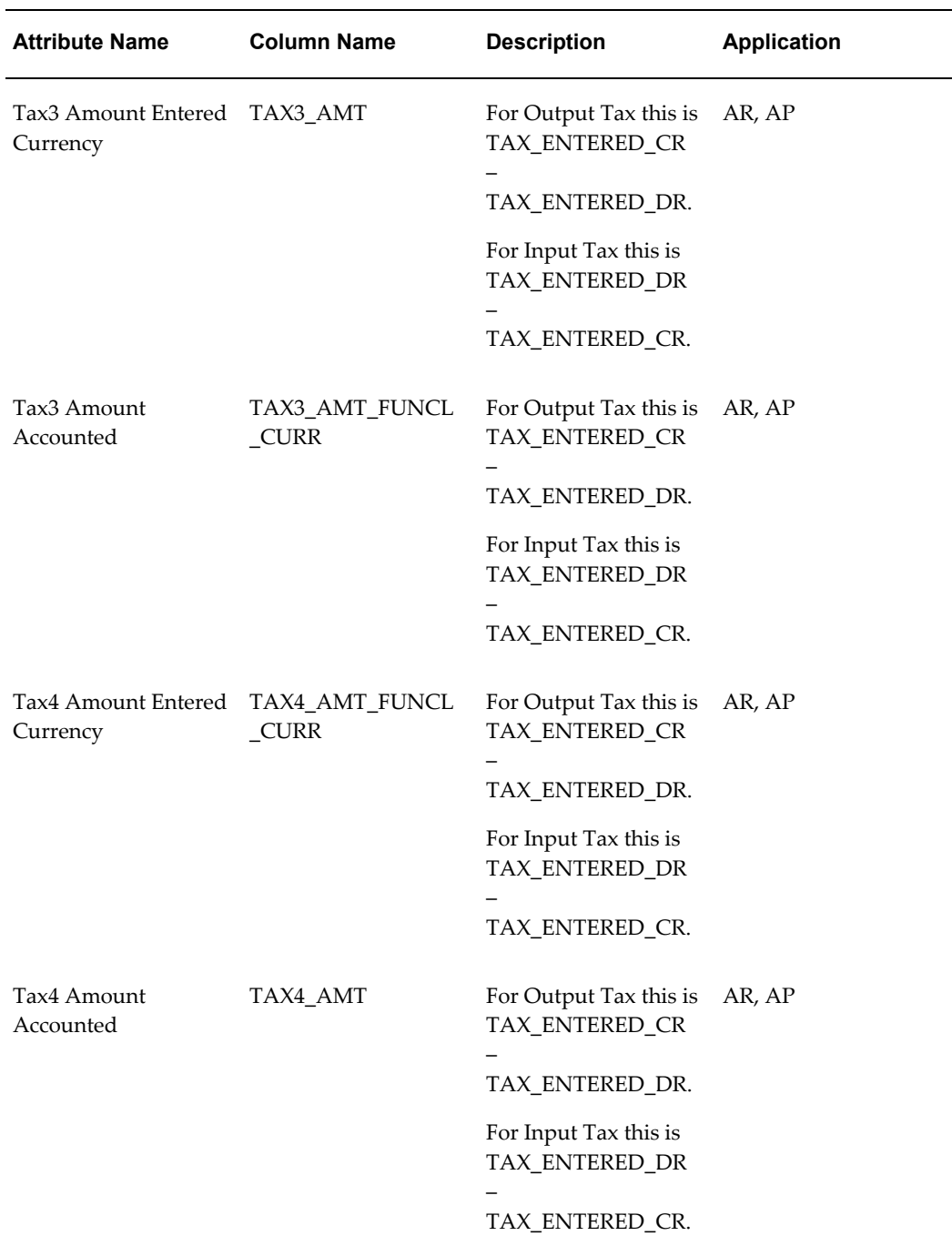

## **Tax Line**

The Tax Line columns provide tax amounts, taxes and rates, and other attributes taken from the document line of type Tax. These columns are available at all summarization levels.

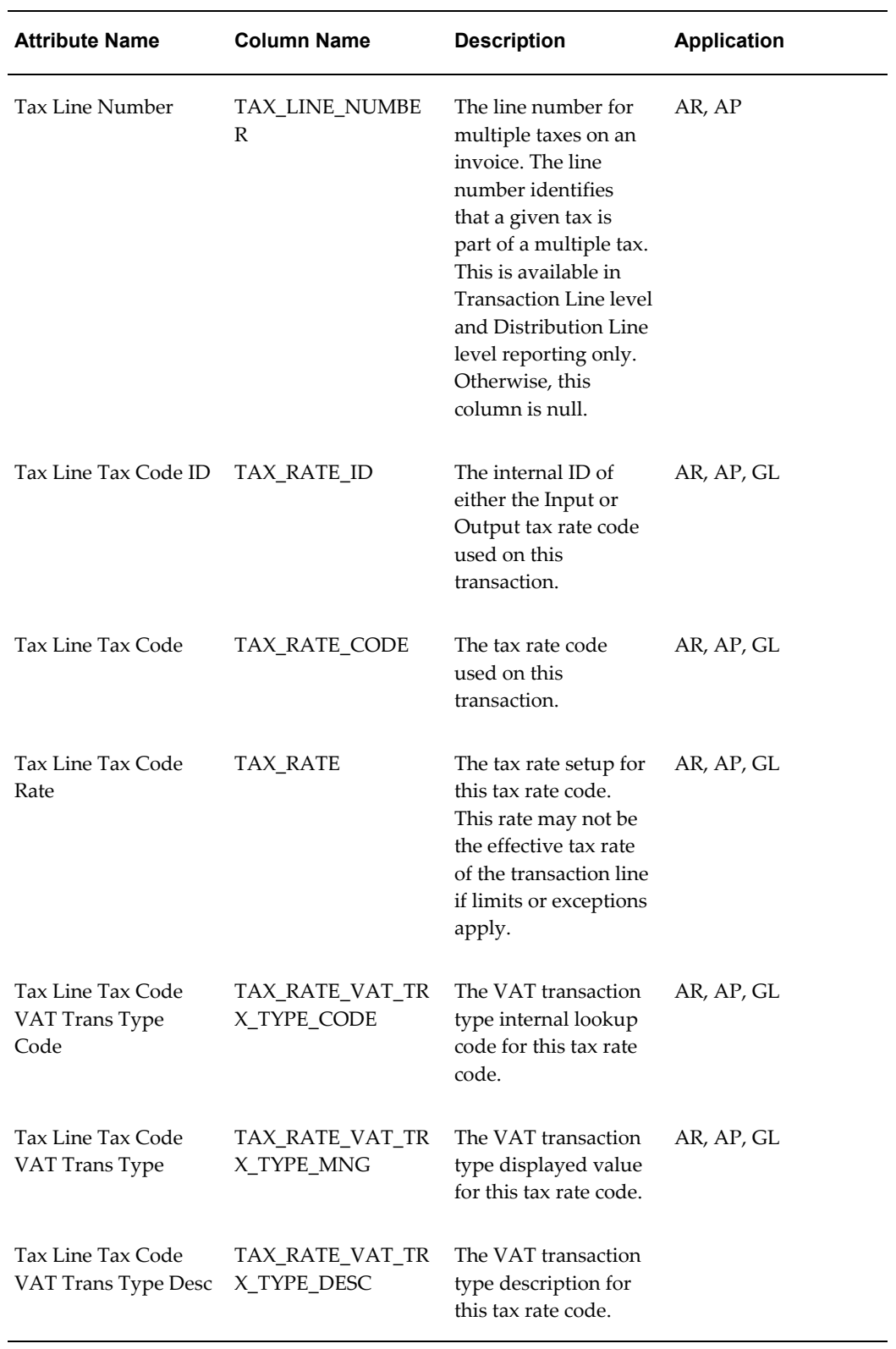

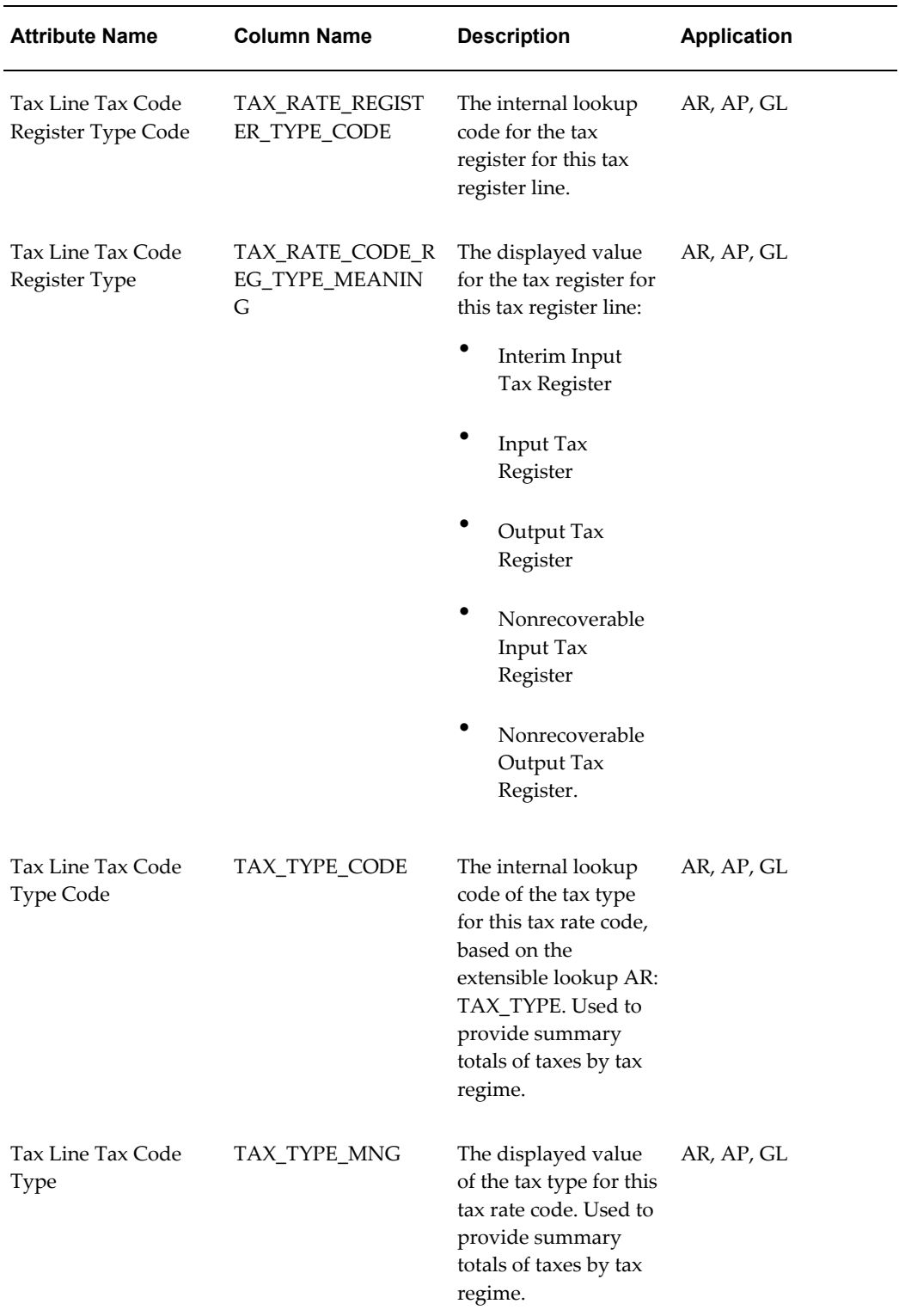

L

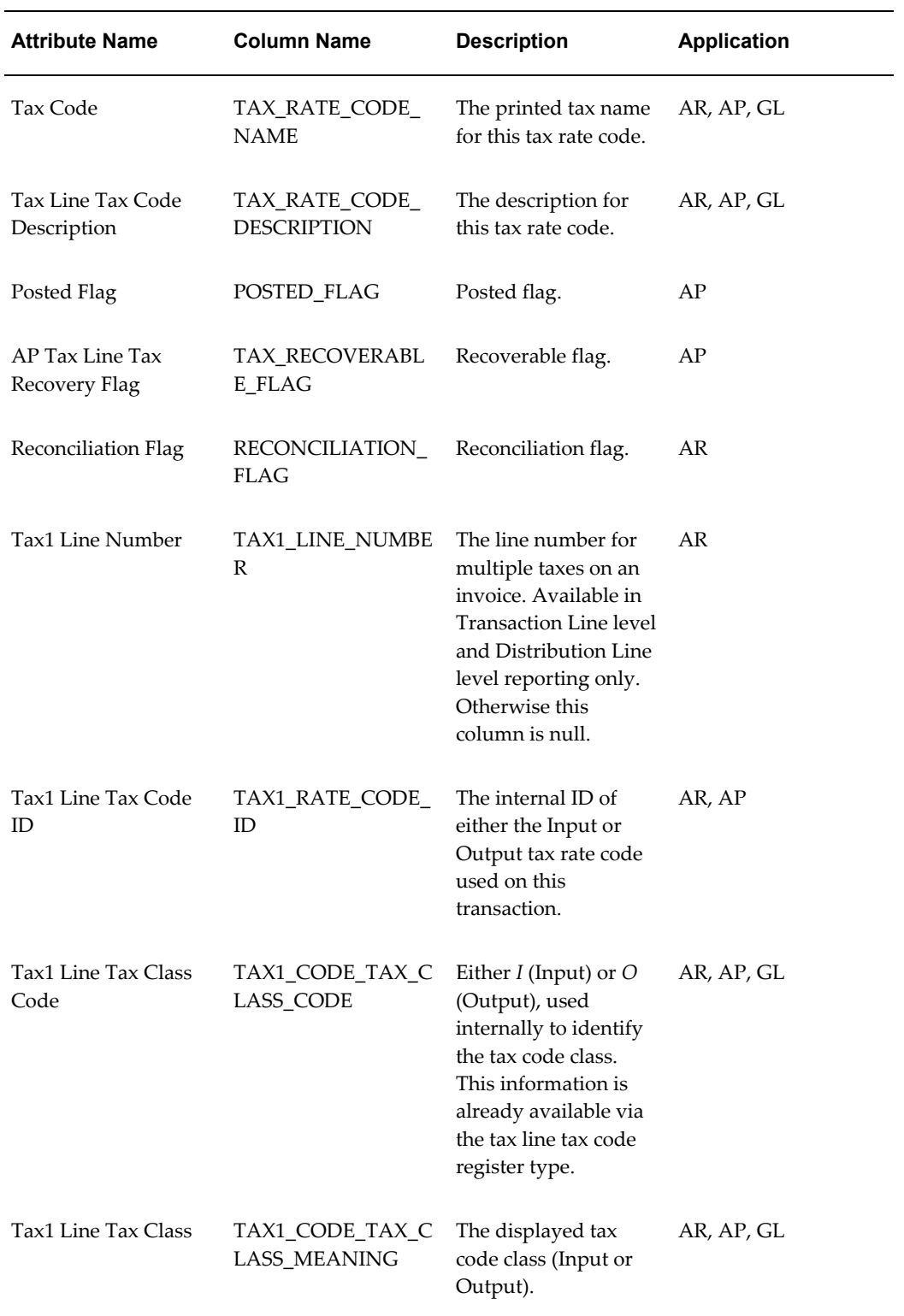

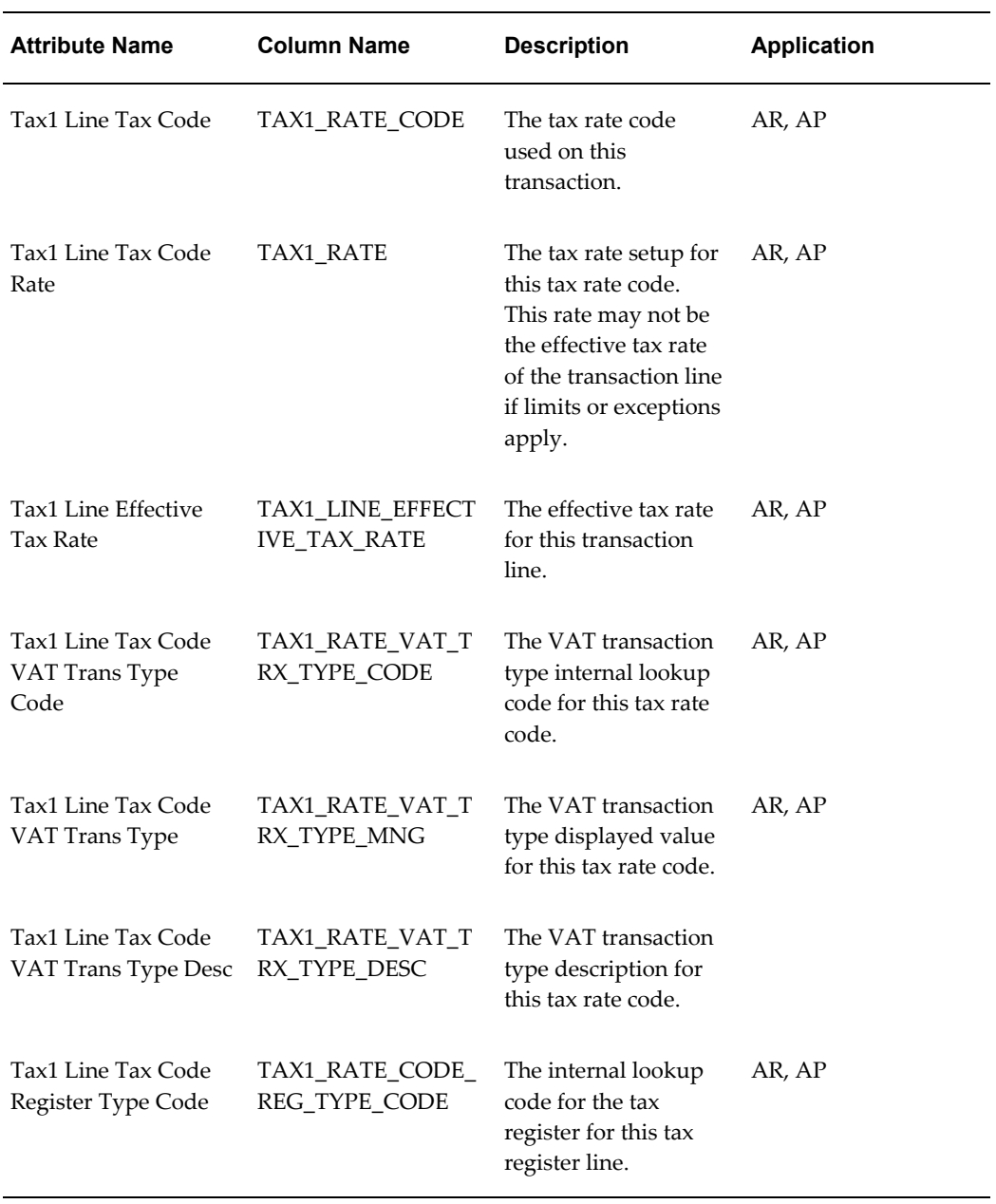

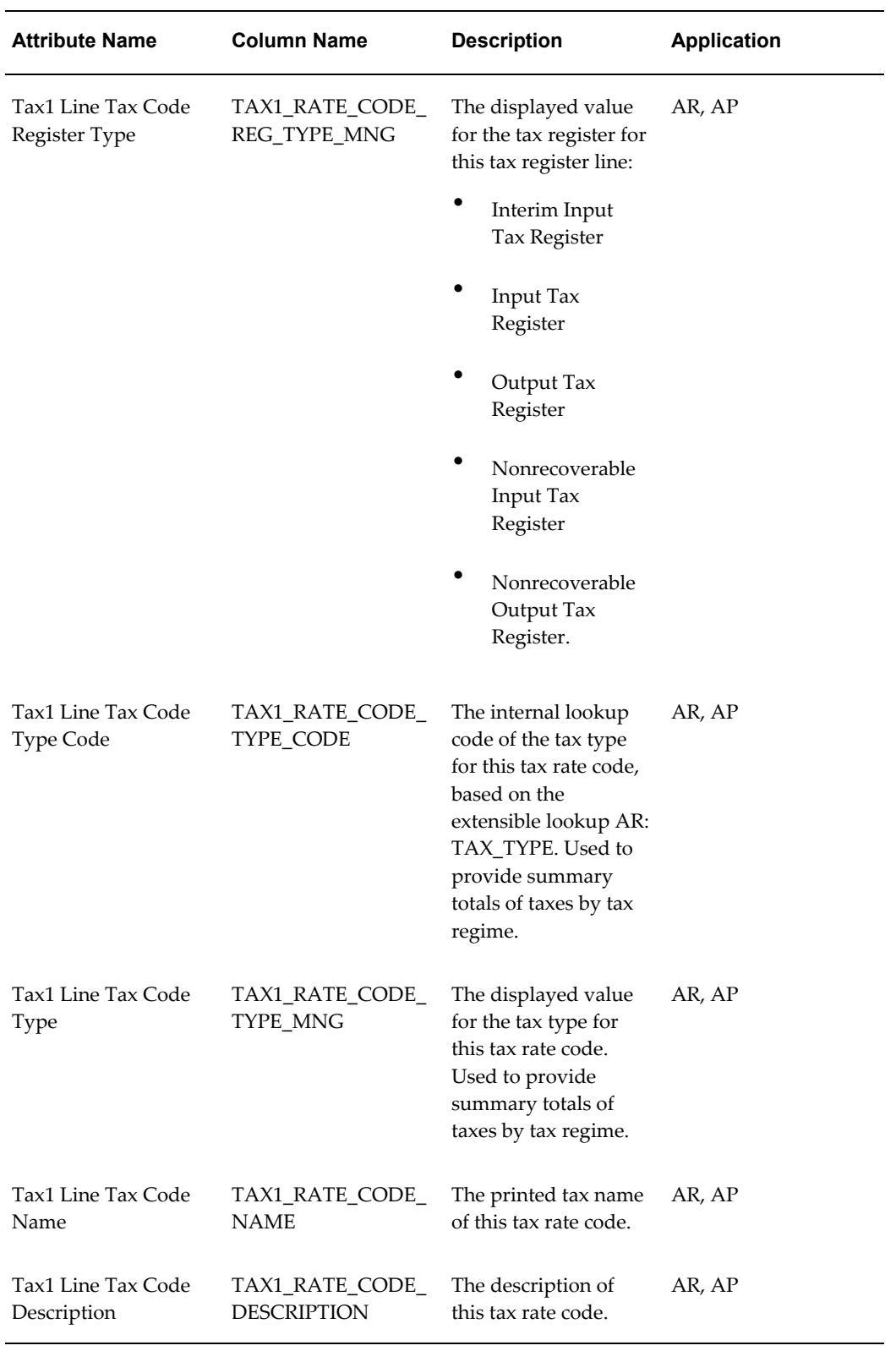

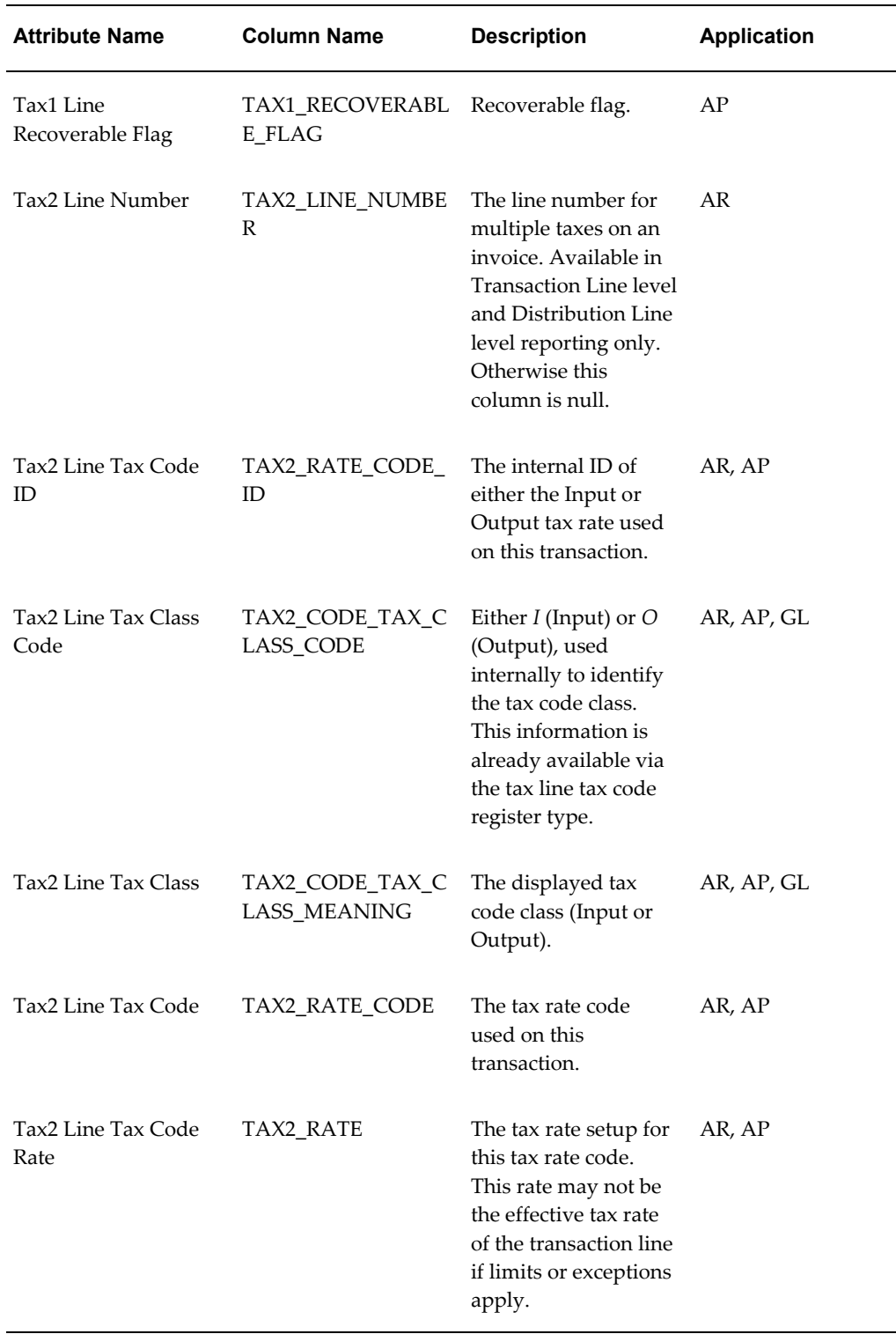

 $\overline{\phantom{a}}$ 

 $\overline{\phantom{0}}$ 

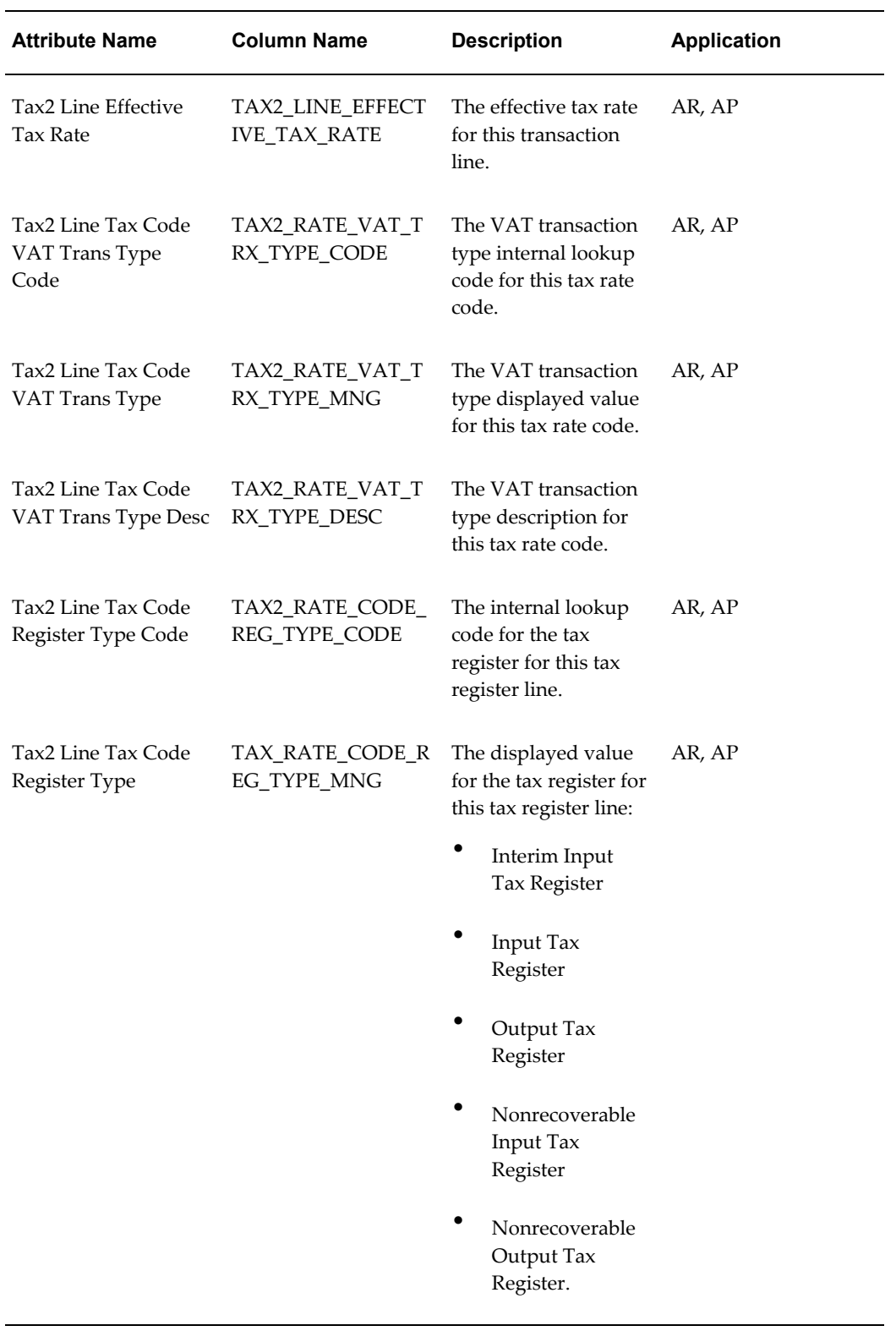

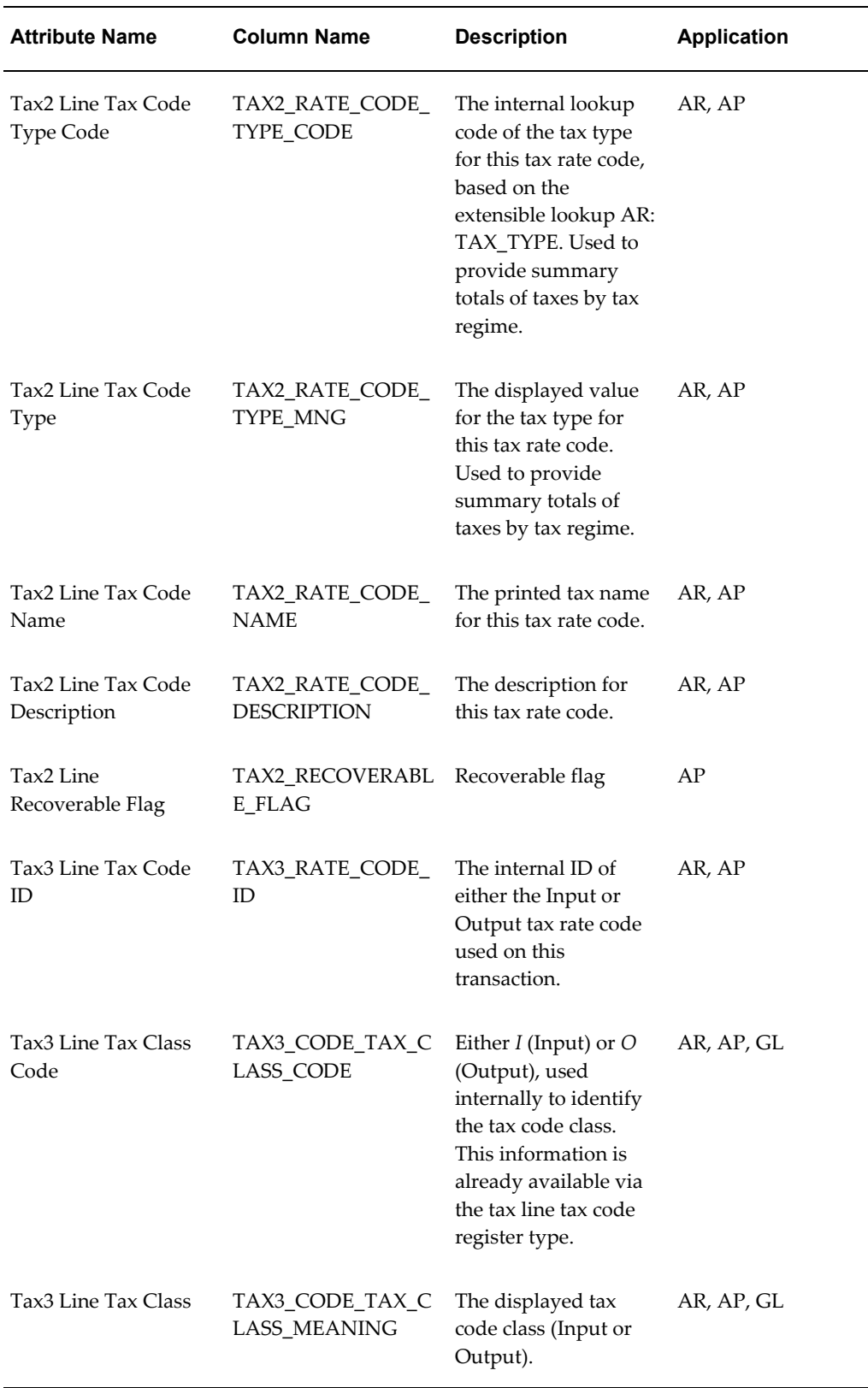

 $\overline{\phantom{a}}$
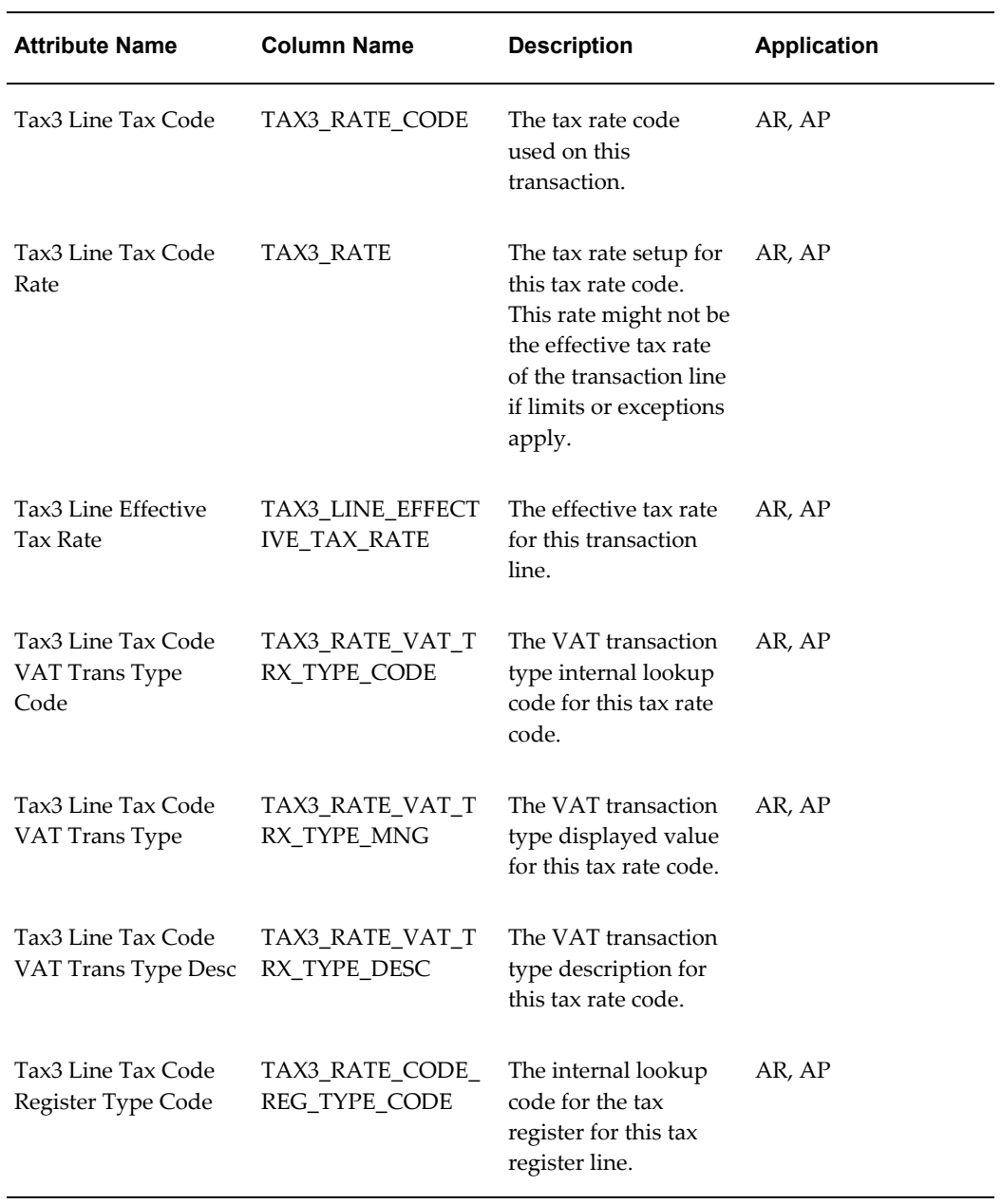

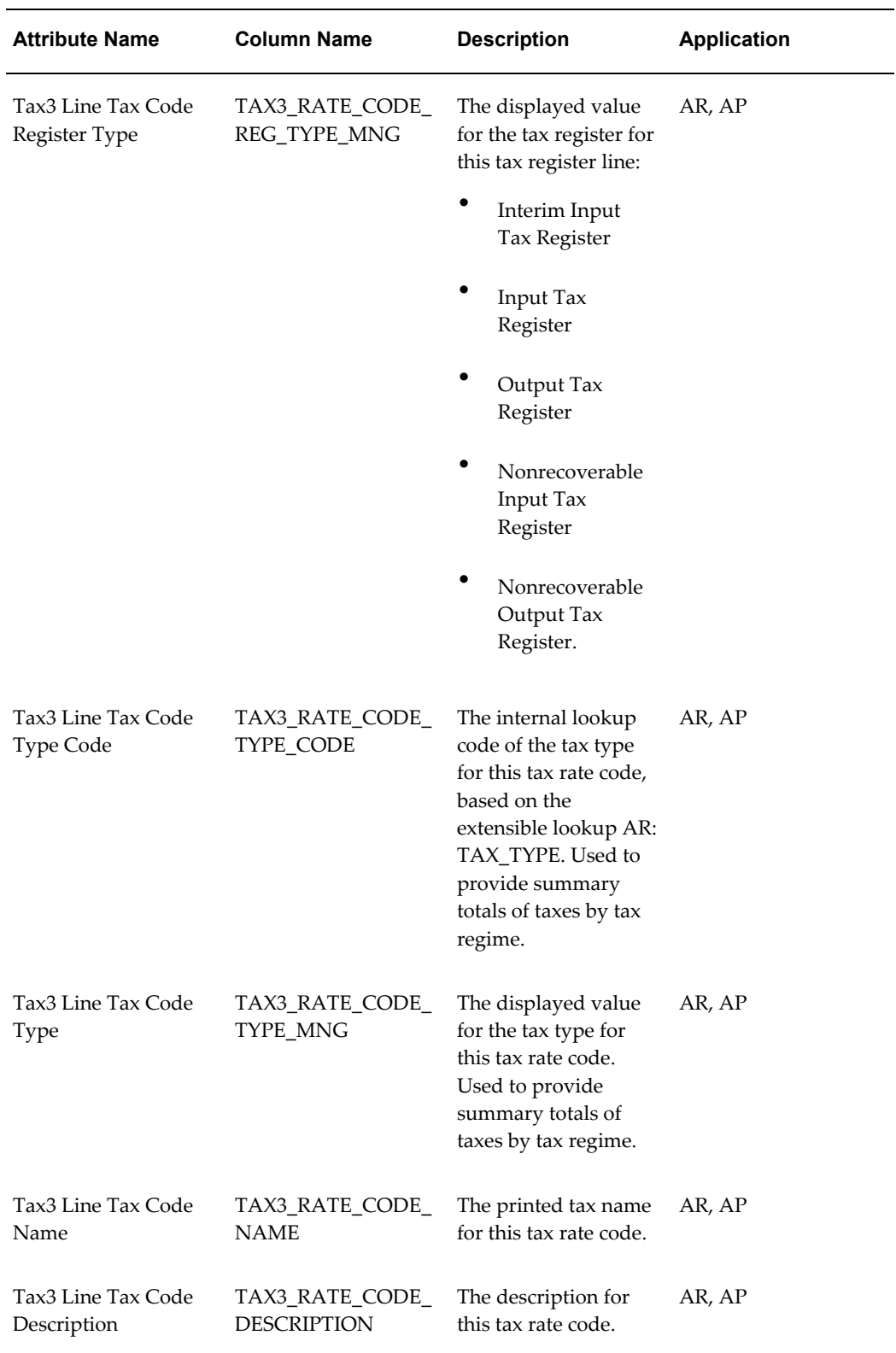

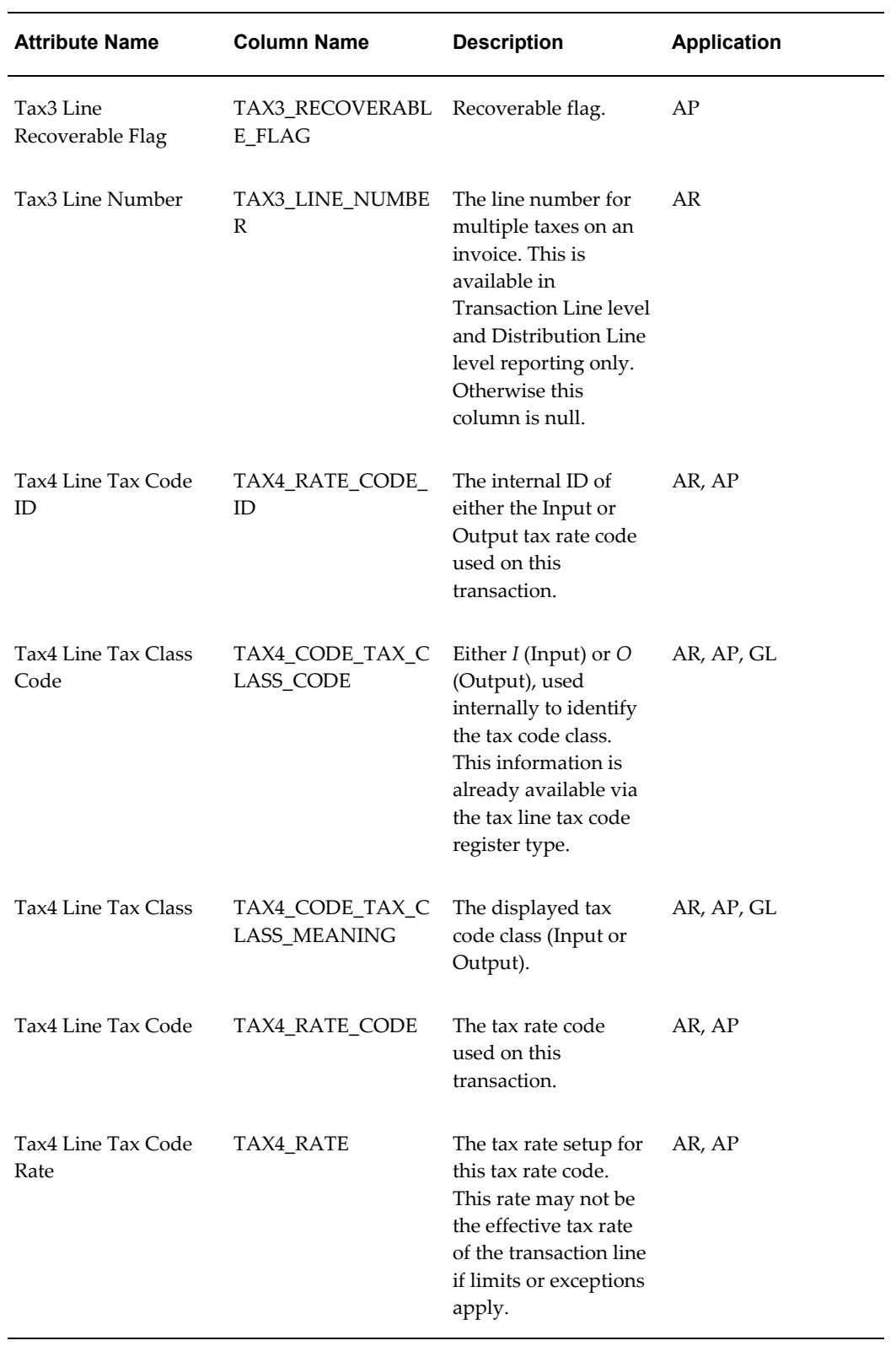

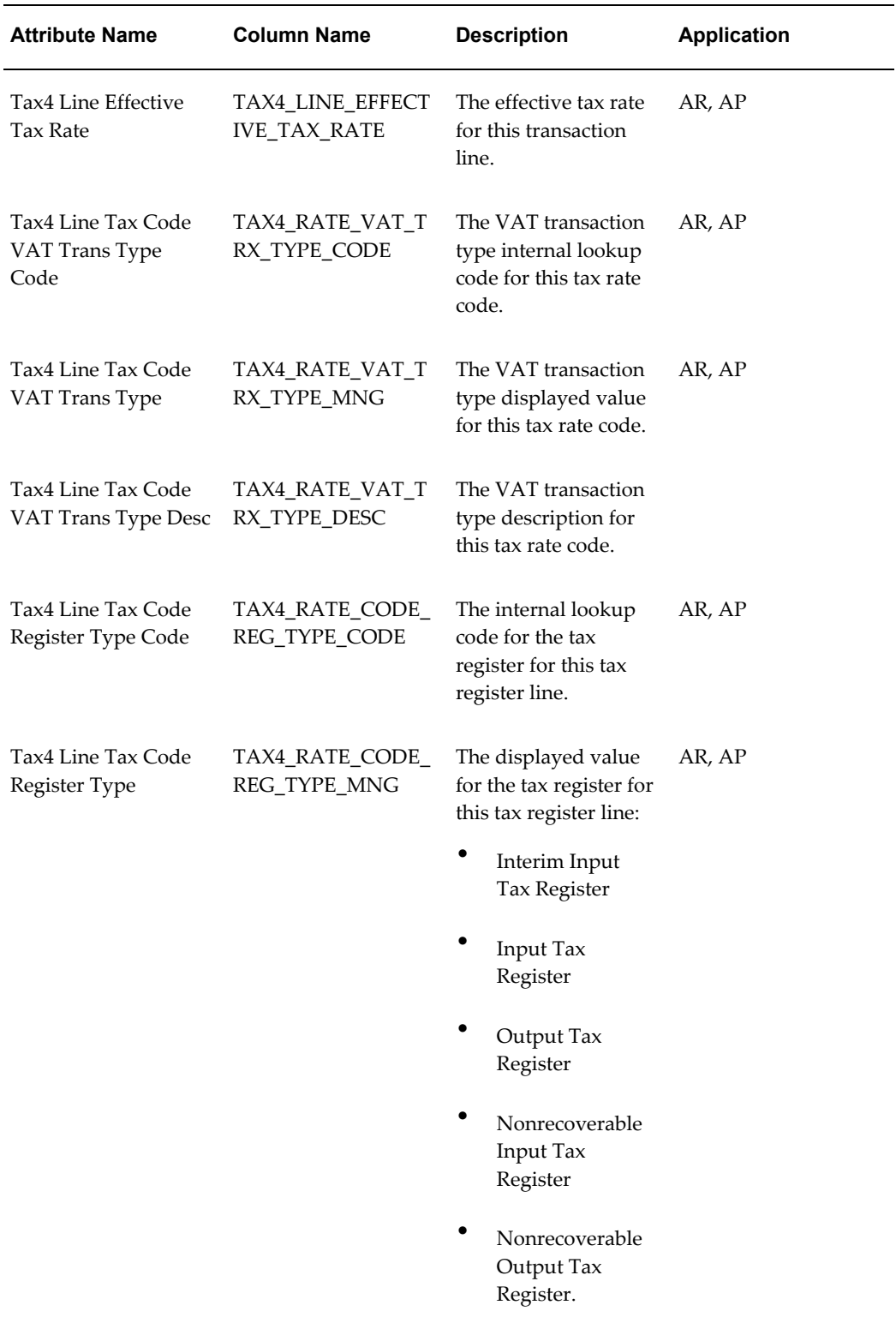

÷,

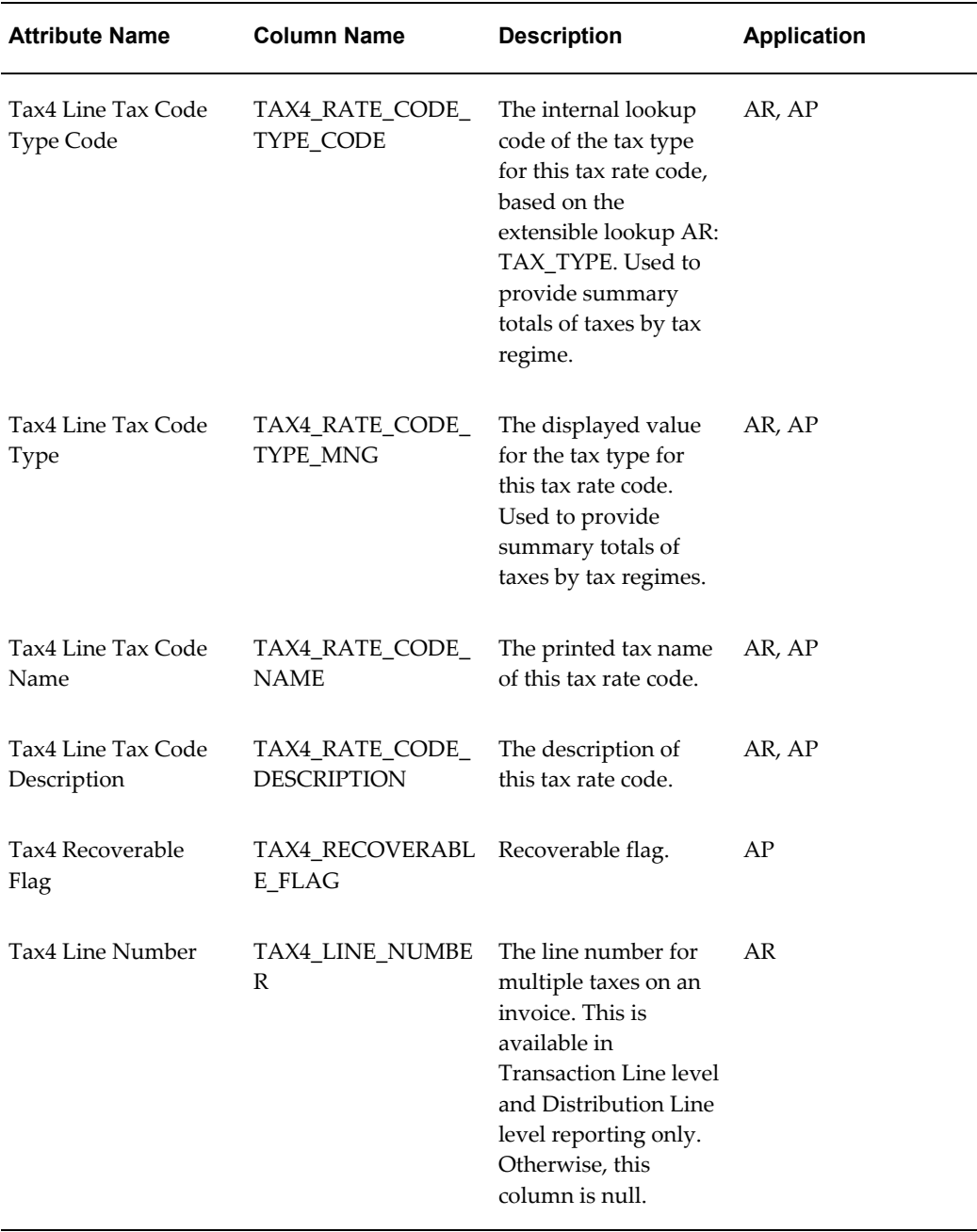

# **Payables Tax Line**

These columns provide Payables-specific attributes from the tax document line. These columns are only available at the distribution line level.

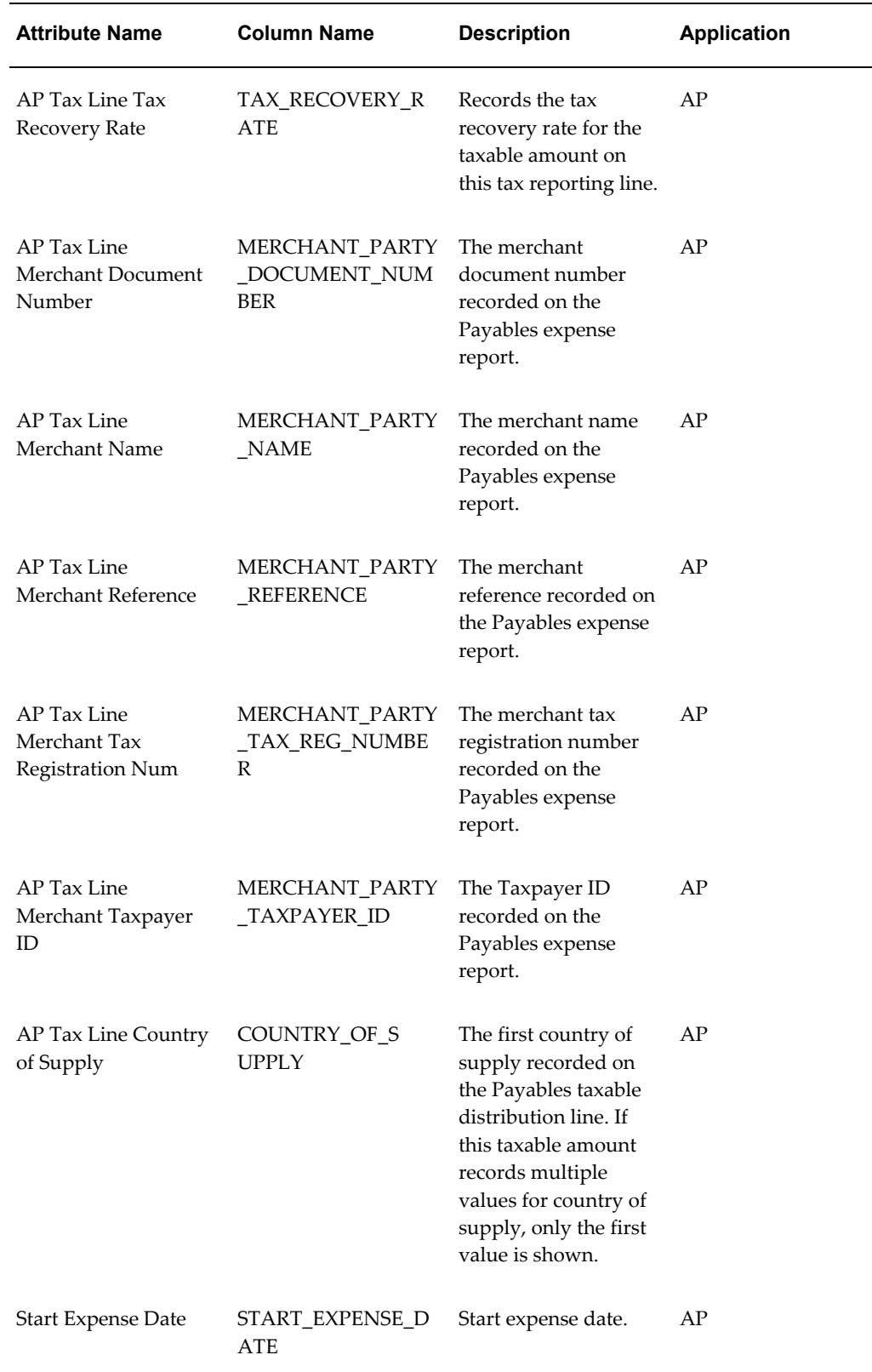

# **Receivables Tax Line**

These columns provide Receivables-specific attributes from the tax document line. These columns are only available at the transaction line and distribution levels.

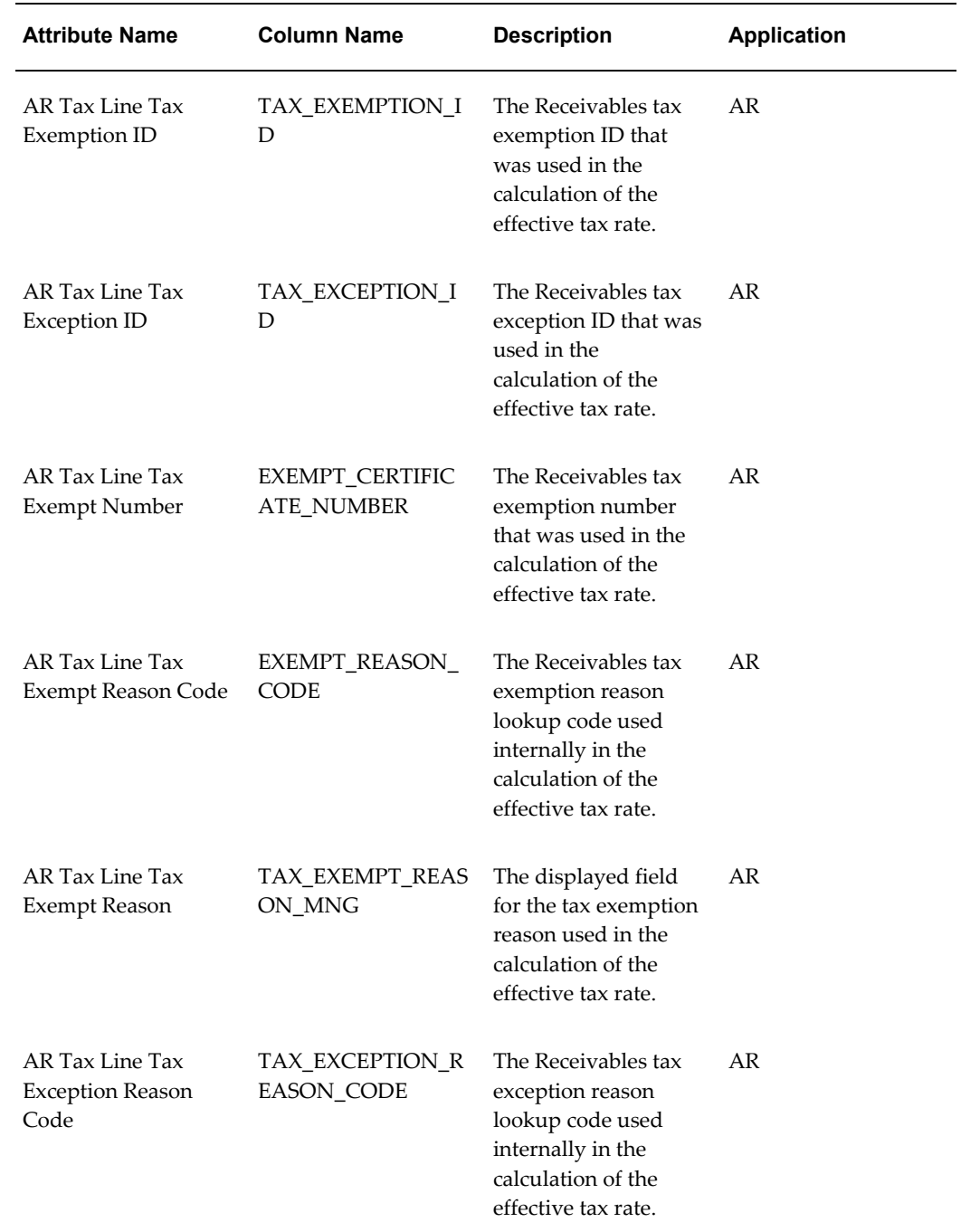

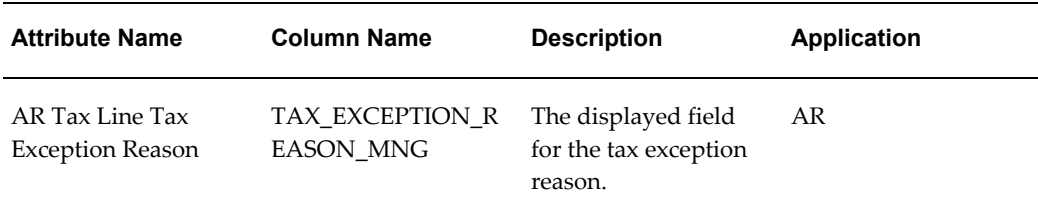

### **Transaction Line User Descriptive Flexfield**

These columns provide the user descriptive flexfield values for the transaction line. These columns are available at the transaction line and distribution line levels in Oracle Receivables. These columns are available only at the distribution line level in Oracle Payables.

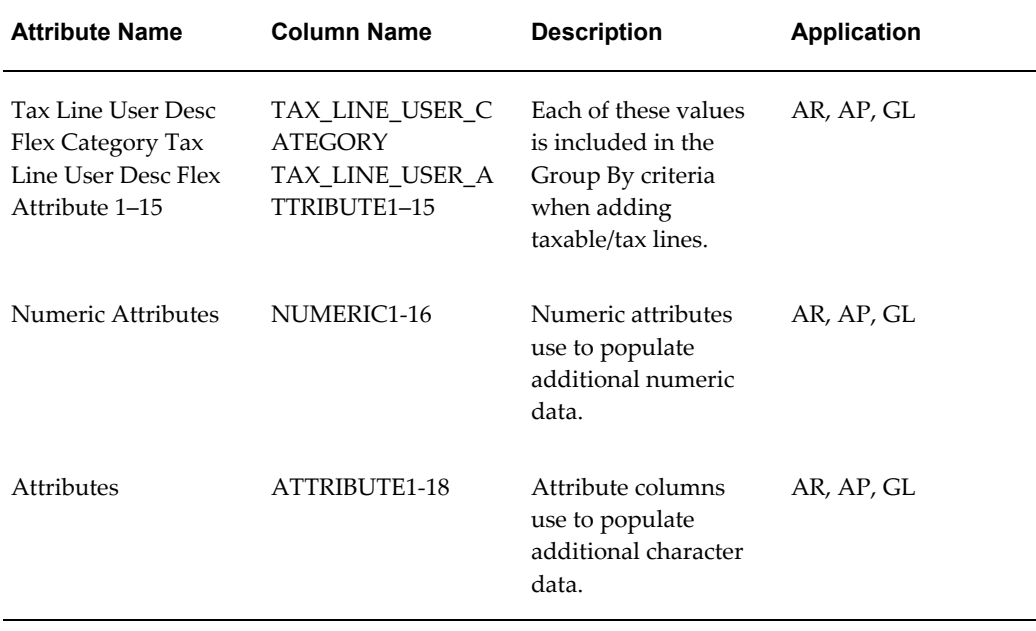

### **Accounting**

The Accounting columns provide accounting details for either taxable or tax accounting entries. These columns are available only at the transaction distribution level.

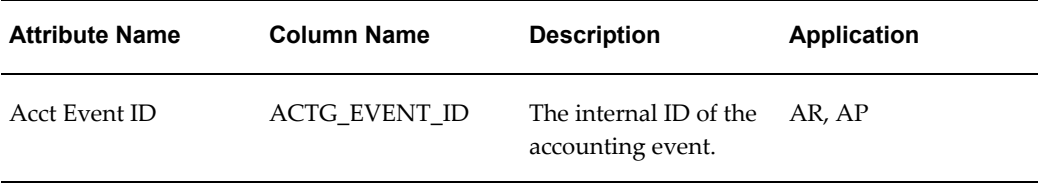

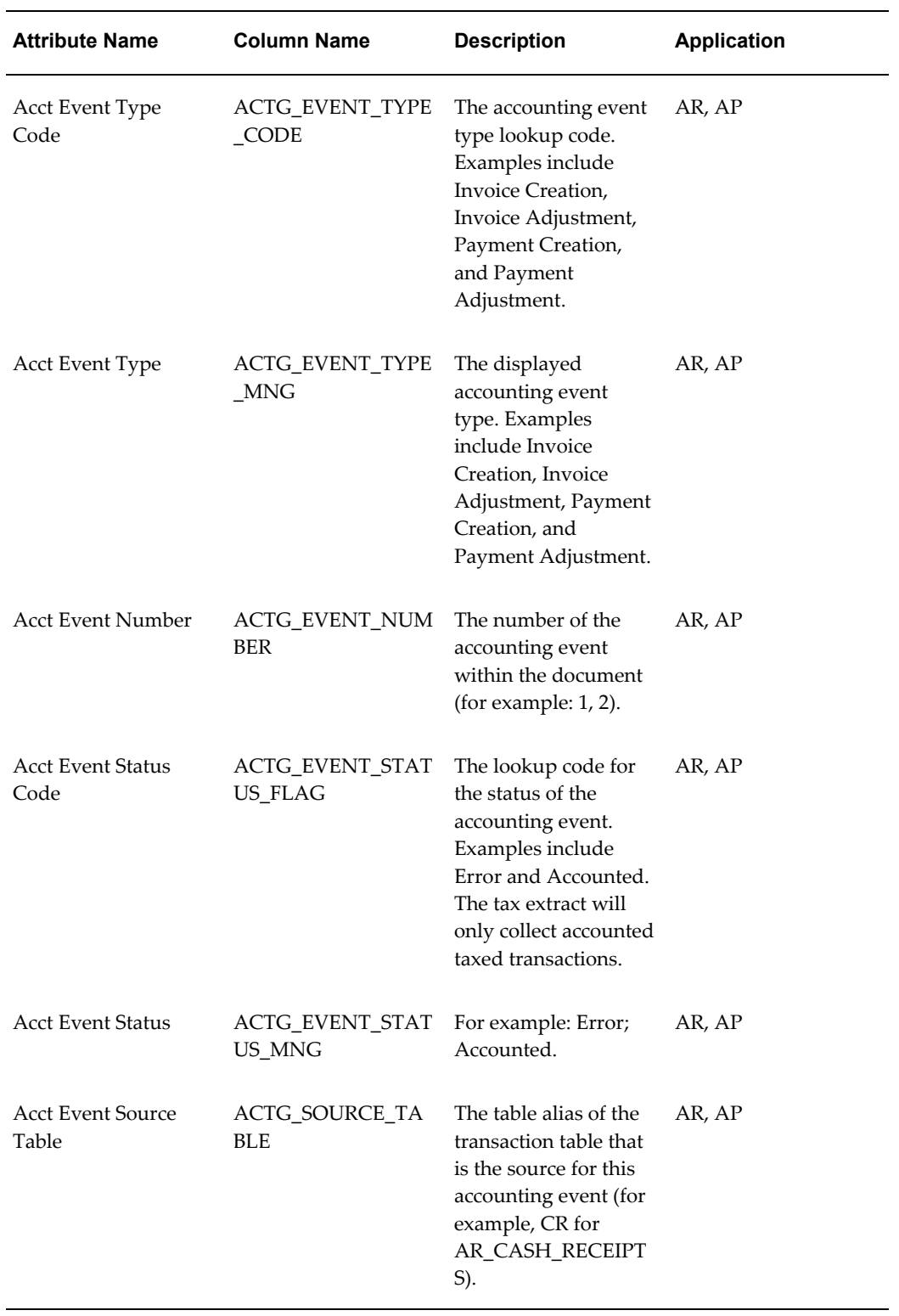

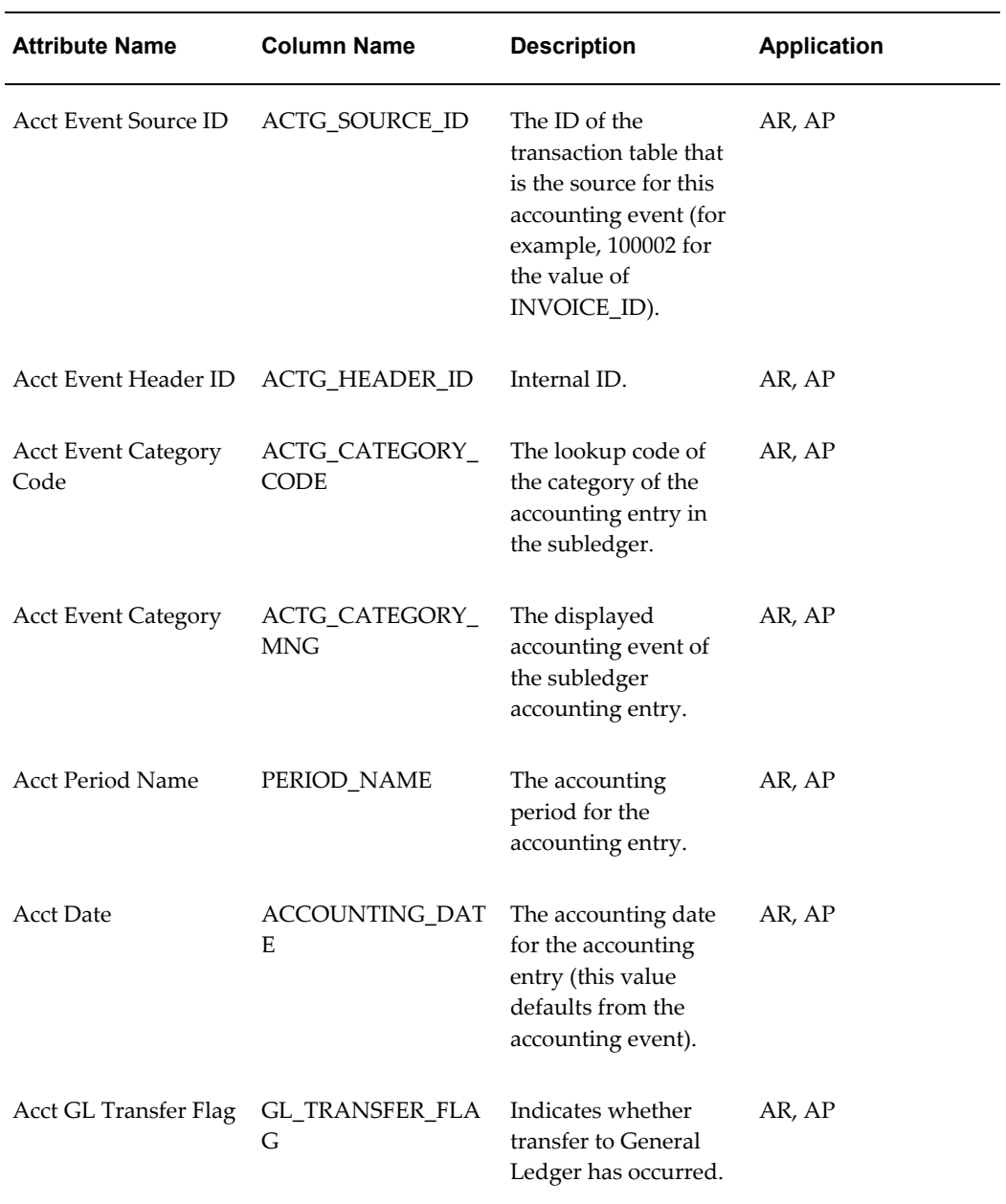

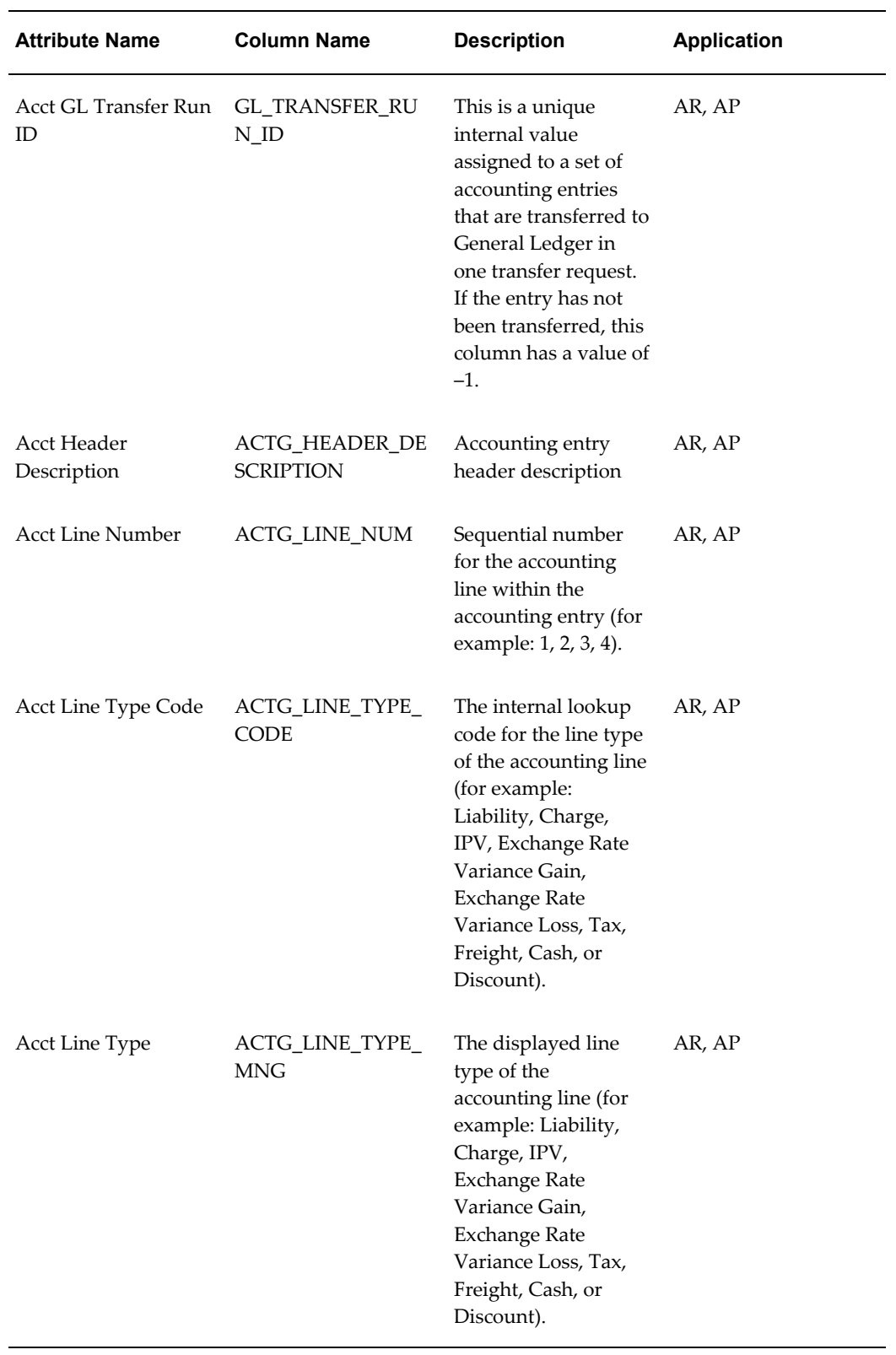

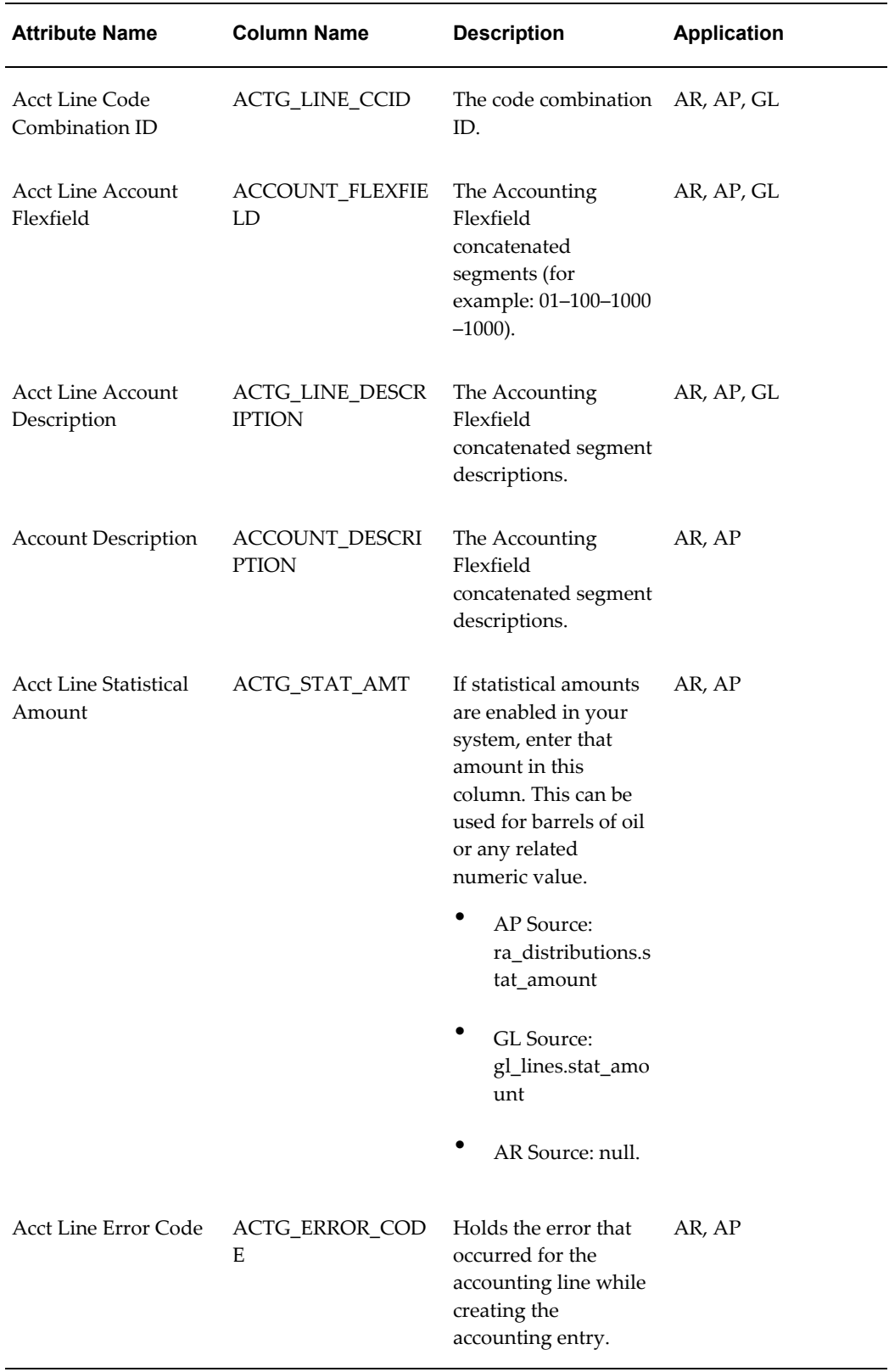

ц,

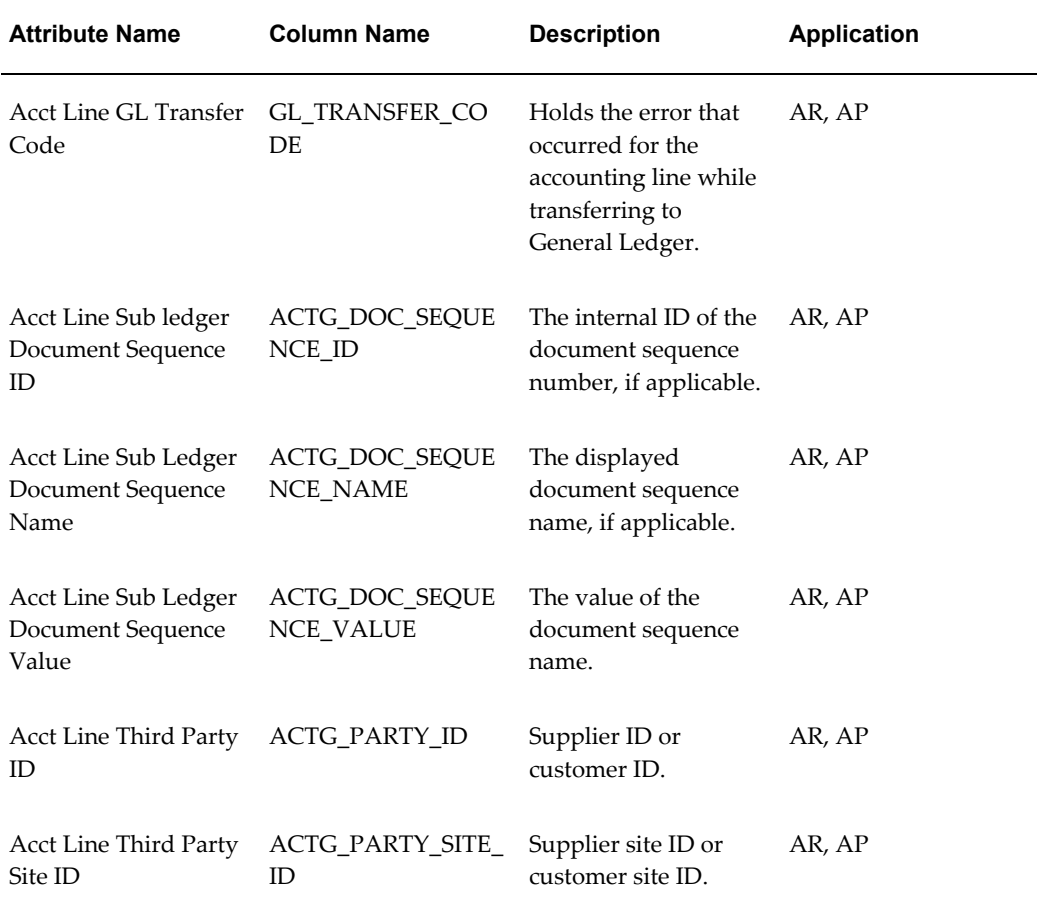

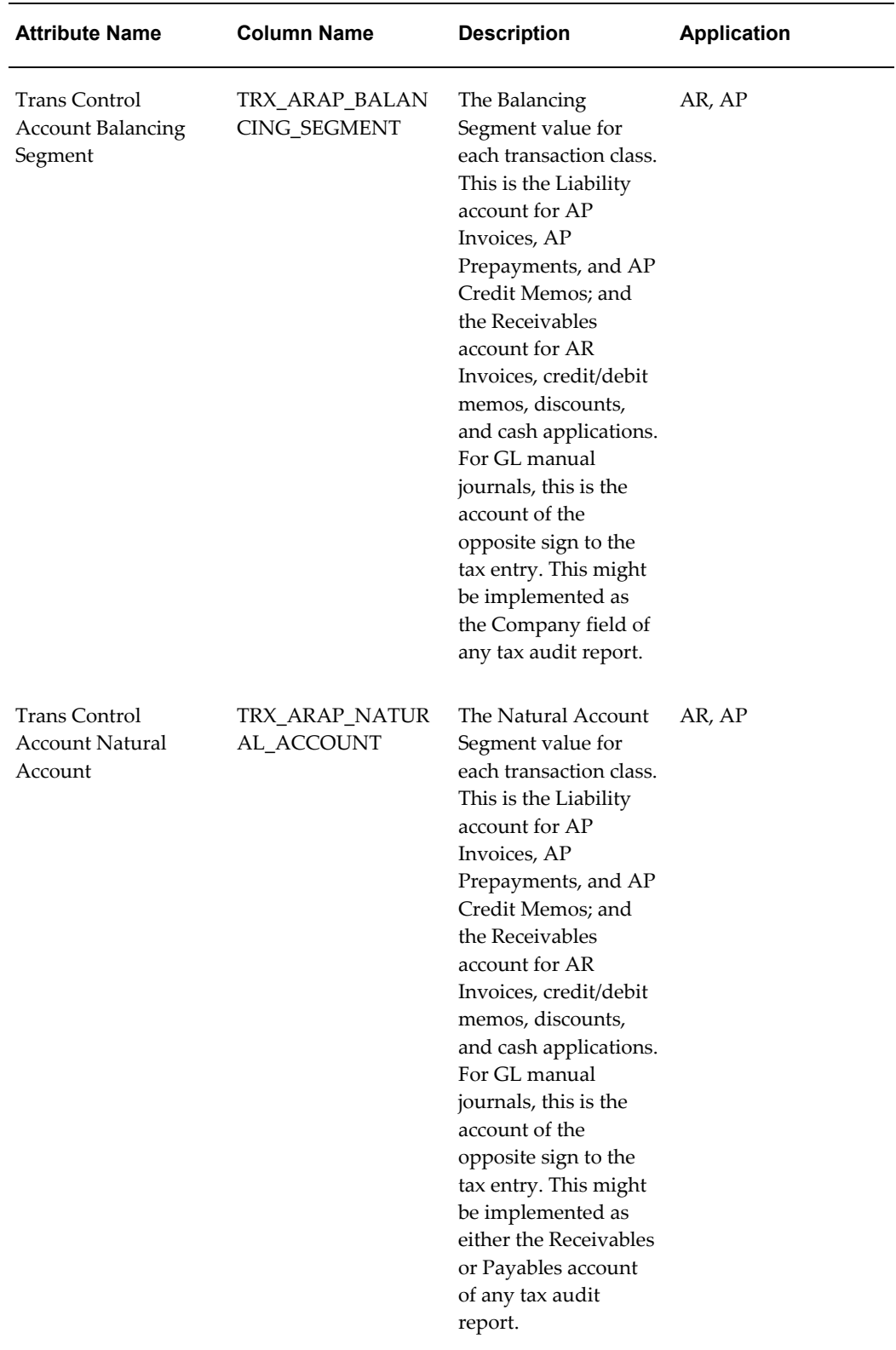

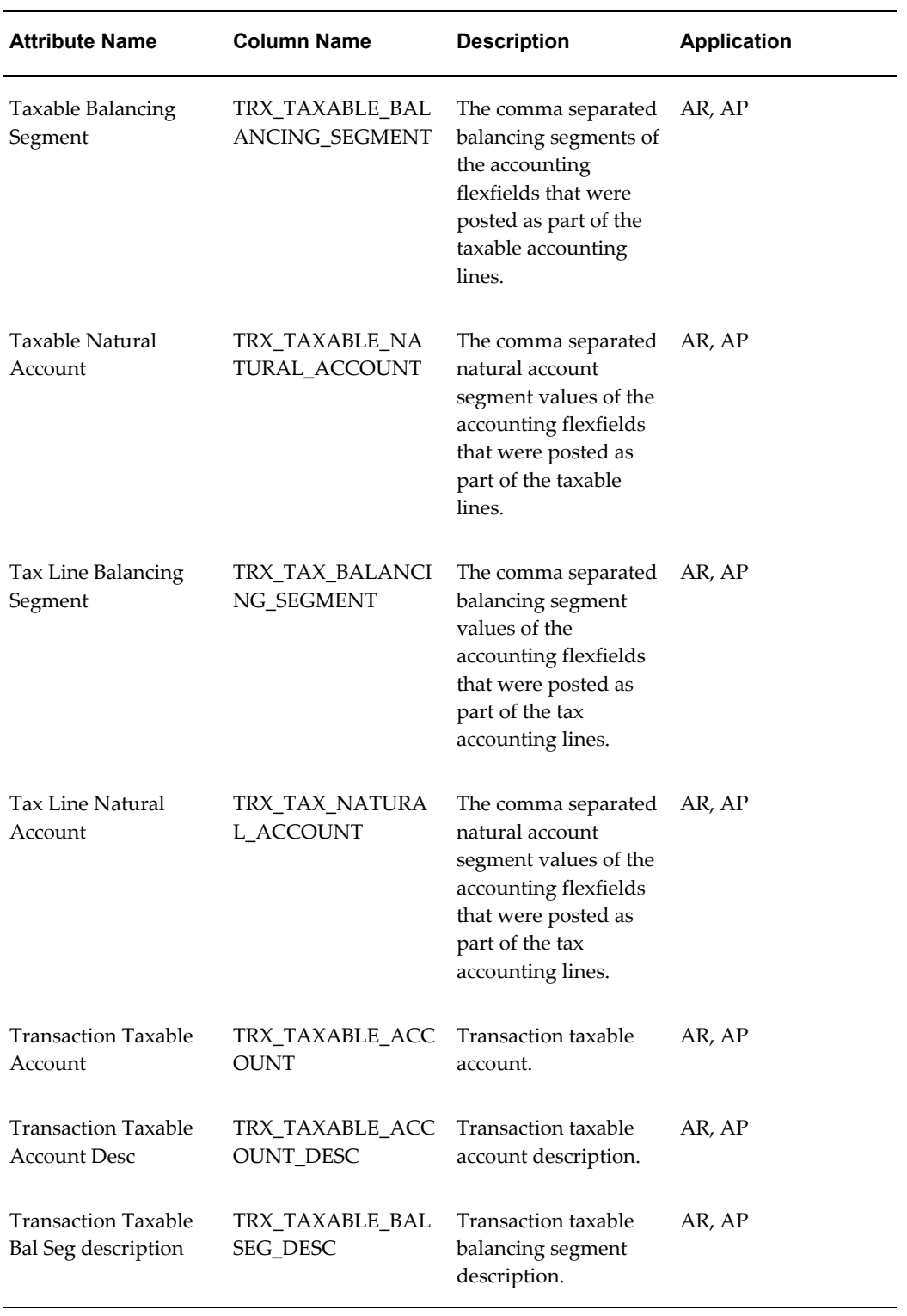

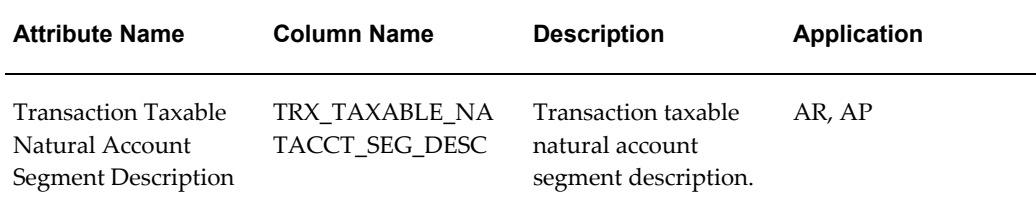

#### **Miscellaneous**

The Miscellaneous column is available at all summarization levels.

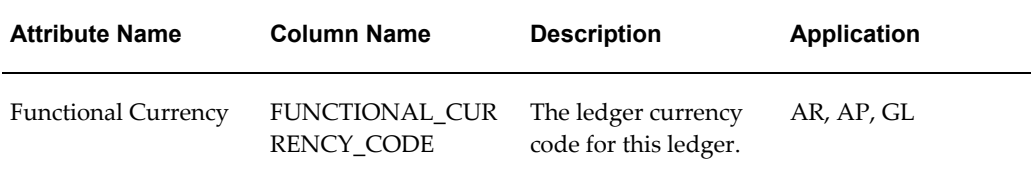

# **Customizing Output for the Report**

#### **Creating a New Attribute Set**

Customizing a report is a task that typically requires a developer or someone skilled in Oracle XML publisher. Because the Financial Tax Register uses the RXI engine, any user with the proper permissions can modify the fields displayed, add summary columns and otherwise adjust the output of this report. While RXi is not able to generate the attractive end-user reports that XML publisher can create, many financial analysts and tax managers prefer this format for the flexibility and ability to export data into spreadsheet (CSV) output. This is accomplished by creating a new Attribute Set to be used by the RXI engine for publishing the report output. This can be done following the instructions in the *Oracle Financials RXi Reports Administration Tool User Guide*. For a description of setting up a Financial Tax Register attribute set and to see an illustrated example of the process, refer to My Oracle Support Note 745943.1

Review the following information as you customize:

- Tax Reporting Ledger Column Descriptions, page [1-20](#page-37-0) for details on each of the attributes available for inclusion in the report and how they are used and displayed. Not all attributes are visible for all report types.
- My Oracle Support Note 973041.1 How To Configure *The Financial Tax Register For Decimal Precision*.

An abbreviated set of steps is listed below:

- **1.** Switch Responsibilities to Report eXchange Designer.
- **2.** Select Setup RXi.
- **3.** Pick the report RX-Only: Financial Tax Register Report.

**Note:** Do not pick Financial Tax Register or RX-Only: Financial Tax Register as the report. The Financial Tax Register generates the RX-Only: Financial Tax Register Report. Picking the Financial Tax Register or RX-Only: Financial Tax Register results in the attribute sets from 11i being updated instead of the R12 attribute set being displayed.

- **4.** Copy the attribute set.
- **5.** Remove the columns that you do not wish to display (limit the columns to match the number available in your version of your spreadsheet solution if choosing CSV output).
- **6.** Select Tools > Security and add the responsibilities that should have access to the attribute set.
- **7.** Save.

**Note:** Attribute sets may only be visible from the forms based request submission (not the web forms).

#### **Formatting Currency and Number Cells**

To display tax amount such as (XXX) instead of -XXX, you must define a format. Complete the following steps:

- **1.** From Report eXchange Designer responsibility.
- **2.** Double click on Setup Rxi.
- **3.** View the Attribute Set page.
- **4.** In the Report Name field enter RX-only: Financial Tax Register Report
- **5.** Navigate to Attribute Set field.
- **6.** Go to the attribute set which is used by the report.
- **7.** On right bottom side of screen click on Column Details.
- **8.** From the Menu Bar Folder the menu is disabled. Place the cursor on any of the fields, the folder is now enabled.
- **9.** Select Folder > Show Field.
- **10.** Select the Currency Column.
- **11.** Verify the Currency Column has been added.
- **12.** Navigate to any Amount related field, For example, Taxable\_amt in the Currency Column select.

#### **Limitations on Field Availability and Field Output**

**Fields not available for selection**: Not all tax related attributes are in the available attributes. For example, one very significant field not available is Jurisdiction.

**Fields not appearing that are in the attribute set**: As noted earlier, not all field show up when the report is submitted. The fields displayed are dependent upon the level (distribution, transaction, line) from which the report is submitted. For example, in order to display accounting information the include\_accounting\_segments must be set to Yes and the Summary level must be equal to Transaction Distribution Level, otherwise, the accounting information does not to appear. Submitting at any other level will return no data for the accounting fields.

### **Troubleshooting and Improving Performance**

#### **Performing General Troubleshooting**

This report works by pulling data from the underlying tables used across GL, AP and AR. The steps used to compile this data occur in the TRL source code. My Oracle Support Note 737320.1 (section 4) contains the very latest patches released for this code. The note also includes comprehensive troubleshooting steps for Release 12 Tax reports including the Financial Tax Register.

Check to see if the data missing or incorrect on your report is also wrong in the underlying view ZX\_REP\_EXTRACT\_V - the view upon which attributes sets are defined. When submitting this report with FND:Debug set to Yes, data will be retained in the base tables summarized by this view. You can query this view to see if data exists If it does not you can then look to see if your parameters are properly set. If parameters are properly set then the problem is almost certainly in the TRL engine and database packages. If you find that the data appears correct in the view but invalid in the display, check to see if your attribute set has proper grouping and other settings. Also, test with one of the seeded attribute sets.

**Common Issues Specific to the Financial Tax Register** 

**Symptom**: Fields are showing as blank on the report output

**Cause**: Check the level at which the report was run. When submitted at the Transaction level, line level details cannot be displayed. Similarly, when run at the transaction level, distribution level details are not shown.

**Symptom**: No Output appears when running the report for the Reporting Set of Books

**Cause**: Set the profile option GL Ledger Name at the responsibility level.

#### **Improving Financial Tax Register Performance**

If you have performance problems with this report, please check the following:

- Make sure you have gather scheme statistics running on a regular basis and that it includes the product short name ZX.
- Make sure that Tax debug logging is not turned on. See My Oracle Support Note 417238.1 if you are unsure of how this is checked.
- Make sure you have the latest TRL code patches applied from My Oracle Support Note 737320.1.
- Schedule the request "Purge Logs and Closed System Alerts" to run regularly. This will clear out the debug log tables and reduce the size of the tables read by the report.
- Periodically truncate the tables below:
	- ZX\_REP\_CONTEXT\_T
	- ZX\_REP\_TRX\_DETAIL\_T
	- ZX\_REP\_TRX\_JX\_EXT\_T
	- ZX\_REP\_ACTG\_EXT\_T

These tables store data only when debug is enabled. They can grow large over time and periodically purging them ensures that the size of the table does not interfere with the execution of individual reports. Data in these tables is stored by concurrent request ID and is not used for any purpose except to generate output for individual request submissions.

# **E-Business Tax Reports**

# **Common Report Parameters**

The following report parameters are common to many E-Business Tax reports:

**Reporting Level:** If you use Multi-Org Access Control (MOAC), specify the level at which to run the report. You can run a report at these levels:

- **Legal Entity** The report runs for a selected legal entity within your security profile. The report extract transactions that display this legal entity at the header level.
- **Ledger** The report runs for the legal entity and operating units within a ledger that you have access to.
- **Operating Unit** The report runs for a selected operating unit within your security profile.

**Reporting Context:** If you use Multi-Org Access Control, specify the context in which to run the report. The list of values for this parameter depends on the Reporting Level that you specified. If your Reporting Level is Ledger, you can run this report for a ledger or a specific operating unit. If your Reporting Level is Operating Unit, you can run this report only for the operating unit assigned to your responsibility.

**Note:** If you are not using Multi-Org Access Control, the report ignores the Reporting Level and Reporting Context parameters.

**Company Name:** If the Reporting Level is *Ledger*, this identifies the legal entity associated with the ledger. The report includes all transactions stamped with this legal entity.

**Accounting Status:** E-Business Tax selects and prints information for the transactions with the accounting status you specify. The values are:

- Accounted
- Both Accounted and Unaccounted
- Unaccounted

One of these values is the default for certain reports.

**Currency:** A currency code. If you select a specific currency, then E-Business Tax only displays items posted in that currency.

**GL Date:** The general ledger date range for the accounting period to include in the report. E-Business Tax prints all transactions based on the general ledger date range you enter. The default values for GL Date Low and High parameters are the start and end dates of the most recent accounting period.

**Transaction Date:** The transaction date range for the period to review. The transaction dates for each class of transaction is defined as follows:

- For invoices, credit memos, debit memos, and adjustments, the date of the transaction.
- For discounts and receipt applications, the application date of the associated cash receipt.
- For Miscellaneous Cash transactions, the date of the receipt.

#### **Generating Standard Reports Using XML Publisher**

E-Business Tax integrates with Oracle XML Publisher to generate custom formatted standard tax reports. You can design and control the report presentation using report templates. When you generate a report, XML Publisher merges report data with the report template to create a document that supports numerous formatting options, including color, images, font styles, headers, and footers.

E-Business Tax provides XML Publisher templates for these standard reports:

- Intra-EU Audit Trail Report
- Tax Audit Trail Report
- Tax Received Report
- Tax Reconciliation Report
- Tax Reconciliation by Taxable Account Report
- Tax Register

#### **Related Topics**

XML Publisher Introduction, *Oracle XML Publisher User's Guide* Creating an RTF Template, *Oracle XML Publisher User's Guide*

# **Customers with Invoices at 0 VAT and No VAT Registration**

Use this report as part of the VAT Reconciliation Report Set to display all customers within the European Community that have not paid VAT, but have not provided you with a VAT registration number to exempt them from VAT.

You may be required to collect VAT on each transaction listed and will have to manually calculate the impact to your VAT return before completing your VAT reconciliation.

#### **Column Headings**

**Class:** The class of the transaction.

**Invoice Number:** Either the transaction number or the receipt number, depending on the transaction type.

**Customer Name:** The customer name. This column is empty for Miscellaneous Receipt transactions.

**Customer Number:** The customer number. This column is empty for Miscellaneous Receipt transactions.

**Invoice Date:** Either the transaction date or the receipt date depending on the transaction type.

**Line Number:** The transaction line number. This column is empty for the following transactions:

- Adjustments
- **Discounts**
- Miscellaneous Receipts

# **E-Business Tax Transactions Upgrade On Demand**

The E-Business Tax Transactions Upgrade On Demand program upgrades transactions from Release 11*i* to Release 12 that were not included in the downtime upgrade process.

Use the Upgrade Historical Subledger Transactions program to perform the upgrade process. The Upgrade Historical Subledger Transactions program internally calls the E-Business Tax Transactions Upgrade On Demand program to upgrade the transactions that you specify.

#### **Related Topics**

Appendix I, Upgrade by Request, *Oracle E-Business Suite Upgrade Guide: Release 11i to Release 12 Release 12 for Windows or UNIX*

# **Financial Tax Register**

Use the Financial Tax Register to view the output from the Tax Reporting Ledger. The Tax Reporting Ledger consists of accounting information created in Oracle Receivables, Oracle Payables, and Oracle General Ledger.

These tax registers are available:

- Tax Register (default)
- Interim Tax Register
- Nonrecoverable Tax Register

These summary levels are available within each Tax Register:

- Transaction Distribution Level
- Transaction Level (default)
- Transaction Line Level

The Financial Tax Register is an RXi report that contains two predefined attribute sets that you can customize by copying and editing them. These attribute sets are:

- Default
- TAXREG (Tax Register)

The Default attribute set contains all of the available attributes from the extract view. You can use this attribute set to create new attribute sets. There is no predefined layout.

The TAXREG attribute set can be used for Oracle Payables, Oracle Receivables, and Oracle General Ledger, or all products. The report does not include discount amounts for Oracle Receivables and Oracle General Ledger.

#### **Selected Parameters**

**Ledger Currency:** The ledger currency to use for this report.

**Register Type:** Enter the type of register to create.

• **Tax Register** - Transactions in the Collected tax accounts.

- **Interim Tax Register** Transactions in the Interim tax accounts.
- **Non-Recoverable Tax Register** Transactions in the Non-Recoverable tax accounts.

The settlement option (Immediate or Deferred) at the tax rate level indicates whether the corresponding tax is posted to an Interim account. Interim taxes apply only to Receivables transactions. Nonrecoverable taxes apply to both Payables and Receivables. A single transaction can also post tax into a combination of these accounts. When you select the register type, you can view the transactions posted into any one of these three accounts defined for the tax rate codes selected.

**Summary Level:** Select the level of detail for the report.

**Product:** Select the application to report on or select *All* to report on all applications

**Tax Type Low/High:** The range of tax types to include in the report. If you are reporting on a specific tax regime or tax, then the report uses the tax types belonging to this tax regime or tax only.

**Tax Regime Code:** Select a tax regime to report on, or leave blank to report on all applicable tax regimes.

**Tax:** Select a tax to report on, or leave blank to report on all applicable taxes.

**Tax Jurisdiction:** Select a tax jurisdiction to report on, or leave blank to report on all applicable tax regimes.

**Tax Status Code:** Select a tax status to report on, or leave blank to report on all applicable tax regimes.

**Tax Code Low/High:** The range of applicable tax rate codes to include in the report.

**Transfer to GL:** You can report on transactions transferred to General Ledger, transactions not transferred, or all transactions.

**AR Exemption Status:** If you are reporting on Receivables transactions, select a tax exemption status to report on.

**Transaction Number:** Enter a specific transaction number to report on. The list of values for this field depends on the Include options that you enable.

**Include options:** Set the options to *Yes* for the transactions that you want to include in this report.

# **Intra-EU Audit Trail Report**

Use the Intra-EU VAT Audit Trail Report to review invoice and tax information for intra-EU invoices. Intra-EU invoices are invoices received from suppliers located in European Union member states other than the member state in which the organization is located. You are not required to pay VAT on intra-EU invoices, but you are required to maintain records and report on the VAT amounts for these invoices. You can record these tax liabilities by creating offset tax amounts for each tax amount on an invoice.

This report includes invoices for any supplier site that is a VAT member of the European Union. A supplier site is a VAT member of the European Union if the country for the supplier site address is a VAT member of the European Union. The report lists the invoice amounts, sales tax amounts, and offset tax amounts for all intra-EU invoices. If multiple currencies are used, the report displays invoice amounts and totals converted in the ledger currency.

#### **Selected Parameters**

**Begin/End Invoice Date:** The invoice date range to include in the report.

**Include options:** Set the options to *Yes* for the transactions that you want to include in this report.

**Summarize Report:** Set this option to Yes to print summary totals.

#### **Related Topics**

Setting Up Offset Taxes, *Oracle E-Business Tax User Guide*

# **Tax Partner Services Plug-In**

Use the Tax Partner Services Plug-in program to insert the registered tax service provider services into the execution flow of E-Business Tax without manually changing E-Business Tax programs. You also use this program to insert any customizable tax functions that you create into the E-Business Tax execution flow.

You need to run this program each time you integrate a new tax service provider service and/or new customizable tax function into E-Business Tax.

#### **Selected Parameters**

**Service Category:** The Customized User Procedure or the Tax Partner Service that you want to integrate into E-Business Tax.

#### **Service Owner:**

- If the service category value is *Customized User Procedure*, select the legal entity or operating unit for which the customizable tax functions are registered.
- If the service category value is *Tax Partner Service*, select the applicable tax service provider.

#### **Related Topics**

Customizable Tax Functions, *Oracle E-Business Tax: Vertex Q-Series and Taxware Sales/Use Tax System Implementation Guide*

# **Tax Received Report**

Use the Tax Received report to review the amount of taxes that you received for each taxable debit item. The report automatically lets you see how much tax you received for the GL date range that you specify.

#### **Selected Parameters**

**Order By Tax Received:** The report uses State to order information.

**State:** Select the state range to use for the report.

**Include options:** Set the options to *Yes* for the transactions that you want to include in this report.

#### **Report Headings**

**Order By:** The report orders by State.

**Currency:** The report prints the currency above all debit items belonging to this currency. The report creates separate pages for debit items with different currencies.

**GL Date:** The debit item General Ledger date range, if you specified.

#### **Row Headings**

**City Subtotal:** The line, tax, amount received, and tax received subtotals for each city.

**County Subtotal:** The line, tax, amount received, and tax received subtotals for each county.

**Invoice Grand Total:** The line, tax, amount received, and tax received totals for all debit items on this report.

#### **Column Headings**

**Amount Received:** The total of the lines and tax amount for this transaction. The report shows this amount in the same currency as the transaction.

**Lines Amount:** The total line amount for this transaction.

**Tax Amount:** The total tax amount for this transaction.

**Tax Received:** The total amount of tax received for this transaction.

### **Tax Reconciliation Report**

Use the Tax Reconciliation Report to prepare the Output Tax portion of your periodic tax returns. This report lists the taxable and tax amounts, by tax account, of all

Receivables transactions for a given period to enable you to identify and review your tax liability for various tax rate codes. The Tax Account Low/High parameters let you select tax liability accounts from your General Ledger.

The report also provides you with all of the transaction detail from the Receivables subledger to help you reconcile the Output Tax portion of your tax returns to the General Ledger.

#### **Selected Parameters**

**Tax Account Low/High:** Select the General Ledger account range to review.

**Include options:** Set the options to *Yes* for the transactions that you want to include in this report.

**Transfer to GL:** Specify Posted, Unposted, or All values as follows:

- Posted : Only transactions that are posted to General Ledger appear in the report.
- Unposted : Only transactions that are not posted to General Ledger appear in the report.
- All : All transactions, whether posted or not, appear in the report

**Detail Level:** To include all transaction detail, accept the default value Show Summary and All Detail. To display only transaction summary information, choose Show Summary Only.

**Show Ship To Address:** Select how to print a customer's ship to address on the report.

#### **Column Headings**

The Tax Reconciliation Report is ordered by the company segment of the accounting flexfield, the natural account segment of the accounting flexfield, the accounting flexfield, the General Ledger date, the invoice number, the transaction class, and the transaction number. All amounts are displayed in the ledger currency and the transactions totaled by General Ledger account.

#### **Detail Section**

**Batch Source:** The batch source of this transaction.

**Transaction Number:** This column displays the transaction number of the applied transaction and relates to these transactions:

- Adjustments
- Credit Memos
- Debit Memos
- Discounts
- **Invoices**
- Miscellaneous Cash
- On Account Credit Memos
- Receipt Applications

**Document Name/Number:** The document sequence name and number of this transaction.

**Transaction Class:** The transaction class.

**Related Transaction:** This column displays the transaction number of any related transaction. For example, a credit memo, adjustment, or (for earned and unearned discounts) receipt number.

**GL Date:** The GL date for this transaction.

**Ship To:** The ship-to address for this transaction, as specified in the Show Ship to Address parameter. For example, if you specified State, the report prints the state portion of the ship-to address.

**Taxable Amount:** This column reports on the taxable amount of the transaction related to the current General Ledger account. If a transaction posts tax to multiple General Ledger accounts because it includes multiple tax rate codes, the sum of the taxable amounts from each General Ledger account will equal the total taxable amount for the transaction.

**Posted Tax:** This column displays tax amounts posted to the General Ledger.

**Unposted Tax:** This column displays tax amounts not yet posted to the General Ledger.

#### **Summary Section**

**Transaction Class:** This column displays a summary of the transaction classes displayed in the detail section of the report. The report displays transaction classes in this order:

- Invoice, Credit Memo and Debit Memo
- Earned Discount
- Unearned Discount
- Miscellaneous Cash
- Adjustment
- Cash Application

**Taxable Amount:** This column shows a summary of the Taxable Amount column from the detail section per transaction class.

**Posted Tax:** This column shows a summary of the Posted Tax column from the detail section per transaction class.

**Unposted Tax:** This column shows a summary of the Unposted Tax column from the detail section per transaction class. At the end of the reporting period, you should not have any unposted transactions.

**Total Tax:** This column displays the sum of the Posted and Unposted columns. This value represents your Output Tax for the reporting period and tax rate code as defined by the selected date range and tax account parameters.

**General Ledger Activity:** The General Ledger Activity of the tax account is displayed if the GL date range selected corresponds to a valid accounting period in General Ledger and no transaction date range is entered. The value reported in this column is the net of all General Ledger activity posted to this account for the given period.

You can use this value to compare the Total Tax by account with your General Ledger. The Total Tax for each account should equal the General Ledger activity for the corresponding account.

#### **Row Headings**

**Tax Account:** The report groups all transactions by General Ledger account. This row displays the General Ledger account and description with the totals for each column within the account. Each account should map to a single tax rate code.

# **Tax Reconciliation by Taxable Account Report**

Use the Tax Reconciliation by Taxable Account report to report on taxable transactions in Payables, Receivables, and General Ledger. This report fulfills the legal reporting requirement for tax returns and tax audits for VAT accounting. The Tax Reconciliation by Taxable Account report lets you:

- Prepare a tax return from a single source.
- Reconcile period-end taxable account balances to tax amounts.

The Tax Reconciliation by Taxable Account report lets you report on all taxable transactions in a single report. The report prints for each transaction:

- Transaction source Payables, Receivables, or General Ledger
- Accounting date
- Transaction date
- Transaction number
- Customer/supplier name
- Taxable amount
- Tax amount

The report generates subtotals by taxable account and tax rate code.

The Tax Reconciliation by Taxable Account report is an XML template report. There are two attribute sets: By Account (default) and By Tax Rate Code. You can copy either attribute set and customize the layout to suit your reporting needs.

- **By Account** This attribute set orders transactions by taxable account and tax rate code. The report prints totals for each tax rate code within an account and for each account. The report name is *Tax Reconciliation by Account*.
- **By Tax Rate Code** This attribute set orders transactions by tax rate code and taxable account. The report prints totals for each account within a tax rate code and for each tax rate code. The report name is *Tax Reconciliation by Tax Rate Code*.

#### **Selected Parameters**

**Reporting Level**: Select the reporting level, Ledger, Legal Entity, or Operating Unit.

**Reporting Entity ID**: Select a reporting entity.

**Balancing Segment**: Select a balancing segment.

**Currency Code**: Select a currency code, such as USD.

**GL Start Date**: Select a start date.

**GL End Date**: Select an end date.

**Tax Regime Code:** Select a tax regime to report on, or leave blank to report on all applicable tax regimes.

**Tax:** Select a tax to report on, or leave blank to report on all applicable taxes.

**Tax Jurisdiction:** Select a tax jurisdiction to report on, or leave blank to report on all applicable tax regimes.

**Account Segment Low**: Enter the low value for the account segment range to include in the report.

**Account Segment High**: Enter the high value for the account segment range to include in the report.

**Tax Status Code:** Select a tax status to report on, or leave blank to report on all applicable tax regimes.

**Tax Rate Code**: Select a tax rate code.

**Tax Type Code Low:** Select the low value for the range of applicable tax rate codes to

include in the report.

**Tax Type Code High:** Select the high value for the range of applicable tax rate codes to include in the report.

#### **Column Headings**

**Account:** Account segment value for each taxable line.

**Tax Rate Code:** Tax rate code for each taxable line.

**Tax Class:** Tax class of the tax rate code.

**Line:** Line number of the taxable transaction.

**Taxable Amount:** Taxable amount of the transaction line.

**Tax Amount:** Tax amount of the transaction line.

**Gross Amount:** Total of the taxable amount and tax amount for the transaction line.

### **Tax Register Report**

Use the Tax Register report to review your tax liability. The report groups total tax amounts by tax type, tax class, and company.

The report includes deferred tax accounting information and all transactions for which tax accounting is defined. You can define tax accounting for adjustments, discounts, finance charges, and miscellaneous receipts.

### **Selected Parameters**

Register Type: Select the tax account information to view for the specified tax rate codes:

- **Interim Tax Register:** Display amounts recorded in the Interim Tax Account that you defined for each deferred tax rate code. When you close a receivable, E-Business Tax transfers amounts from the Interim Tax Account to the Tax Account. This activity appears as negative lines on the Interim Tax Register and as positive lines on the Tax Register.
- **Tax Register:** Create a tax liability report that includes tax amounts accrued on the invoice and deferred tax collected. These amounts are recorded in the Tax Account defined for each tax rate code.
- **Non Recoverable Tax Register:** Display amounts recorded in the Non Recoverable tax accounts that you defined for each Receivables Activity. Use this register to view write-off transactions that did not reduce your overall tax liability.

**Order By:** Select the option to use to sort the information.

**Summarization:** Select the level of detail to use for the report:

- **Exclude Lines:** Show only transaction header level details.
- **Show All Detail:** Show header and line level details.
- **Show Complete Invoice:** Show all tax rate codes for each invoice line separately.

**Tax Regime Code:** Select a tax regime to report on, or leave blank to report on all applicable tax regimes.

**Tax:** Select a tax to report on, or leave blank to report on all applicable taxes.

**Tax Jurisdiction:** Select a tax jurisdiction to report on, or leave blank to report on all applicable tax regimes.

**Tax Status Code:** Select a tax status to report on, or leave blank to report on all applicable tax regimes.

**Tax Rate Code Low/High:** The range of applicable tax rate codes to include in the report.

**Exemption Status:**Select a tax exemption status to report on.

**Show Functional Amounts:** Select whether to display report values in the ledger currency or the entered currency:

- **No** Display amounts in the entered currency. The report groups transactions by currency code and provides a row heading to display the currency for each set of transactions.
- **Yes** Display the functional amount of each transaction, using the exchange rate of the transaction.

**Include options:** Set the options to *Yes* for the transactions that you want to include in this report.

# **Tax Audit Trail Report**

Use the Tax Audit Trail report to review tax information for posted or partially posted invoices. This report provides detail tax and invoice information and the total amounts for each tax rate code in the invoice currency and ledger currency. The report lists, for each tax rate code, distributions of all posted or partially posted invoices. The report includes, for each invoice, both the tax amount and the invoice amount subject to tax.

#### **Selected Parameters**

**Start/End Accounting Period:** The accounting periods to include in the report.

**Begin/End Invoice Date:** The invoice date range for the report.

**Tax Regime Code:** Select a tax regime to report on, or leave blank to report on all

applicable tax regimes.

**Tax:** Select a tax to report on, or leave blank to report on all applicable taxes.

**Tax Jurisdiction:** Select a tax jurisdiction to report on, or leave blank to report on all applicable tax regimes.

**Tax Status Code:** Select a tax status to report on, or leave blank to report on all applicable tax regimes.

**Tax Rate Code Low/High:** The range of applicable tax rate codes to include in the report.

**Report Order By:** Select the option to use to sort the information.

**Include options:** Set the options to *Yes* for the transactions that you want to include in this report.

# **Tax-Only Open Invoices Report**

Use the Tax-Only Open Invoices Report to review invoices where all amounts have been paid or credited except the tax amount. These are invoices where the tax amount may be in dispute. You use this report to highlight potential problems.

#### **Selected Parameters**

**Order By Open Invoices:** Select the value to sort by: Customer, Invoice Date, Invoice Number.

**Invoice Date Low/High:** The invoice date range to include in the report.

#### **Column Headings**

**Customer Name:** The customer name for the invoice.

**Invoice Date:** The invoice date. This is typically the date you create the invoice.

**Days Overdue:** The number of days the uncollected tax amount is past due.

**Original Amount:** The original tax charges for this invoice.

**Amount Outstanding:** The unpaid amount of tax for this invoice.

#### **Row Headings**

**Amount Outstanding Grand Total:** The total outstanding tax amount for the invoices on this report.

### **VAT Exception Report**

Use the VAT Exception Report as part of your VAT reconciliation to review any

Receivables subledger transactions which meet one or more of the following VAT exception criteria:

The transaction has item lines with no accompanying tax lines.

To accommodate most VAT requirements, every miscellaneous cash receipt should have a tax rate code associated with it and output VAT liability should be manually accounted for using the Tax Reconciliation Report.

- The transaction has item lines that reference General Ledger tax accounts. Only tax transaction lines should be posted to tax accounts in the General Ledger.
- The transaction is a Discount that references General Ledger tax accounts. Only tax transaction lines should be posted to tax accounts in the General Ledger.
- The transaction is an Adjustment that references General Ledger tax accounts.

Only tax transaction lines should be posted to tax accounts in the General Ledger.

The transaction is a Miscellaneous Receipt that references General Ledger tax accounts.

Only tax transaction lines should be posted to tax accounts in the General Ledger.

The transaction is a Miscellaneous Receipt which has no tax rate code.

To accommodate most tax reporting requirements, every VAT taxable transaction must include a tax line even if the value of the tax line is zero.

The transaction is an Adjustment of type Tax.

Tax only Adjustments are not advised in a VAT reporting environment because they are generally not accepted as valid reductions to your VAT liability.

> **Note:** Chargebacks and Commitments are created without tax lines and will always appear on the VAT Exception Report.

You should correct every transaction on this error report or manually calculate the impact to your return before completing your VAT reconciliation.

#### **Column Headings**

**Line Number:** This column shows the transaction line number, but is empty for these transactions:

- Adjustments
- Discounts

• Miscellaneous Receipts

**Transaction Amount:** This column shows the amount of the transaction in the entered currency.

**Status:** This column reports the reason the transaction is an exception. The column displays these warning messages:

- **No Tax Line** The transaction has item lines with no accompanying tax lines.
- **Using Tax Account** The transaction is not a tax transaction, but it references General Ledger tax accounts.
- **Tax Adjustment** The transaction is an Adjustment of type Tax.

# **U.S. Sales Tax Report**

Use this report to review your tax liability to the various tax authorities around the US. The US Sales Tax report includes all invoices, credit memos, and adjustments sorted by ship-to state, county, and city and lists taxable, exempt, and tax amounts. This report is used as the basis for the periodic sales tax returns required by each state. This report provides all of the transaction detail from your Receivables subledger to let you to reconcile these returns against your General Ledger balances. In addition, a summary is provided of the total amount exempt for each reason. The US Sales Tax report supports only accrual basis reporting and is only used for United States sales tax.

#### **Selected Parameters:**

**Reporting Level**: Select a reporting level, Ledger or Operating Unit.

**Reporting Context**: Defaults based on reporting level chosen.

If you entered Ledger for the Reporting Level, the default is the ledger associated with your responsibility.

If you entered Operating Unit for the Reporting Level parameter, select an operating unit from the list of values.

**Note:** The profile option MO: Operating Unit determines the operating unit for your responsibility.

**Transaction Date Low**: Enter the starting date of the transaction date range.

Select and print sales tax information for the transaction date range you specify. This field is optional. If you specify a transaction date range but no GL date range, your report will not balance to the General Ledger if the transaction and GL dates for a transaction fall in different periods.
**Note:** For adjustment transactions, the transaction date refers to the transaction date of the invoice to which the adjustment applies

**Transaction Date High**: Enter the high ending date of the transaction date range.

**GL Date Low**: Enter the starting GL date for the GL date range.

Select and print sales tax information for the GL date range you specify. The default is the first and last date of the prior accounting period. Use a GL date range to enable you to balance your US Sales Tax report against your General Ledger.

**Warning:** If you specify both a GL date range and a transaction date range, transactions with transaction and GL dates in different periods will not be printed in the report.

**GL Date High**: Enter the ending GL date for the GL date range.

**State Low**: Enter the low range value for state.

The state information is generally derived from the ship–to–address of the transaction. If the ship–to–address is blank, Receivables derives the state information from the transaction's bill–to address.

**State High**: Enter a high range value for state.

**Currency Low**: Enter the range value for currency.

Select and print sales tax information for the currency range you specify.

**Currency High**: Enter the high range value for currency.

**Exemption Status**: Select an exemption status:

- Discontinued
- Manual
- Primary
- Rejected
- Unapproved

Enter an exemption status if you want the report to only list transactions which reference exemptions with that status. You can find all transactions using rejected exemptions by entering Rejected here.

**Sales Tax Liability Account From**: Enter the low range value for the sales tax liability account.

This parameter only restricts Receivables Adjustment transactions. An Adjustment transaction is a Receivables feature that lets you increase or decrease the amount due of your invoice, debit memo, chargeback, deposit or guarantee. The report will exclude any Adjustment transactions posted to accounts outside the selected range. Invoice, Debit Memo and Credit Memo transactions that post to a general ledger account outside the selected account range are included in the report, but are tagged with an asterisk (\*) in the footnote column. If no range is selected, all Adjustments will be displayed and no transactions will be tagged.

**Sales Tax Liability Account To**: Enter the high range value for the sales tax liability account.

**Detail Level**: Select a detail level for the report

Report eXchange Header Level: This option lets you use the Report eXchange (RX) client to include transaction header level amounts in this report. If you choose this option, this report generates one line per transaction with only the Total Lines Amount and Total Tax Amount fields showing transaction level totals.

Report eXchange Line Level: This option lets you use the Report eXchange (RX) client to include transaction line level information in this report. If you choose this option, this report generates one line per transaction line and populates each line attribute for the RX client.

- Show Summary: To see a summary of the total tax for transactions within each state, county and city. No transaction detail is printed.
- Show Summary and Invoices: To see the information generated by the Show Summary option plus a summary of each transaction within a tax authority.
- Show Summary, Invoices and Lines: To see the information generated by the Show Summary and Invoices option, plus a breakdown of each transaction line.
- Show Summary, Lines-Brief Format: To see a condensed version of your transaction line information and tax totals on one printed line of the report.
- Total for State: To see a single state total on each printed page of the report.

**Order By**: Select the option to use to sort your information. The report will first sort by tax authority and then by one of the following sort options that you select:

- Customer Name
- Customer Number
- Exempt Reason
- Invoice Date
- Invoice Number
- Transaction Type

**Transfer to GL**: Select what should be transferred to GL:

- All
- Not Transferred
- Transferred

# **EMEA VAT Reporting**

### **Oracle Financials for Europe EMEA VAT Reporting**

The EMEA VAT Reporting feature in Oracle Financials for Europe lets EMEA countries manage their VAT reporting requirements. The EMEA VAT reports make use of the E-Business tax data extract to retrieve VAT transaction information based on your tax configuration and tax rules setup. You can use EMEA VAT Reporting to organize tax report data according to the requirements of your company and the tax authority.

EMEA VAT reports are XML reports that let you control the report presentation using report templates and XML Publisher.

### **Related Topics**

Setting Up Taxes, *Oracle E-Business Tax User Guide*

VAT Reporting Overview, *Oracle Financials for Europe User Guide*

XML Publisher Introduction, *Oracle XML Publisher User's Guide*

## **EMEA VAT Reports**

This section lists all of the EMEA VAT reports.

- Austrian VAT Reconciliation Report by Tax Code, *Oracle Financials for Europe User Guide*
- Austrian VAT Reconciliation Report by Tax Account, *Oracle Financials for Europe User Guide*
- ECE Payables VAT Register, *Oracle Financials for Europe User Guide*
- ECE Payables VAT Register Unpaid Invoices Annex, *Oracle Financials for Europe User Guide*
- ECE Receivables VAT Register, *Oracle Financials for Europe User Guide*
- ECE General Ledger VAT Register, *Oracle Financials for Europe User Guide*
- Belgian VAT Monthly VAT Preparation Report, *Oracle Financials for Europe User Guide*
- Belgian VAT Annual Declaration Process Report (AR), *Oracle Financials for Europe User Guide*
- Belgian VAT Annual Return Report, *Oracle Financials for Europe User Guide*
- Belgian VAT Annual Audit Report, *Oracle Financials for Europe User Guide*
- Belgian VAT Purchases Journal, *Oracle Financials for Europe User Guide*
- Belgian VAT Sales Journal, *Oracle Financials for Europe User Guide*
- Croatian Vendor Invoice Tax Report, *Oracle Financials for Europe User Guide*
- Croatian Customer Invoice Tax Report, *Oracle Financials for Europe User Guide*
- French Deductible VAT Declaration Report, *Oracle Financials for Europe User Guide*
- German Payables VAT Reconciliation Detail Report, *Oracle Financials for Europe User Guide*
- German VAT for On-Account Receipts Report, *Oracle Financials for Europe User Guide*
- Israeli VAT AP Detailed Report, *Oracle Financials for Europe User Guide*
- Israeli VAT AR Detailed Report, *Oracle Financials for Europe User Guide*
- Israeli VAT Files Related to 835 and Not Related to 835, *Oracle Financials for Europe User Guide*
- Israeli VAT Summary Declaration to Tax Authority, *Oracle Financials for Europe User Guide*
- Italian Annual Customer and Supplier Listing, *Oracle Financials for Europe User Guide*
- Italian Purchase VAT Register, *Oracle Financials for Europe User Guide*
- Italian Payables Purchase VAT Register Annex, *Oracle Financials for Europe User Guide*
- Italian Payables Sales VAT Register (Self Invoices, EEC, VAT), *Oracle Financials for Europe User Guide*
- Italian Payables Sales VAT Register Annex (Self Invoices, EEC, VAT), *Oracle Financials for Europe User Guide*
- Italian Payables Summary VAT Report, *Oracle Financials for Europe User Guide*
- Italian Payables Exemption Letter Process, *Oracle Financials for Europe User Guide*
- Italian Payables Exemption Letter Register, *Oracle Financials for Europe User Guide*
- Italian Supplier Exemption Limit Consumption Report, *Oracle Financials for Europe User Guide*
- Italian Payables Exemption Limit Declaration, *Oracle Financials for Europe User Guide*
- Italian Receivables Sales VAT Register, *Oracle Financials for Europe User Guide*
- Italian Receivables Sales VAT Register Annex, *Oracle Financials for Europe User Guide*
- Italian Receivables Deferred VAT Register, *Oracle Financials for Europe User Guide*
- Italian Receivables Deferred VAT Register Annex, *Oracle Financials for Europe User Guide*
- Norwegian VAT Reconciliation Report, *Oracle Financials for Europe User Guide*
- Portuguese Periodic VAT Report, *Oracle Financials for Europe User Guide*
- Portuguese Annual VAT Report, *Oracle Financials for Europe User Guide*
- Portuguese Suppliers Recapitulative Report and Extract File, *Oracle Financials for Europe User Guide*
- Portuguese Customers Recapitulative Report and Extract File, *Oracle Financials for Europe User Guide*
- Spanish Input VAT Journal Report, *Oracle Financials for Europe User Guide*
- Spanish Periodic Modelo Report, *Oracle Financials for Europe User Guide*
- Spanish Payables Inter-EU Operations Summary Data Extract (Modelo 349), *Oracle Financials for Europe User Guide*
- Spanish Payables Operations with Third Parties Data Extract (Modelo 347), *Oracle Financials for Europe User Guide*
- Spanish Payables Canary Islands Annual Operations Data Extract (Modelo 415), *Oracle Financials for Europe User Guide*
- Spanish Inter-EU Invoices Journal Report, *Oracle Financials for Europe User Guide*
- Spanish Inter-EU Invoice Format (Documento Equivalente), *Oracle Financials for Europe User Guide*
- Spanish Output VAT Journal Report, *Oracle Financials for Europe User Guide*
- Spanish Receivables Inter-EU Operations Summary Data Extract (Modelo 349), *Oracle Financials for Europe User Guide*
- Spanish Receivables Operations with Third Parties Data Extract (Modelo 347), *Oracle Financials for Europe User Guide*
- Spanish Receivables Canary Islands Annual Operations Data Extract (Modelo 415), *Oracle Financials for Europe User Guide*
- Spanish Annual Modelo Magnetic Format Report, *Oracle Financials for Europe User Guide*
- Spanish Operations with Third Parties Magnetic Format (Modelo 347), *Oracle Financials for Europe User Guide*
- Spanish Inter-EU Operations Summary Magnetic Format (Modelo 349), *Oracle Financials for Europe User Guide*
- Spanish Canary Islands Annual Operations Magnetic Format (Modelo 415), *Oracle Financials for Europe User Guide*
- Swiss Payables VAT Report, *Oracle Financials for Europe User Guide*

## **Running the European Sales List (ESL) Report**

The European Sales List (ESL) report can be used to display the Intra EU service, goods, or triangulation transactions in European Union (EU) member states other than your own. For these transaction to appear jointly or in separate ESL reports, you must specify the relevant Tax Reporting Type and the Reporting Code created under it.

**Important:** This is an XML based report. Customized report layouts can be built using the Tax Reporting Ledger (TRL) and Business Intelligence (BI) Publisher. This report displays only cross border Intra EU transactions. Prior to submitting this report you must set the VAT Member State codes for all the EU countries in the Countries and Territories window.

#### **Navigation**

(N) E-Business Tax > Request > European Sales Listing

#### **Selected Parameters:**

In the Parameters window, enter the required parameters:

- **Trader VAT No.**: List contains registration numbers for all the first party legal establishments. This is used to filter and display data related to only that registration number. You must ensure that the tax registration number is specified for the relevant legal establishment before entering such transactions.
- **Detail/Summary/Both**: Specify either a detail or summary listing.

If you select Both, then the report generates two sections, summary and detailed.

- **Tax Date From**: Select start tax date for the report.
- **Tax Date To**: Select end tax date for the report.
- **Default for Tax Date (if Null)**: Select Transaction Date or GL Date.

If a tax date is not provided on the invoice, then to display data on the report the system uses a value from the source selected in this parameter.

• **Site Reported**: Select Bill To or Ship To.

This is the site whose country code shall be displayed on the report when the tax registration number does not contain the first two characters as the country code.

• **Show Out of Period Adjustments and Credit Memos**: Select Yes or No.

Select Yes to display adjustments and credit memos, which are created in the selected reporting period but are related to transactions that are reported in a different period.

Select No for adjustments and credit memos to be included in the regular totals.

• **Include Discounts**: Select Yes or No.

Default value is set as No. If Yes is specified, discounts are included in the report. This applies for summary and detail reports. The option (Show Out of Period Adjustments and Credit Memos) is used to present the out of period discount in a separate column or section. Both earned and unearned discounts are included.

• **Rounding Rule**: Select either No, Up, Down or Nearest.

Select No for no rounding. Select Up to round up. Select Down to round down. Select Nearest to rounded off to the nearest level.

• **Minimum Accountable Unit**: Enter a minimum accountable unit.

This is the smallest unit used for the functional currency amounts.

• **Tax Reporting Type**: Select a tax reporting type code as created in Oracle E-Business Tax.

Select the appropriate Intra EU Transaction Tax Reporting Type.

• **Reporting Code- Intra EU Goods**: Select a reporting code created under the tax reporting type that you previously selected.

Specify the reporting code created for goods. If goods transactions should not to be included in the report, then the value should be null.

• **Reporting Code- Intra EU Services**: Select a reporting code created under the tax reporting type that you previously selected.

Specify the reporting code created for services.

• **Reporting Code- Additional 1**: Select a reporting code created under the tax reporting type that you previously selected.

Specify (if required) the reporting code created for triangulation of goods or goods and services.

• **Reporting Code- Additional 2**: Select a reporting code created under the tax reporting type that you previously selected.

Specify (if required) the reporting code created for triangulation of goods or goods and services.

**Important:** The report output has a column named Country. The value for this column is derived based on the first two characters of the tax registration number specified on the Site Reported parameter. If they match the VAT member state code of the country/territory, then that is taken as Country. Oracle recommends that you always prefix the tax registration number with the country code. If the tax registration number specified for the site reported does not have the first two characters as country code or it does not match with the VAT member state code of the country or territory, then the country code of the address for the site reported (ESL report selection parameter) is printed on the report.

# **Latin American and Asia/Pacific Tax Reporting**

## **Oracle Financials for the Americas Tax Reporting**

Oracle Financials for the Americas provides tax reports for Payables and Receivables transaction taxes to meet country-specific tax reporting requirements. These reports make use of the E-Business tax data extract to retrieve transaction tax information based on your tax configuration and tax rules setup. This includes transaction tax data generated by the Latin Tax Engine.

Some of the Oracle Financials for the Americas tax reports are XML reports that let you control the report presentation using report templates and XML Publisher.

This section lists the Oracle Financials for the Americas tax reports that make use of the E-Business Tax data extract.

- Argentine Payables VAT Buying Report, *Oracle Financials for Americas User Guide*
- Argentine Receivables Income Tax Self Withholding Report, *Oracle Financials for the Americas User Guide*
- Argentine Receivables CITI Flat File, *Oracle Financials for the Americas User Guide*
- Argentine Receivables Perceptions Flat File, *Oracle Financials for the Americas User Guide*
- Argentine Receivables Other Perceptions Flat File, *Oracle Financials for the Americas User Guide*
- Argentine Receivables Sales Flat File, *Oracle Financials for the Americas User Guide*
- Argentine Receivables Sales Documents Duplicates Flat File, *Oracle Financials for the Americas User Guide*
- Colombian Receivables Income Tax Self Withholding Report, *Oracle Financials for the Americas User Guide*
- Colombian Receivables Sales Fiscal Book Report, *Oracle Financials for the Americas User Guide*

## **Oracle Financials for Asia/Pacific Tax Reporting**

Oracle Financials for Asia/Pacific provides tax reports for Payables and Receivables transaction taxes to meet country-specific tax reporting requirements. These requirements include:

- Korean VAT
- Singaporean GST
- Taiwanese Government Uniform Invoice (GUI)

Some of the Oracle Financials for Asia/Pacific tax reports are XML reports that let you control the report presentation using report templates and XML Publisher.

This section lists the Oracle Financials for Asia/Pacific tax reports that make use of the E-Business Tax data extract.

- Korean VAT Tax Report, *Oracle Financials for Asia/Pacific User Guide*
- Singaporean GST F5 Report, *Oracle Financials for Aisa/Pacific User Guide*
- Singaporean Input Taxes Gain/Loss Report, *Oracle Financials for Asia/Pacific User Guide*
- Taiwanese Input VAT Report, *Oracle Financials for Asia/Pacific User Guide*
- Taiwanese Payables Sales/Purchase Return and Discount Certificate, *Oracle Financials for Asia/Pacific User Guide*
- Taiwanese Pro Forma 401 Report, *Oracle Financials for Asia/Pacific User Guide*
- Taiwanese Purchase Return and Discount Report, *Oracle Financials for Asia/Pacific User Guide*
- Taiwanese Output VAT Report, *Oracle Financials for Asia/Pacific User Guide*
- Taiwanese Receivables Government Uniform Invoice Report, *Oracle Financials for Asia/Pacific User Guide*
- Taiwanese Receivables Zero-Rate Tax Report, *Oracle Financials for Asia/Pacific User Guide*

• Taiwanese Sales Return and Discount Report, *Oracle Financials for Asia/Pacific User Guide*

## **Related Topics**

Setting Up Taxes, *Oracle E-Business Tax User Guide* XML Publisher Introduction, *Oracle XML Publisher User's Guide*